# **Contents**

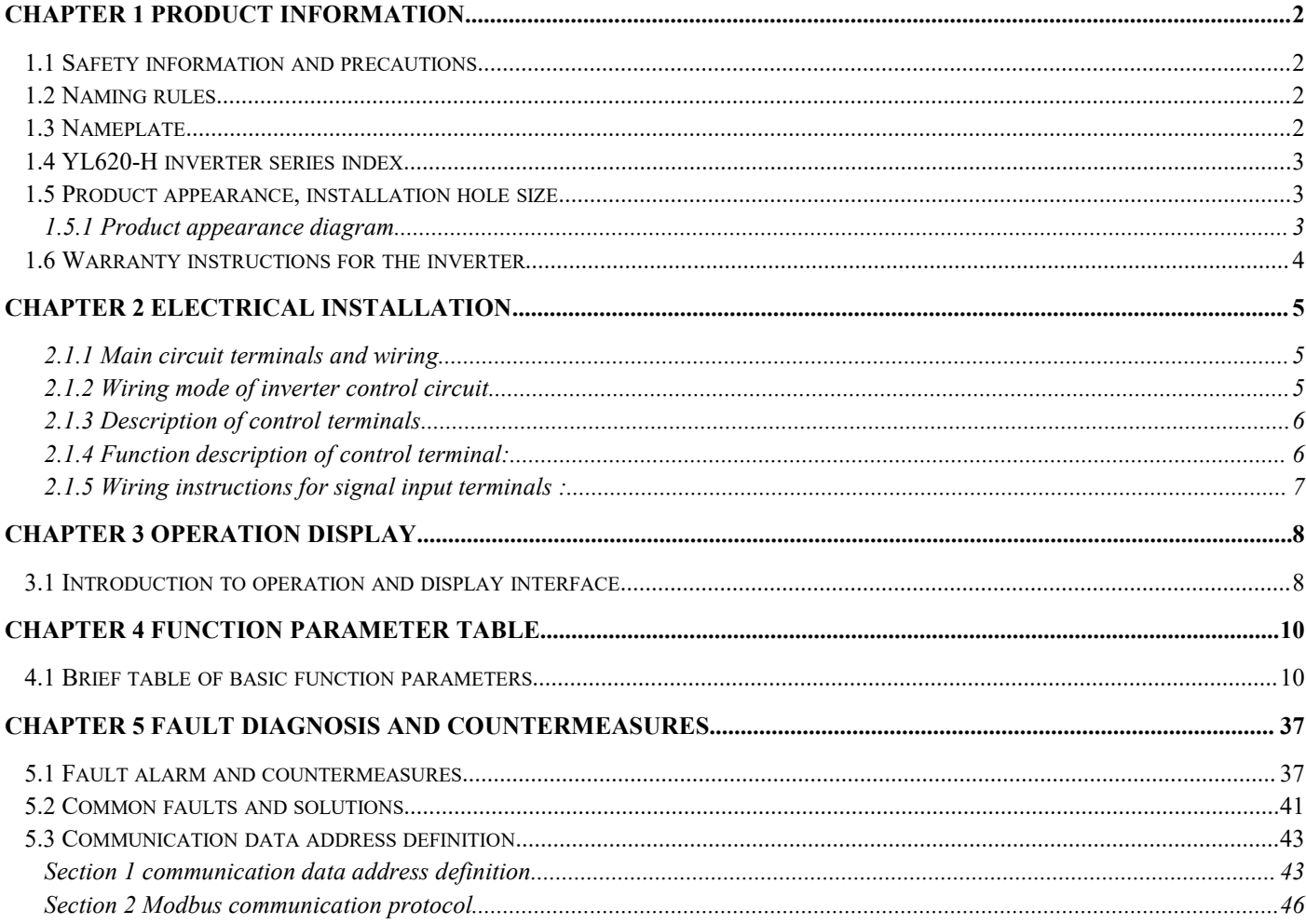

### <span id="page-1-0"></span>**Chapter 1 Product Information**

#### <span id="page-1-1"></span>**1.1 Safety information and precautions**

Safety definition: In this manual, safety precautions are divided into the following two categories:

 $\overline{\mathcal{A}}$  Danger: The danger caused by failure to operate as required, which may cause serious injury or even death ;

 $\langle \mathbf{1} \rangle$  Note: The danger caused by failure to operate as required may result in moderate injury or minor injury, and equipment damage ;

Please read this chapter carefully when installing, debugging and servicing this system, and be sure to follow the safety precautions required by this chapter . Any injuries and losses caused by illegal operations have nothing to do with the company.

#### <span id="page-1-2"></span>**1.2 Naming rules**

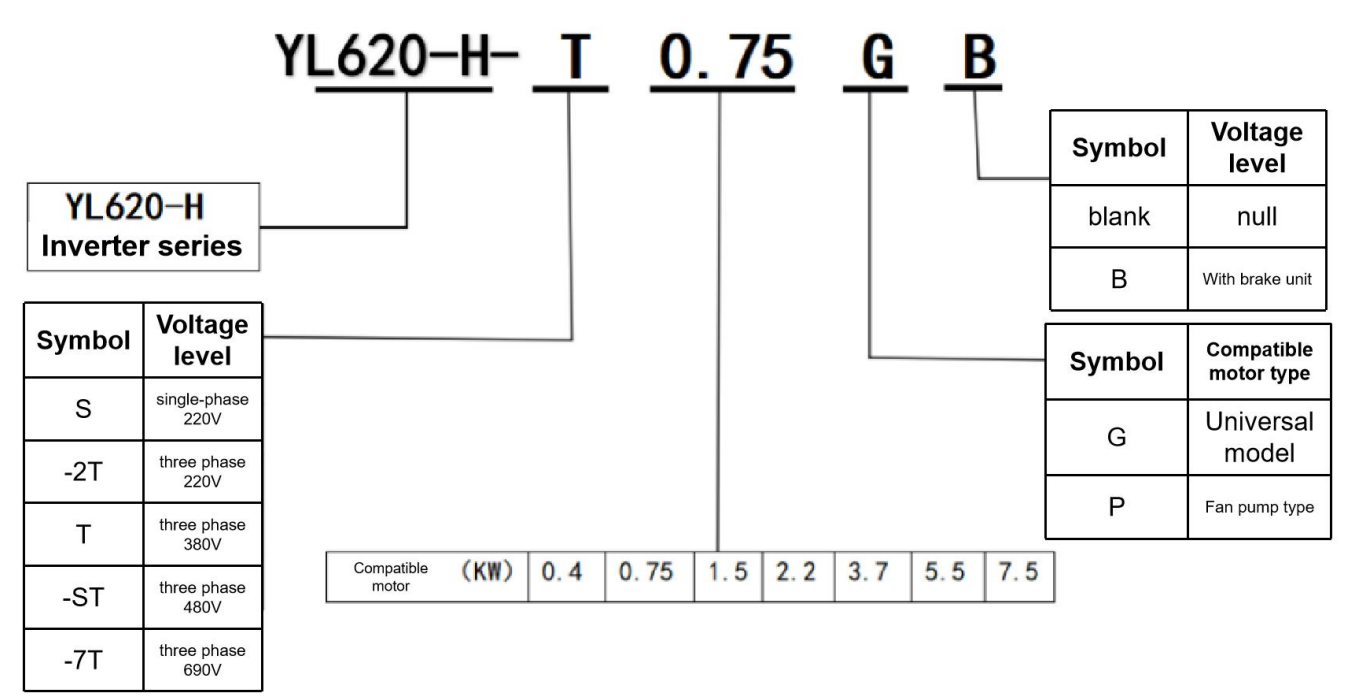

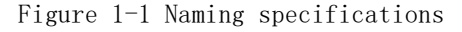

#### <span id="page-1-3"></span>**1.3 Nameplate**

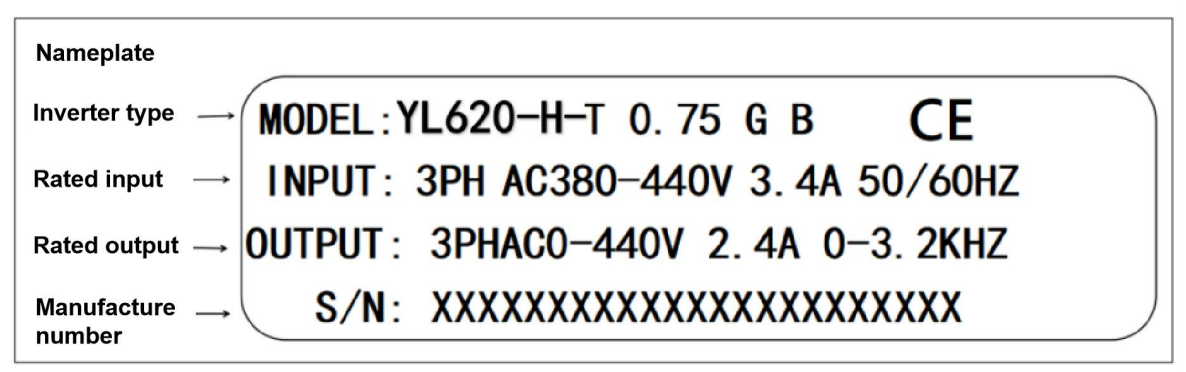

<span id="page-2-0"></span>

| Inverter model      | battery capacity | Input Current                            | Output current | Adapted motor |                |  |
|---------------------|------------------|------------------------------------------|----------------|---------------|----------------|--|
|                     | KVA              | A                                        | A              | kW            | HP             |  |
|                     |                  | Single-phase power supply: 220V, 50/60Hz |                |               |                |  |
| YL620-H-0.75KW-220V | 1.5              | 5.2                                      | 4.0            | 0.75          | 1              |  |
| YL620-H-1.5KW-220V  | 3.0              | 9.1                                      | 7.0            | 1.5           | $\overline{2}$ |  |
| YL620-H-2.2KW-220V  | 4.0              | 13                                       | 9.6            | 2.2           | 3              |  |
| YL620-H-3KW-220V    | 5.2              | 17                                       | 13.3           | 3.0           | $\overline{4}$ |  |
| YL620-H-4KW-220V    | 6.8              | 22                                       | 17             | 4.0           | 5.3            |  |
| YL620-H-5.5KW-220V  | 10               | 32                                       | 25             | 5.5           | 7.5            |  |
| YL620-H-7.5KW-220V  | 14               | 44                                       | 34             | 7.5           | 10             |  |
|                     |                  | Three-phase power supply: 380V, 50/60Hz  |                |               |                |  |
| YL620-H-0.75KW-380V | 1.5              | 2.8                                      | 2.1            | 0.75          | $\mathbf{1}$   |  |
| YL620-H-1.5KW-380V  | 3.0              | 5.0                                      | 3.8            | 1.5           | $\overline{2}$ |  |
| YL620-H-2.2KW-380V  | 4.0              | 6.5                                      | 5.1            | 2.2           | 3              |  |
| YL620-H-3KW-380V    | 5.2              | 10                                       | 8.0            | 3.0           | $\overline{4}$ |  |
| YL620-H-4KW-380V    | 8.9              | 13                                       | 10             | 4.0           | 5.3            |  |
| YL620-H-5.5KW-380V  | 10               | 19                                       | 14.5           | 5.5           | 7.5            |  |
| YL620-H-7.5KW-380V  | 14               | 26                                       | 19.5           | 7.5           | 10             |  |

Table 1-1 Model and technical data of YL620-H inverter

#### <span id="page-2-1"></span>**1.5 Product appearance, installation hole size**

## <span id="page-2-2"></span>1.5.1 Product appearance diagram

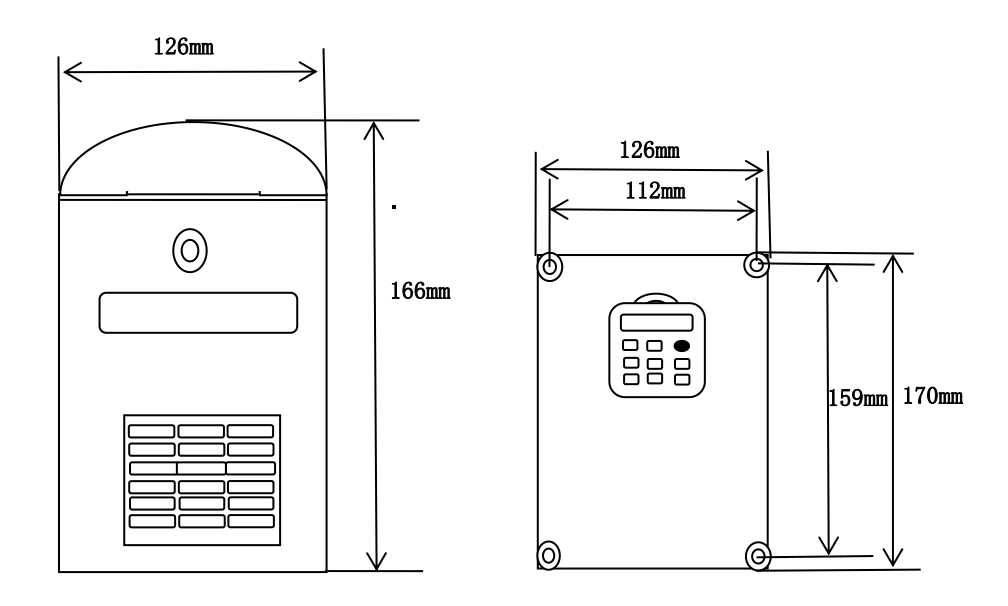

Figure 1-2 The appearance and installation dimensions of YL620-H plastic structure

#### 1.5.2 External dimensions of the keyboard

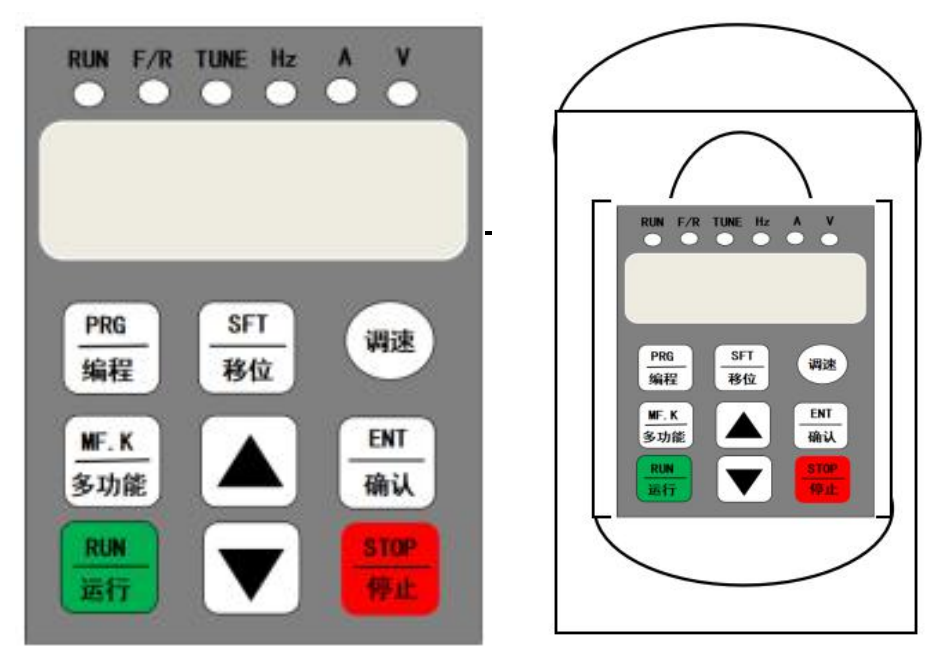

Figure 1-4 External dimensions of the keyboard

#### <span id="page-3-0"></span>**1.6 Warranty instructions for the inverter**

Free warranty only refers to the drive itself. Under normal use, if there is a failure or damage, our company is responsible for a 12 -month warranty (from the date of manufacture and delivery, subject to the barcode on the fuselage), and a reasonable maintenance fee will be charged for more than 12 months;

Within 12 months, if the following situations occur, a certain maintenance fee shall be charged:

1 ) The damage to the machine caused by the user not following the regulations in the manual;

2 ) Damage caused by fire, flood, abnormal voltage, etc.;

3 ) Damage caused when the inverter is used for abnormal functions;

4 ) The service fee is calculated in accordance with the manufacturer's unified standard. If there is a contract, the contract shall be treated as a priority.

### <span id="page-4-0"></span>**Chapter 2 Electrical Installation**

### <span id="page-4-1"></span>2.1.1 Main circuit terminals and wiring

| Terminal            |              | Name called     | introduction                                  |  |  |  |  |
|---------------------|--------------|-----------------|-----------------------------------------------|--|--|--|--|
| $R_S$ , $S_S$ , $T$ | $L \ N$      | Power input     | Single-phase 220V AC power connection point   |  |  |  |  |
| $P^+$ , $PB$        | $P^+$ , $PB$ |                 | Braking resistor   Connect braking resistor   |  |  |  |  |
| U, V, W             | U, V, W      |                 | Inverter output   Connect a three-phase motor |  |  |  |  |
| ⊌                   |              | Ground terminal | Ground terminal                               |  |  |  |  |

1 ) Description of inverter main circuit terminals:

### <span id="page-4-2"></span>2.1.2 Wiring mode of inverter control circuit

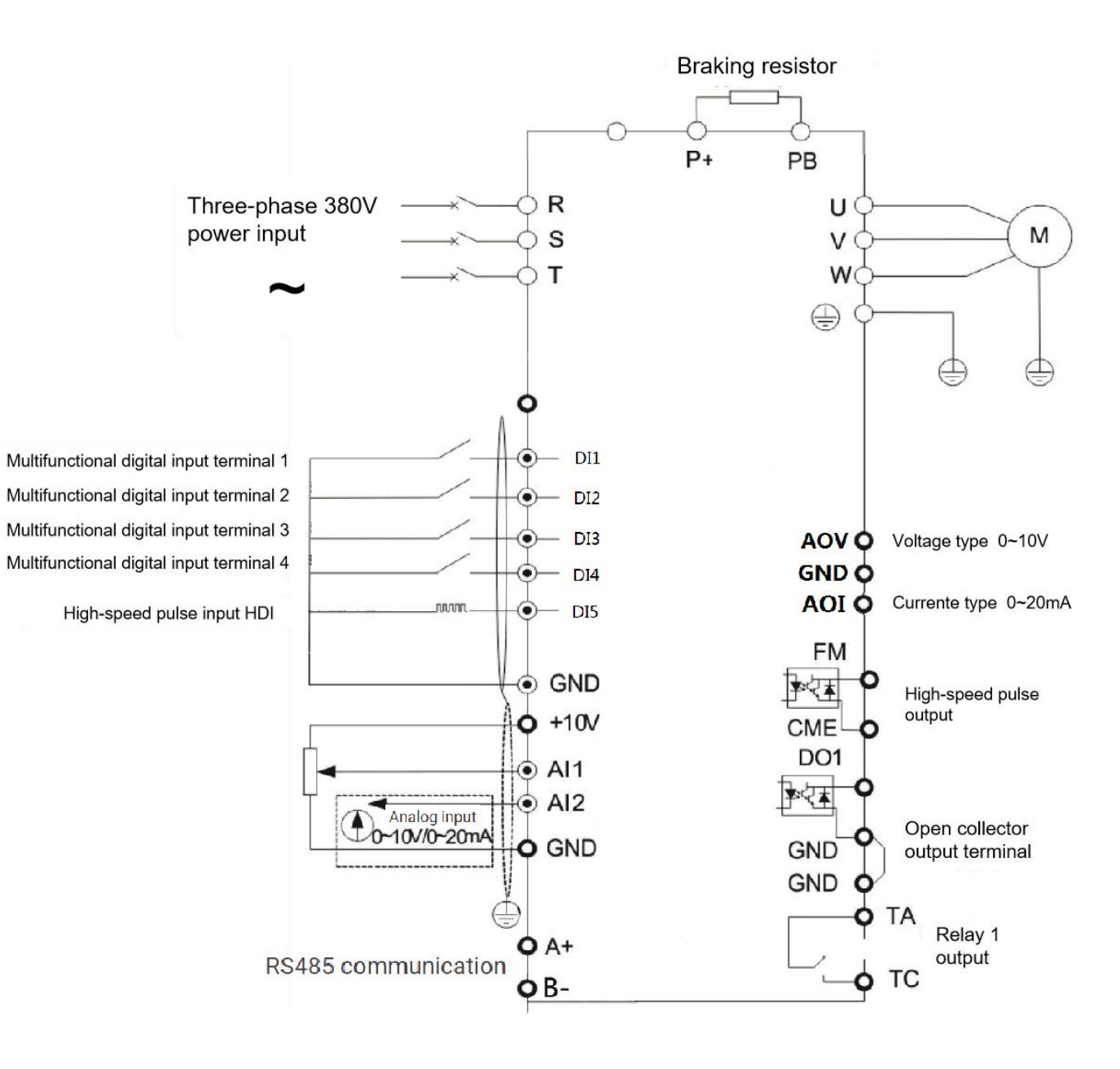

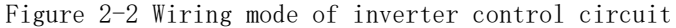

Note: The wiring of the control circuit of all YL620-H series inverters is the same. The above figure is a schematic diagram of the wiring of a three-phase 380V inverter. The terminal © indicates the main circuit terminal, and O indicates the control circuit terminal.

# <span id="page-5-0"></span>2.1.3 Description of control terminals

The layout diagram of the control circuit terminals is shown below:

| © © © © © © © © © © © © © © ©                                                                                                  |  |  |  |  |  |  |  |  |
|----------------------------------------------------------------------------------------------------|--|--|--|--|--|--|--|--|
| $ $ TA $ $ TB $ $ TC $ $ AOV $ $ AOI $ $ 24V $ $ 10V $ $ A11 $ $ GND $ $ D11 $ $ D12 $ $ D13 $ $ D14 $ $ D15 $ $ A+ $ $ B- $ $ |  |  |  |  |  |  |  |  |

Figure 2-3 Layout of control circuit terminals

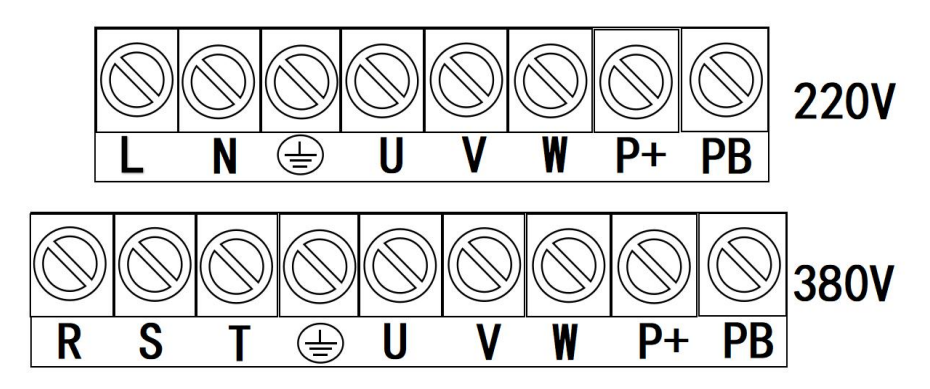

Figure 2-4 Terminal layout of main control circuit

### <span id="page-5-1"></span>2.1.4 Function description of control terminal:

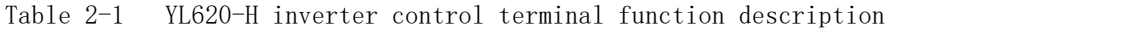

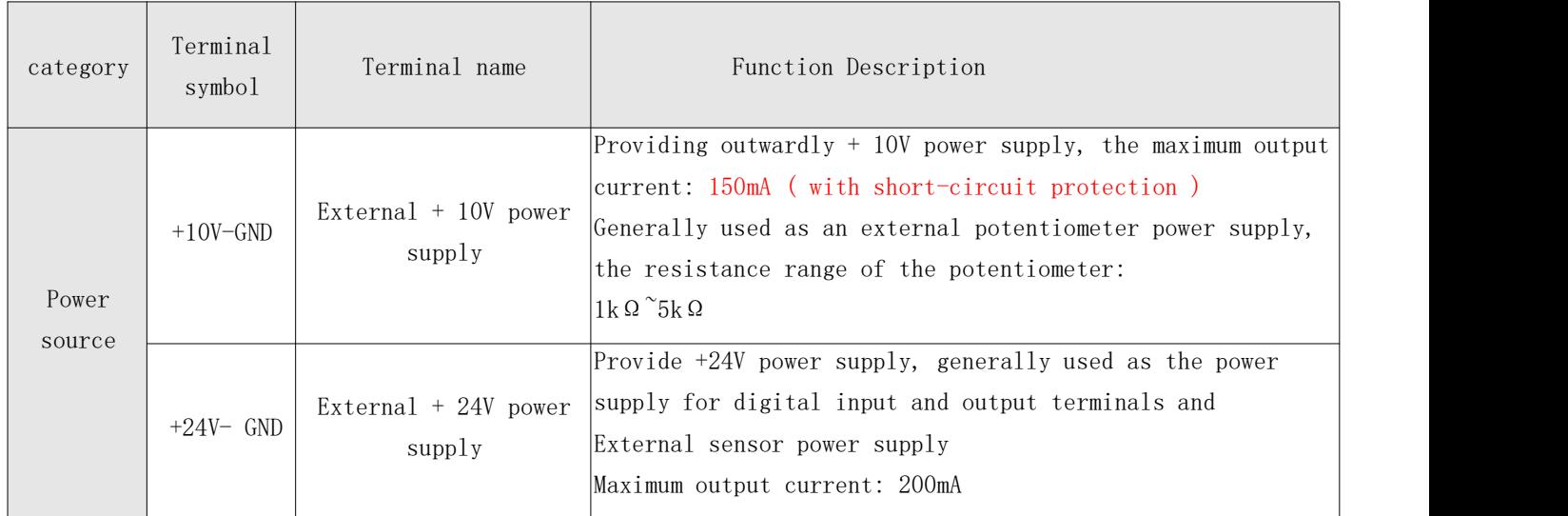

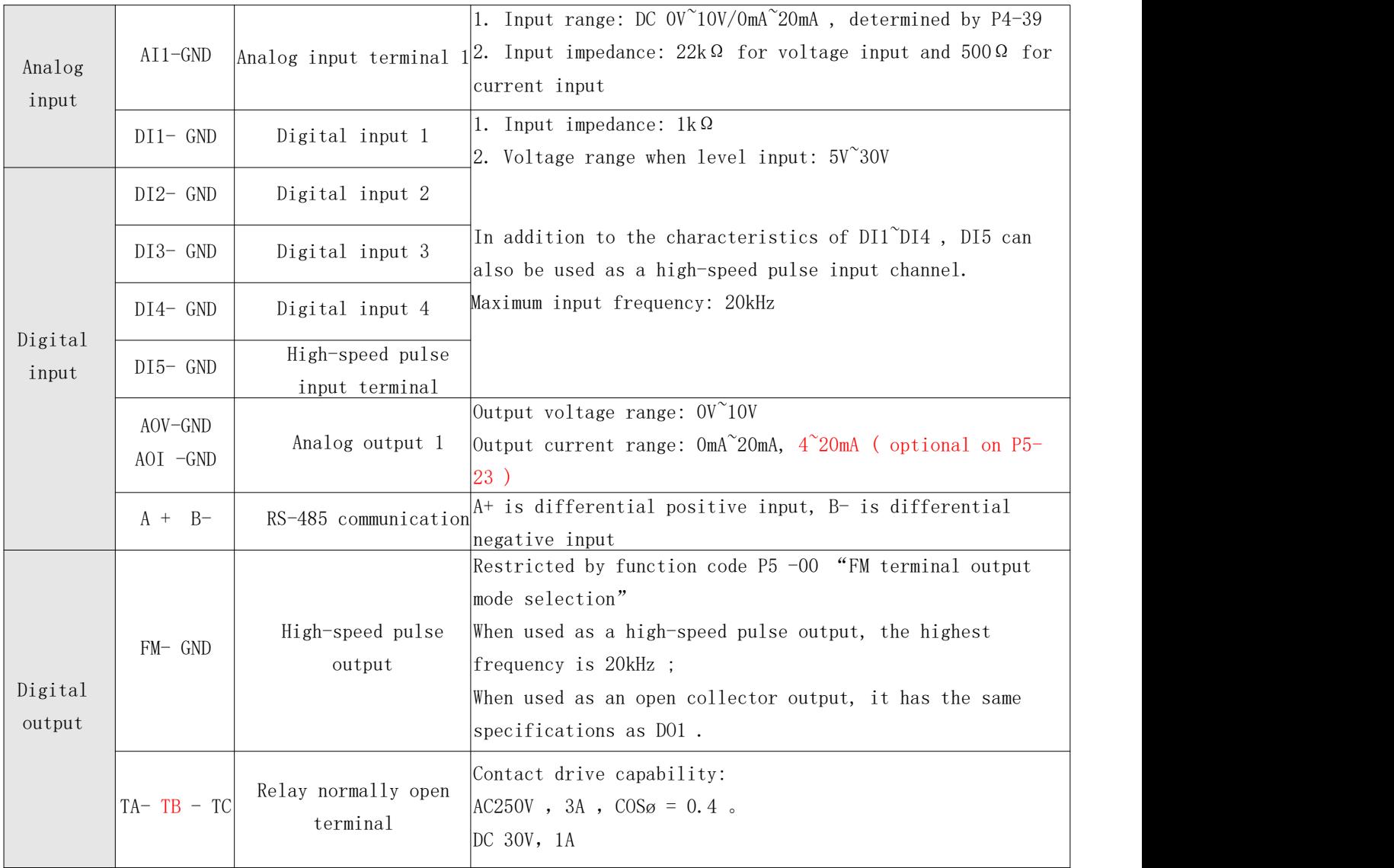

### <span id="page-6-0"></span>2.1.5 Wiring instructions for signal input terminals :

Because the weak analog voltage signal is particularly susceptible to external interference, it is generally necessary to use a shielded cable, and the wiring distance should be as short as possible, not more than 20m. In some situations where the analog signal is severely disturbed, a filter capacitor or ferrite magnet must be added to the analog signal source side.

#### <span id="page-7-0"></span>**Chapter 3 Operation Display**

#### <span id="page-7-1"></span>**3.1 Introduction to operation and display interface**

With the operation panel, you can modify the function parameters of the inverter, monitor the working status of the inverter, and control the operation of the inverter (start, stop). Its appearance and function area are shown in the figure below:

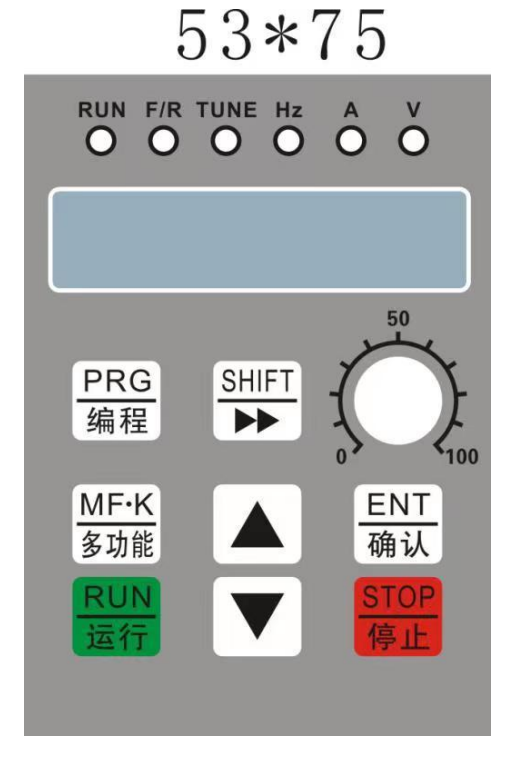

Figure 3-1 Schematic diagram of the operation panel

- 1 ) Description of function indicator:
- RUN : When the light is off, it means the inverter is in stop state, and when the light is on, it means the inverter is in running state.
- LOCAL/REMOT : indicator light for keyboard operation, terminal operation and remote operation (communication control):

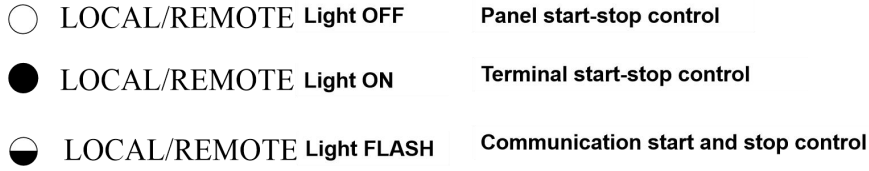

- FWD/REV : Forward and reverse indicator light, when the light is on, it means it is in the forward rotation state.
- TUNE/TC : Tuner / torque control / fault indicator light indicates in the torque control mode, the lamp blinks slowly expressed in tone harmonic state, light fast blinking indicates a failed state.

#### 2 ) Unit indicator:

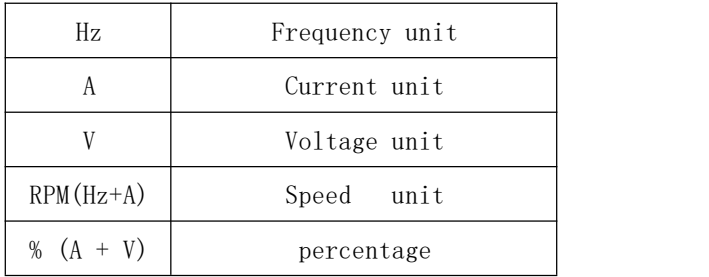

3 ) Digital display area:

5-digit LED display, can display the set frequency, output frequency, various monitoring data and alarm codes, etc.

4 ) Keyboard button description table

Table 3-1 Keyboard function table

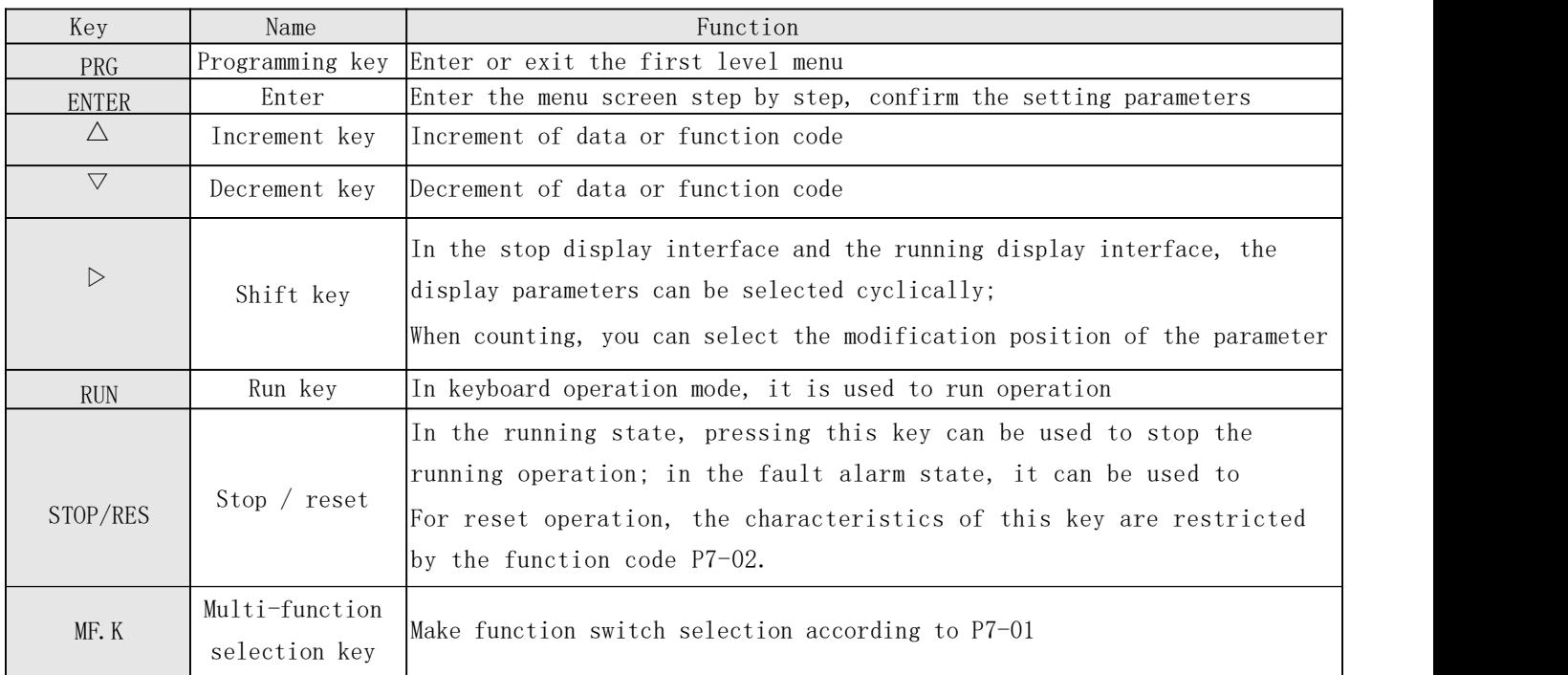

### <span id="page-9-0"></span>**Chapter 4 Function Parameter Table**

#### <span id="page-9-1"></span>**4.1 Brief table of basic function parameters**

"☆": Indicates that the set value of this parameter can be changed when the inverter is in stop or running state;

" $\star$ ": Indicates that the set value of this parameter cannot be changed when the inverter is running;

"●": Indicates that the value of this parameter is the actual test record value and cannot be changed;

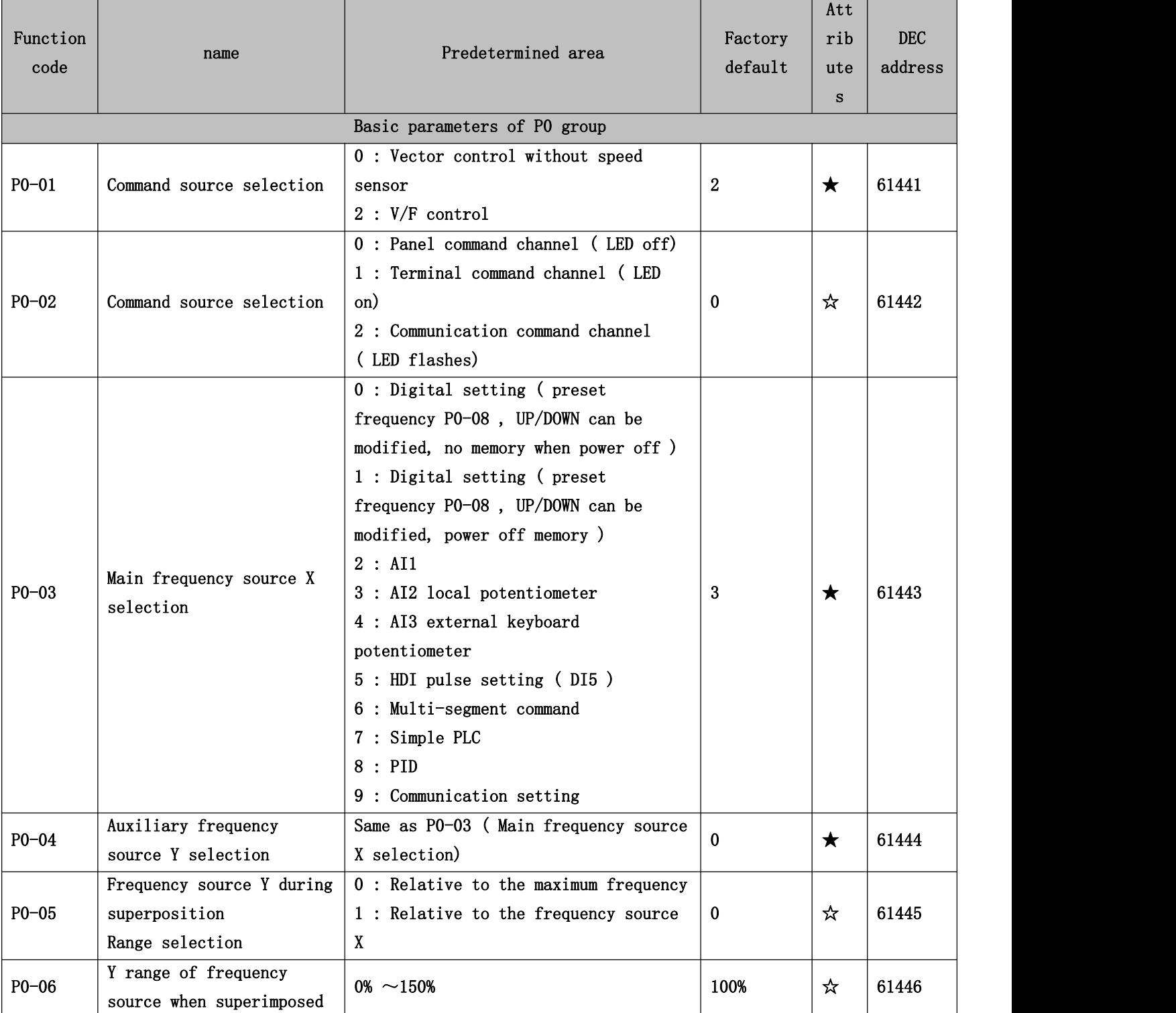

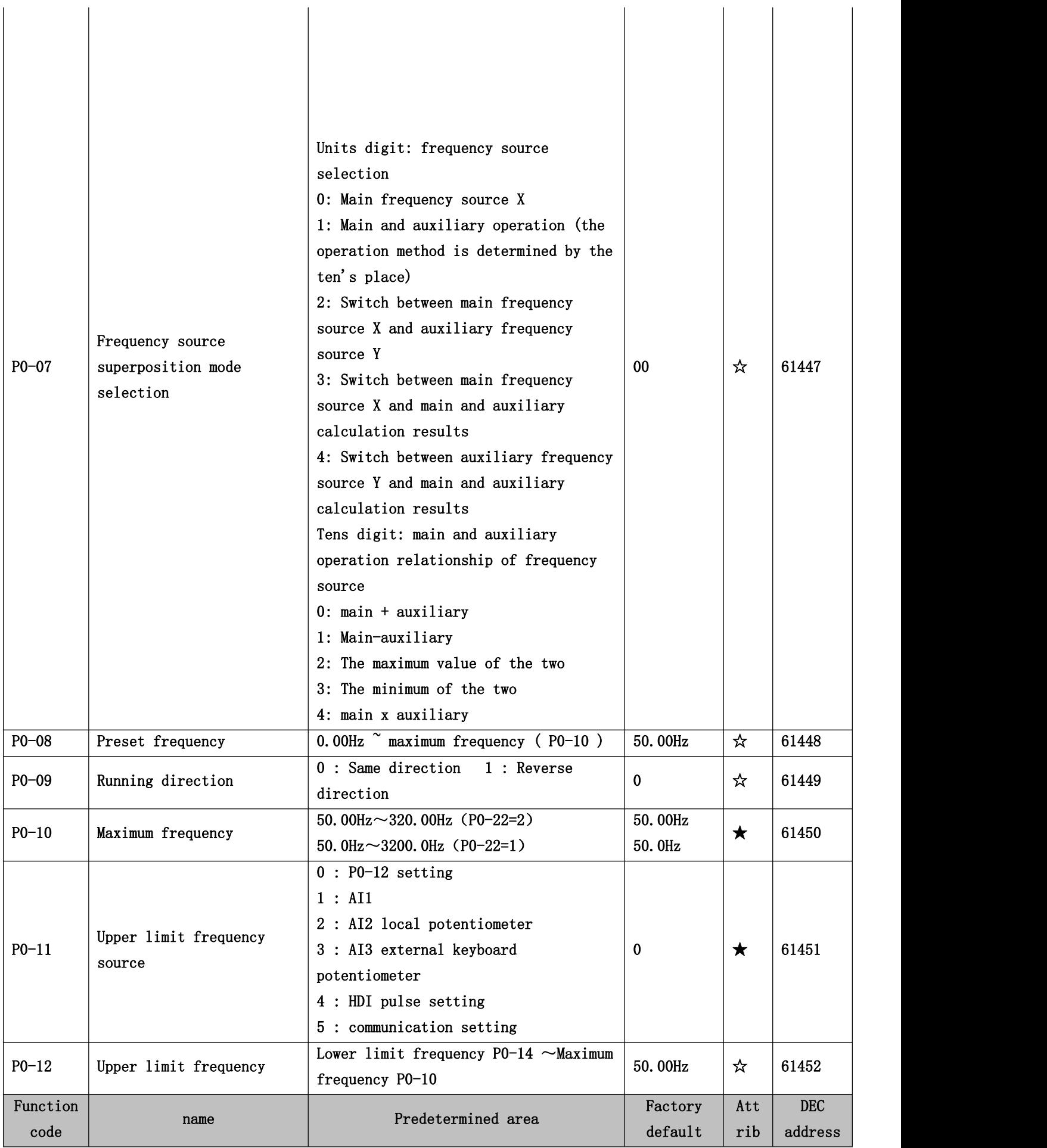

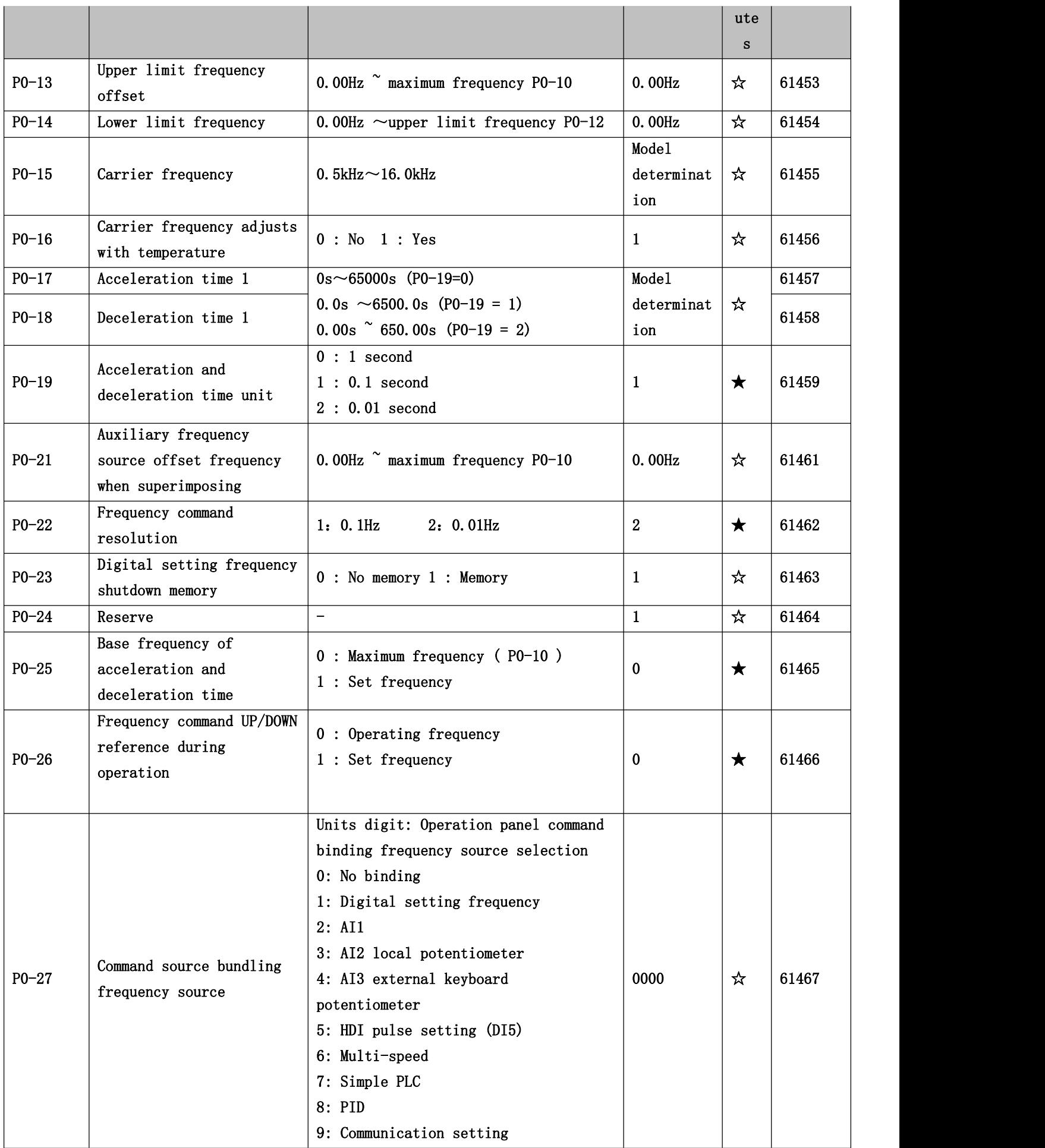

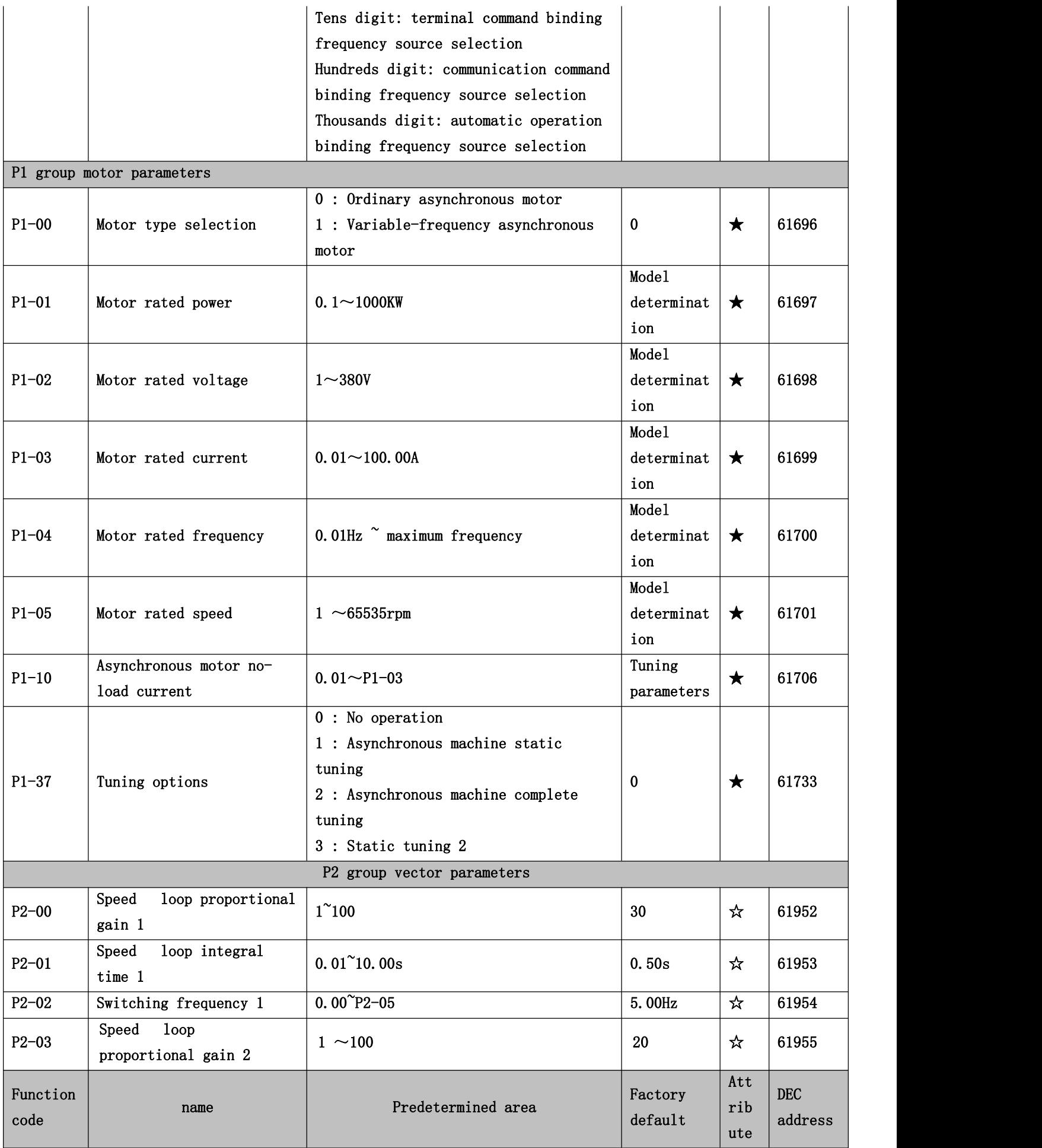

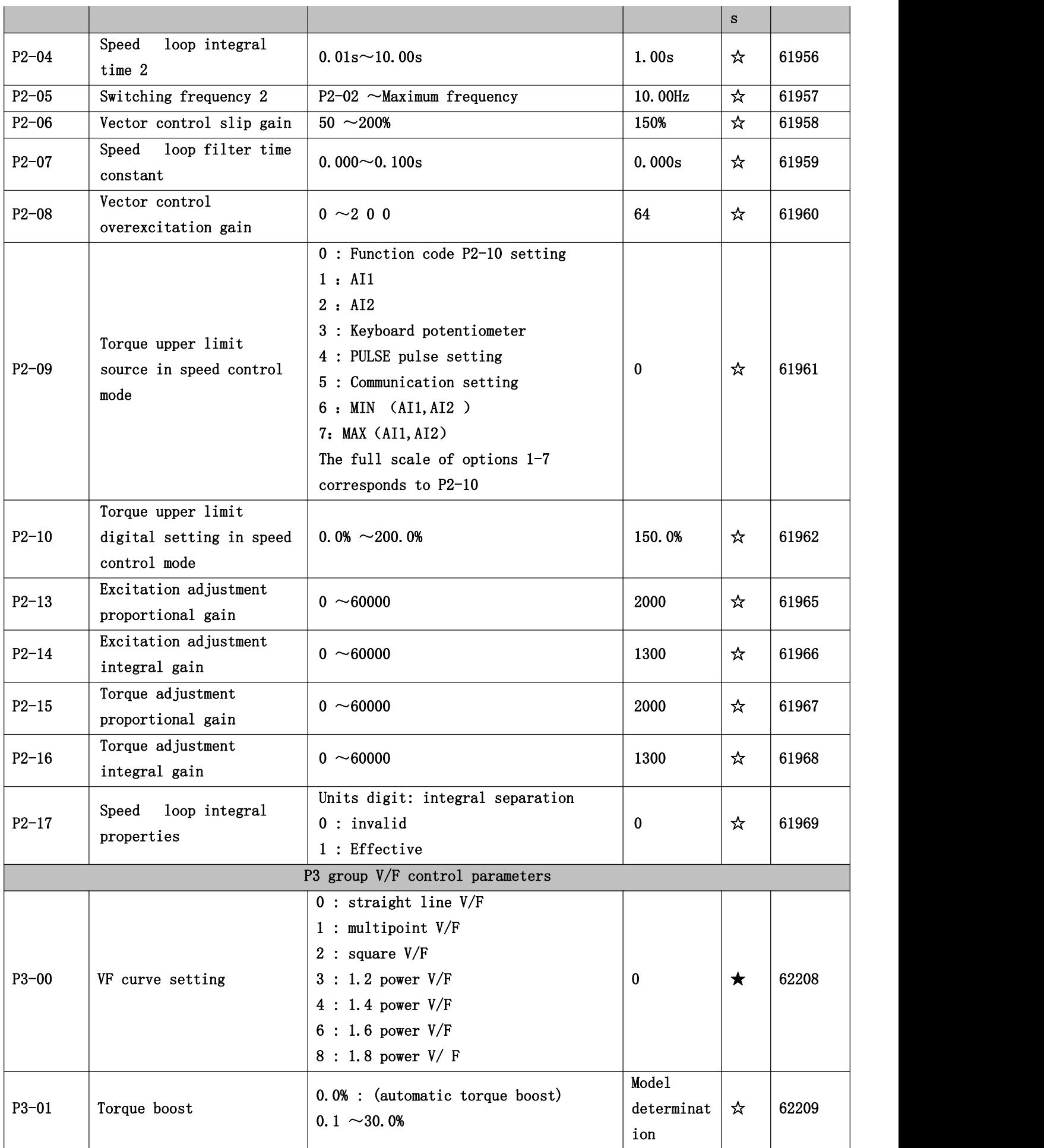

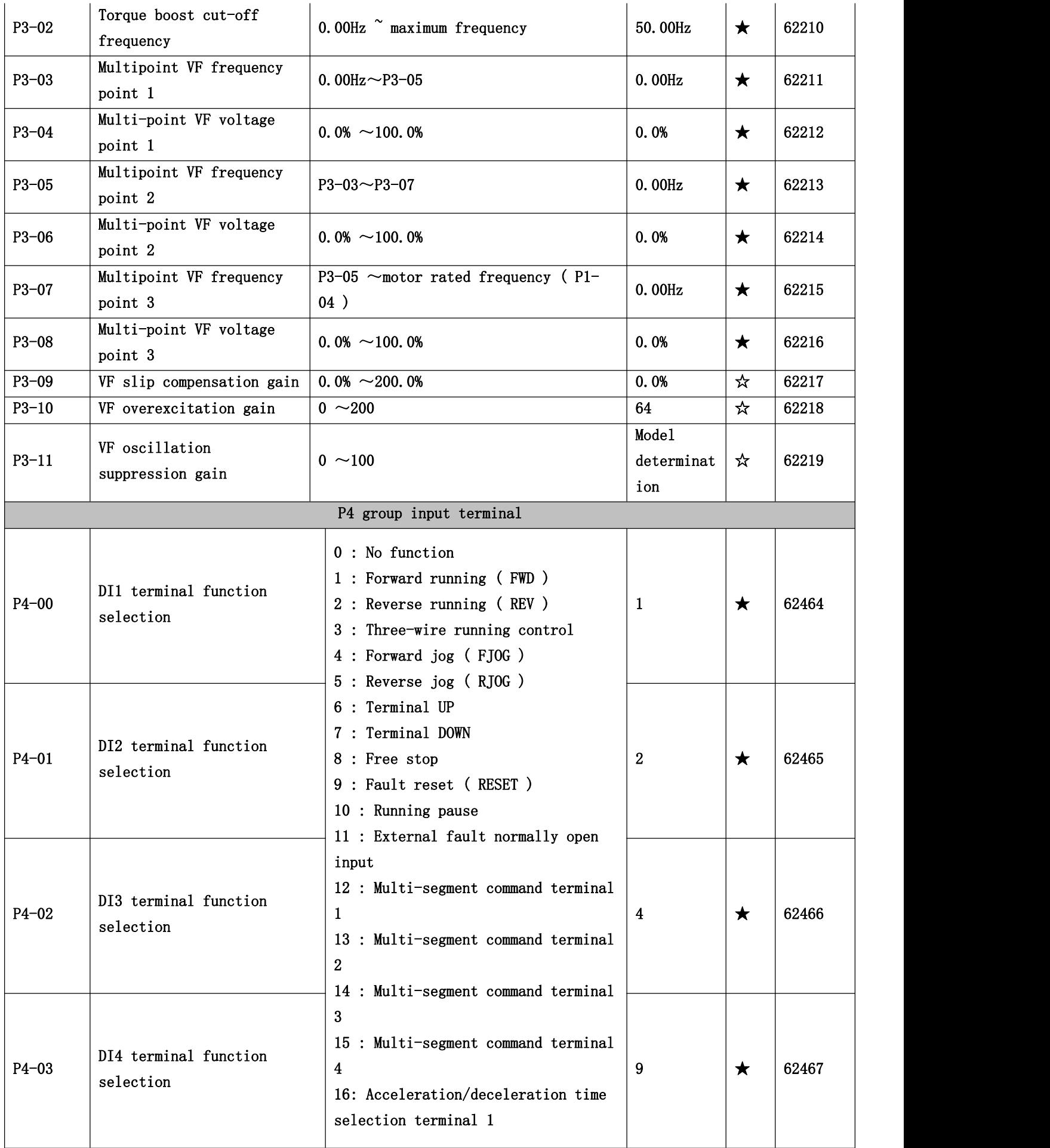

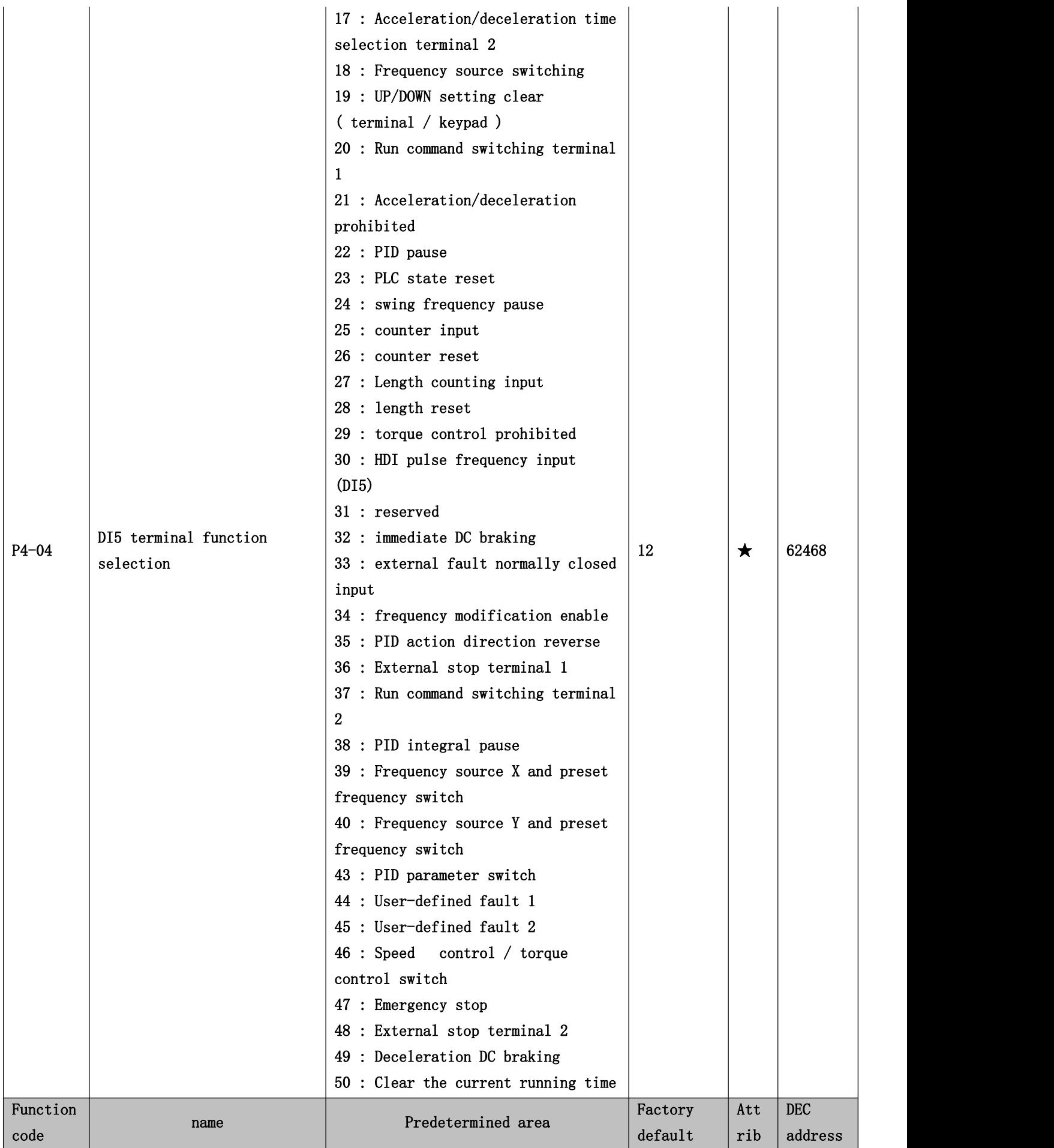

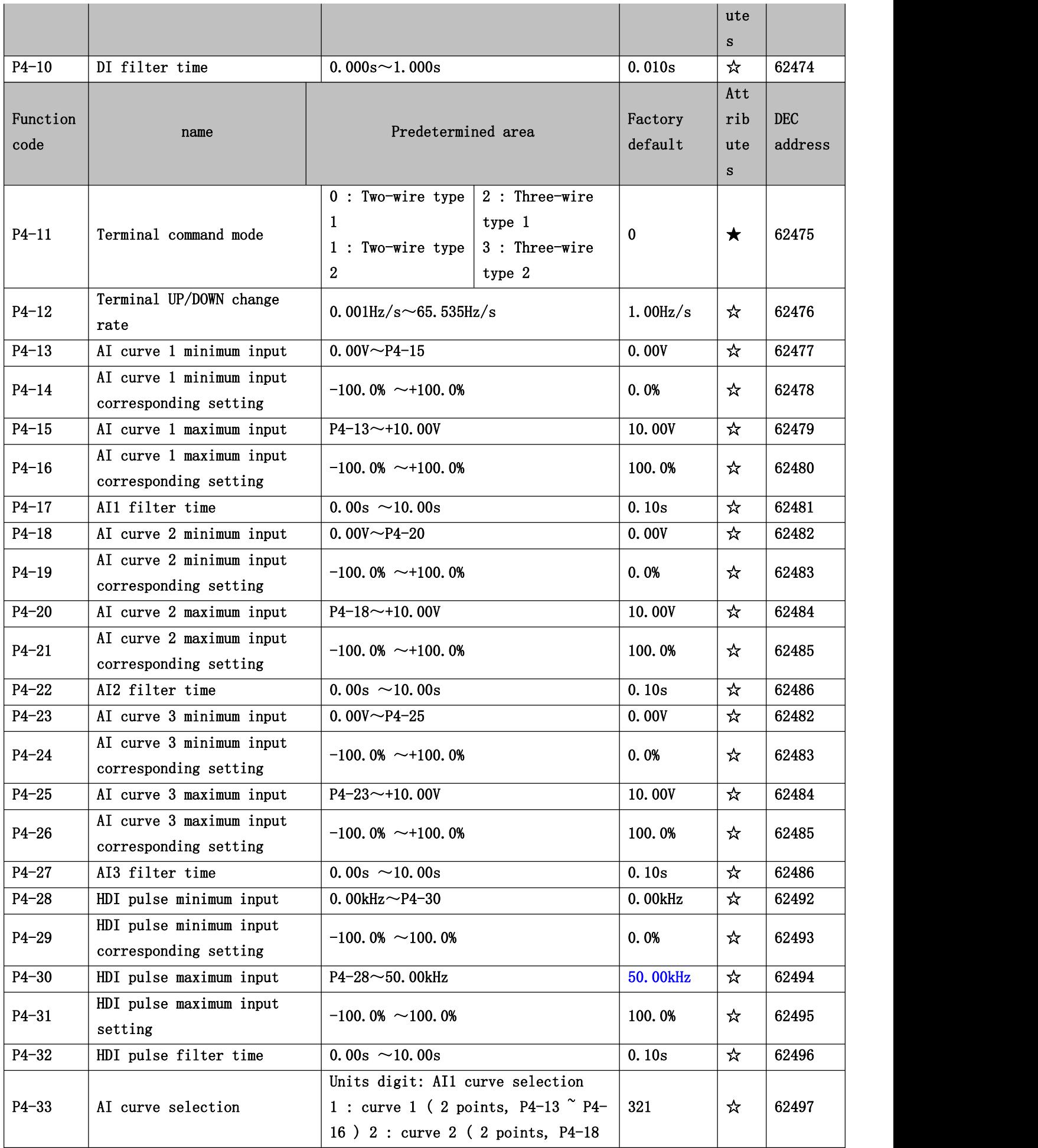

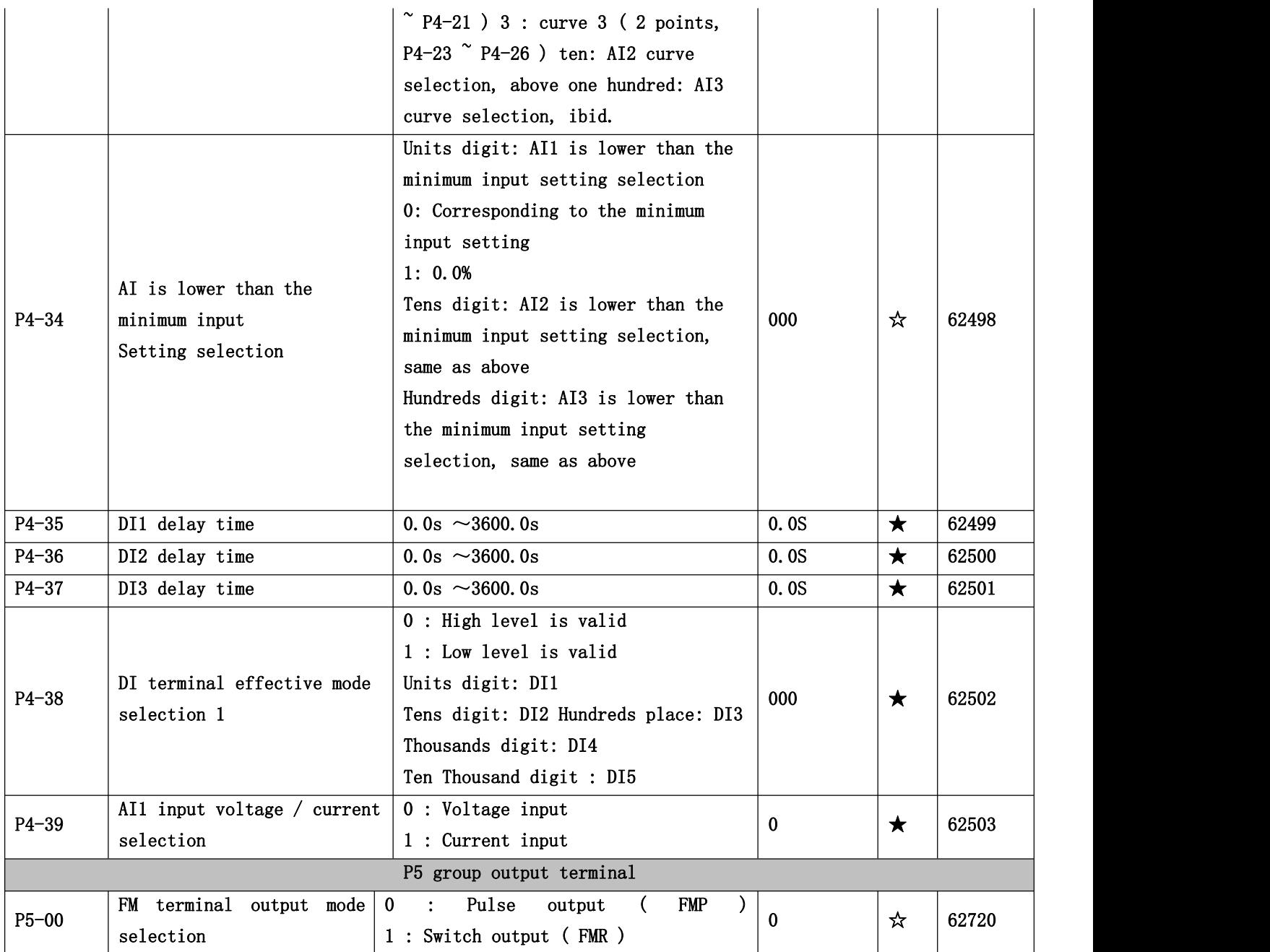

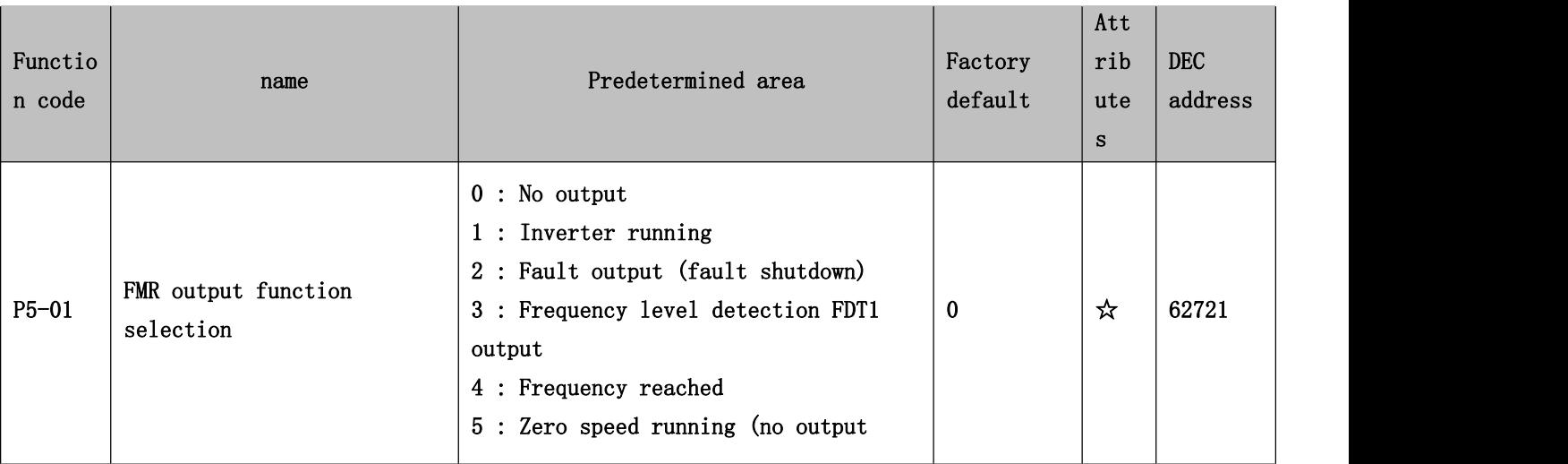

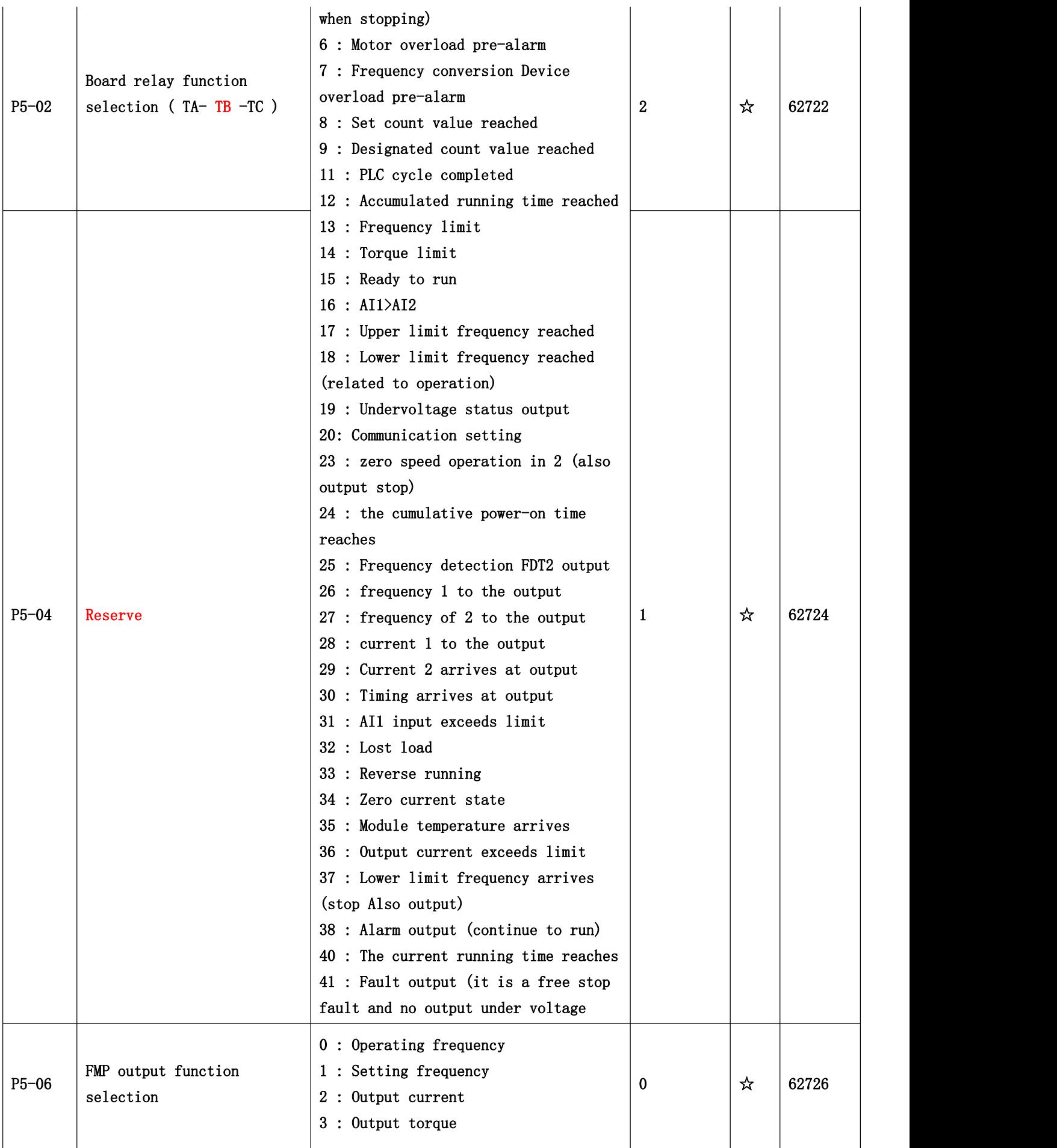

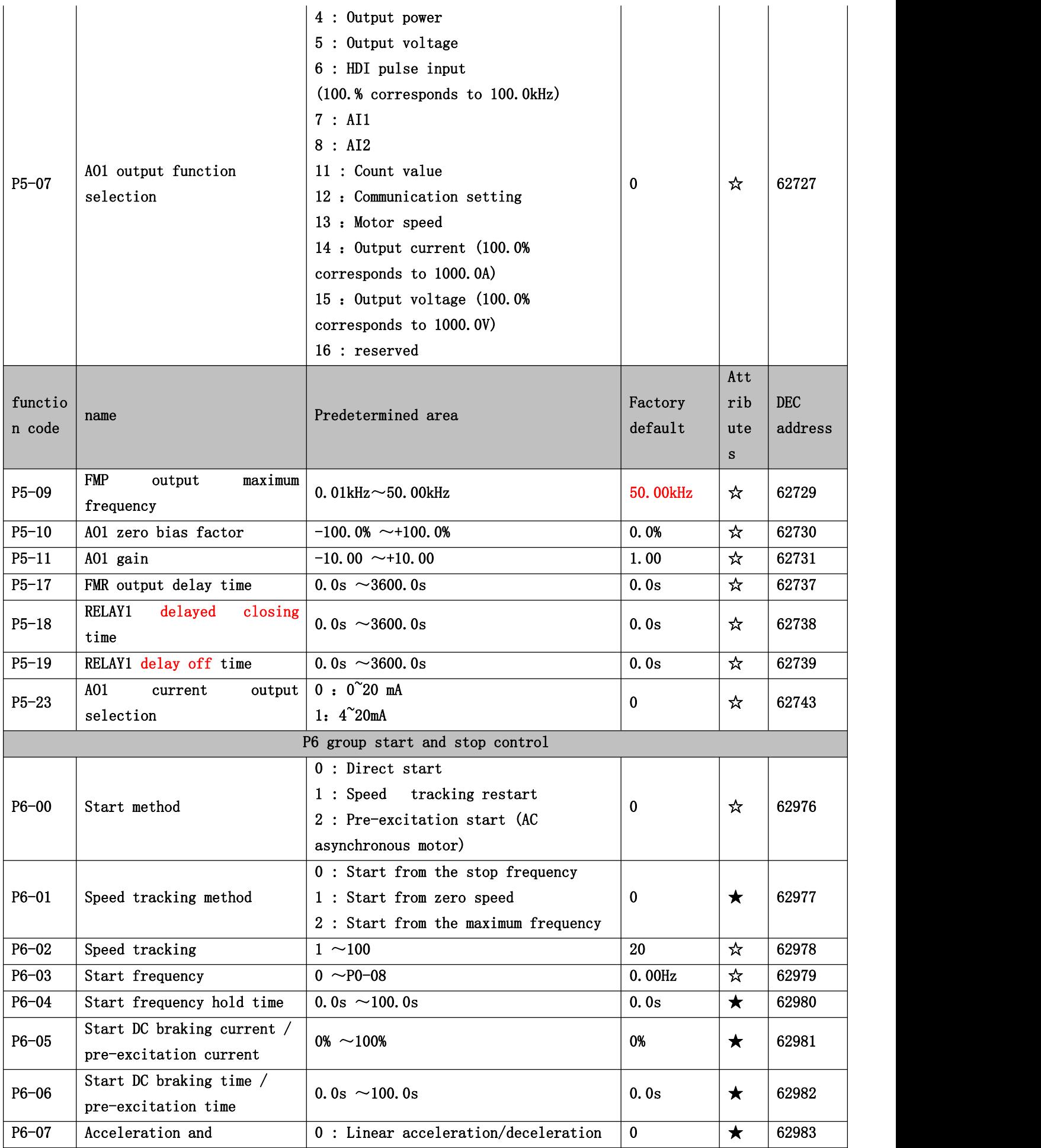

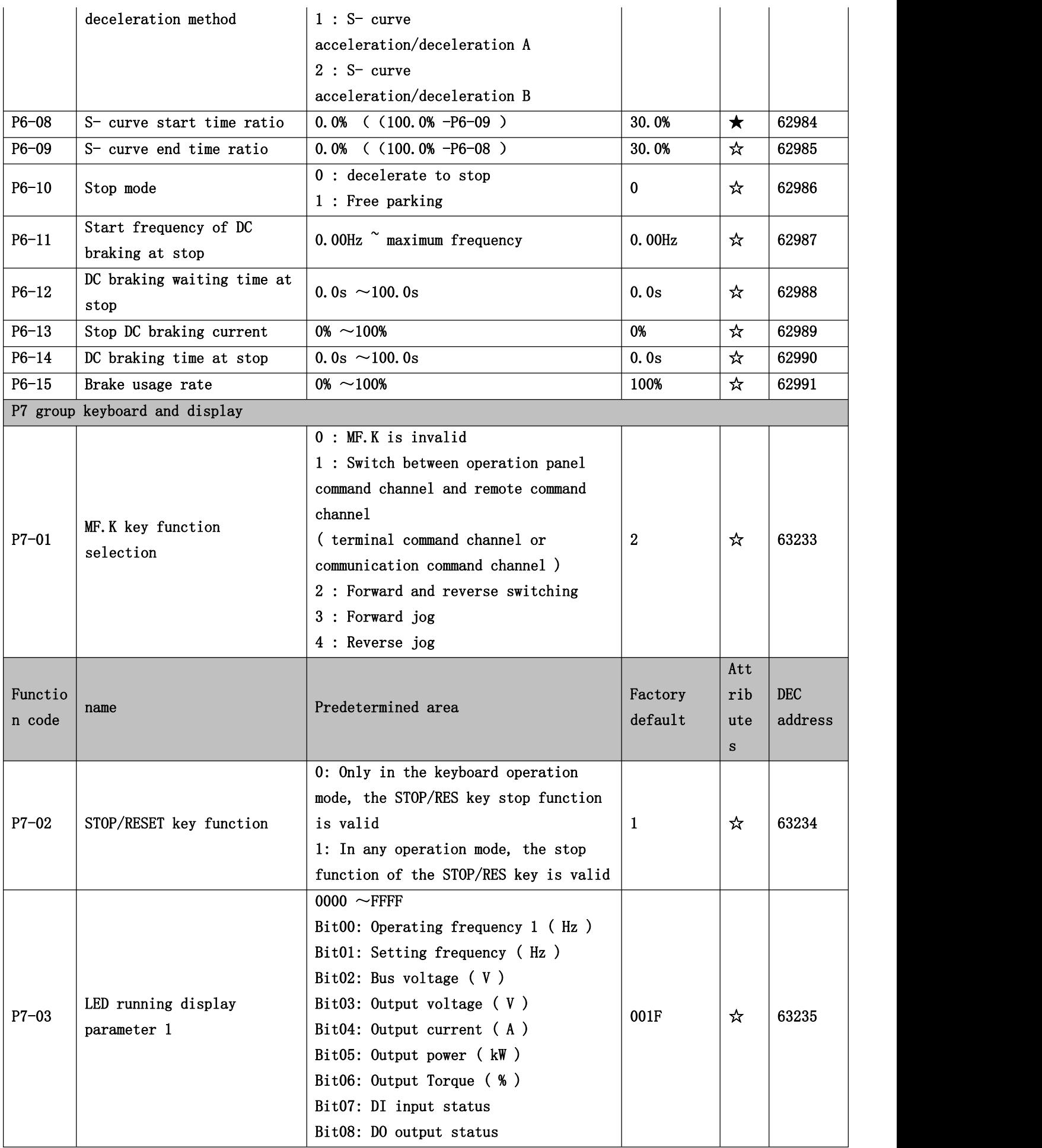

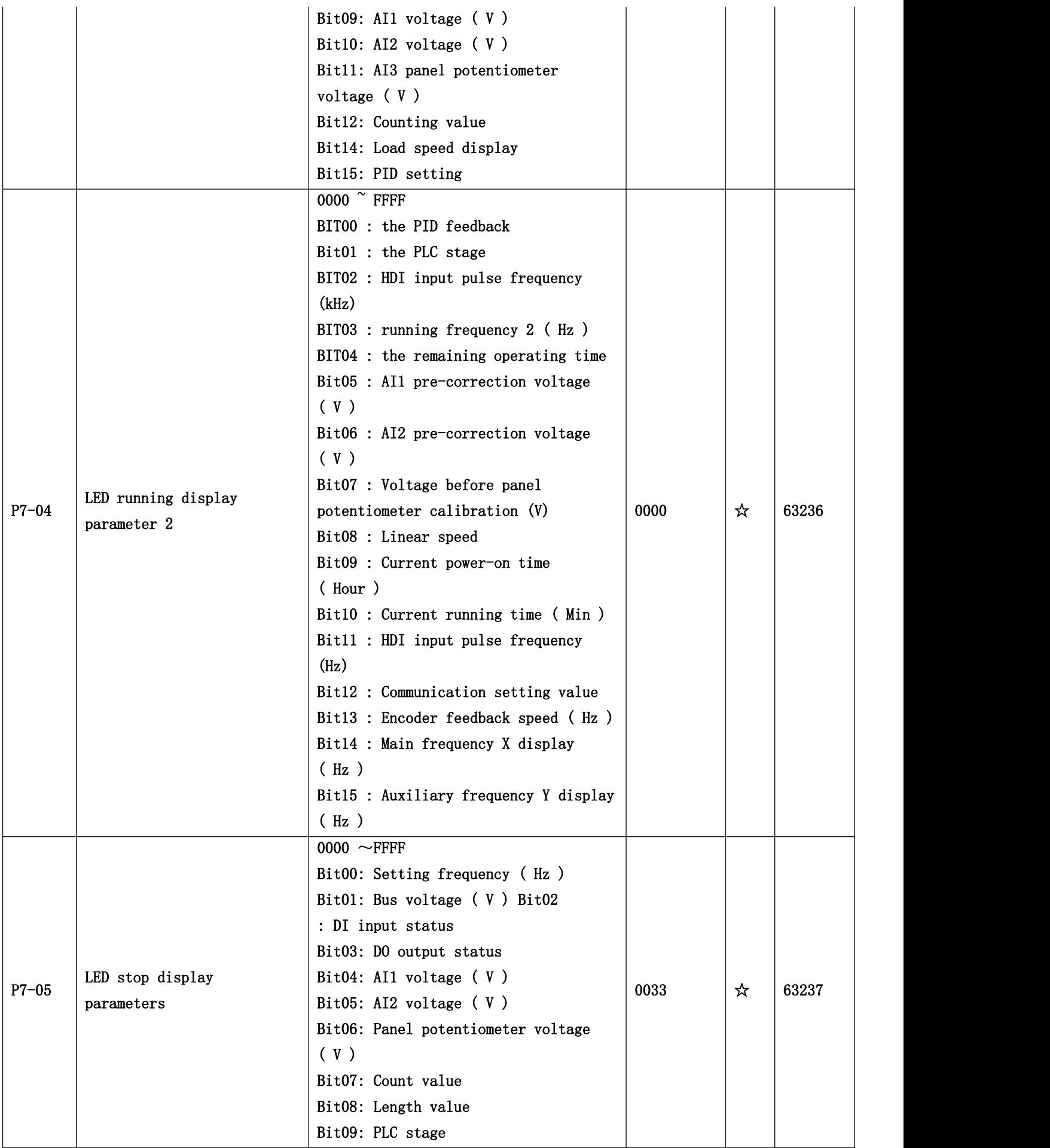

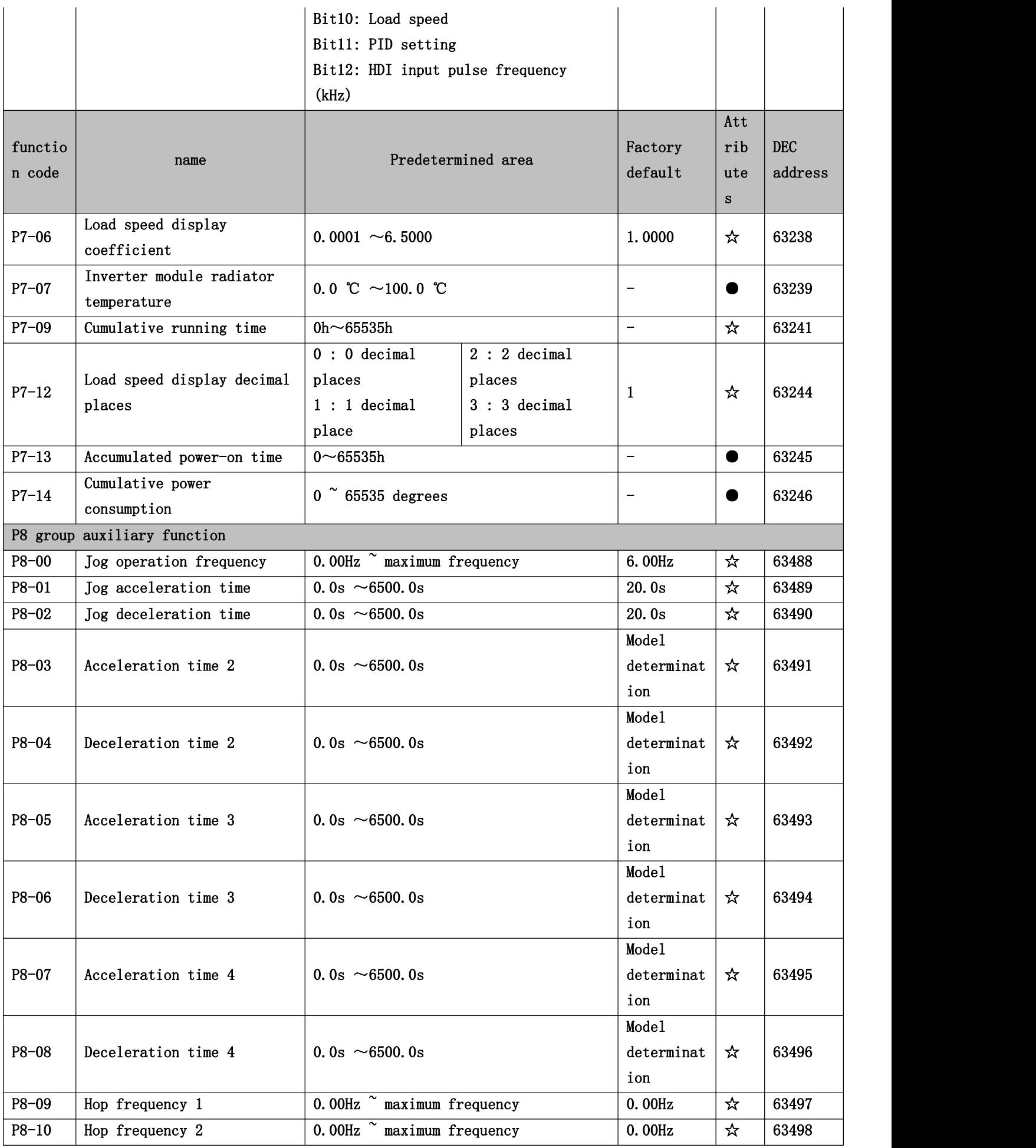

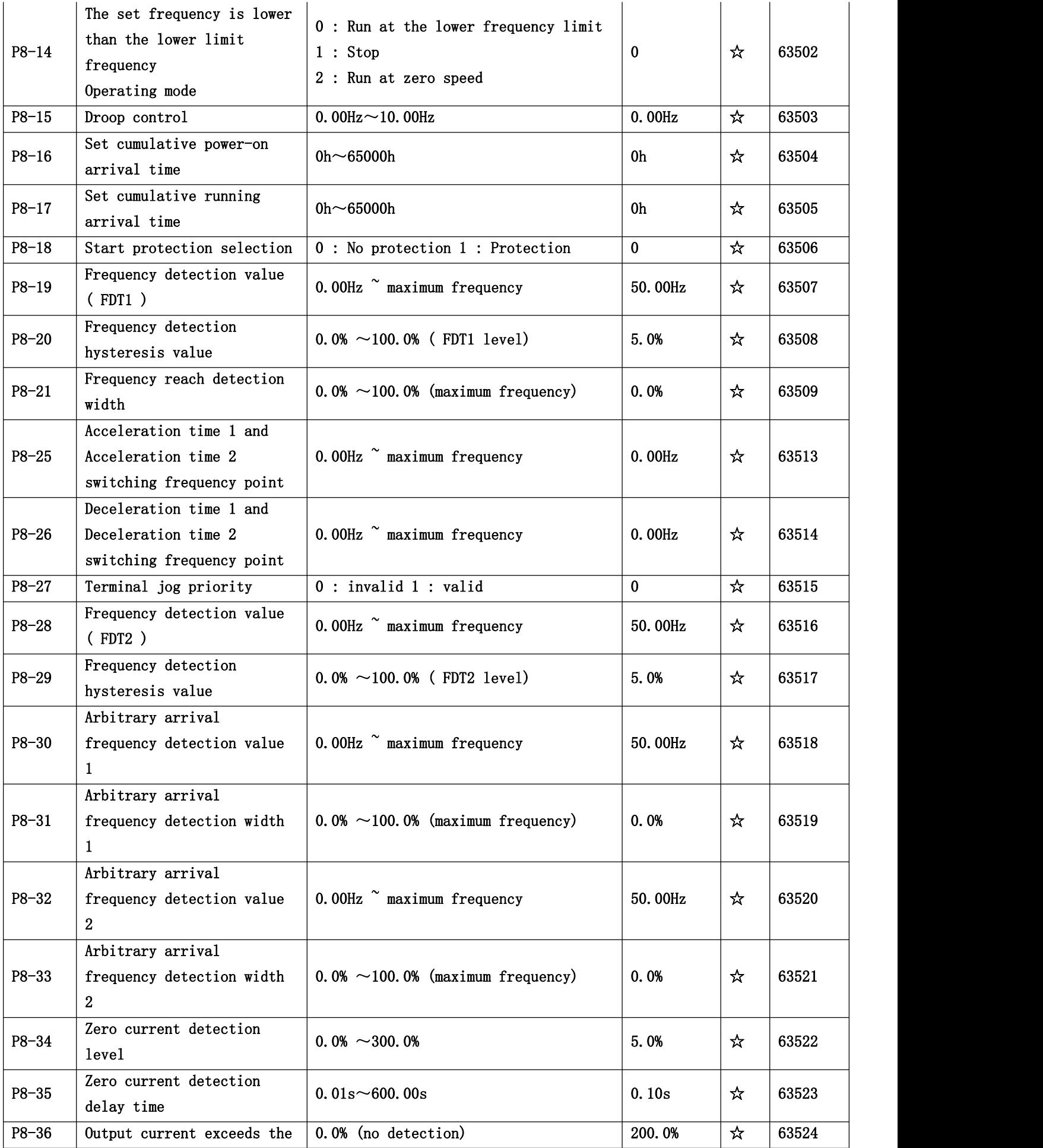

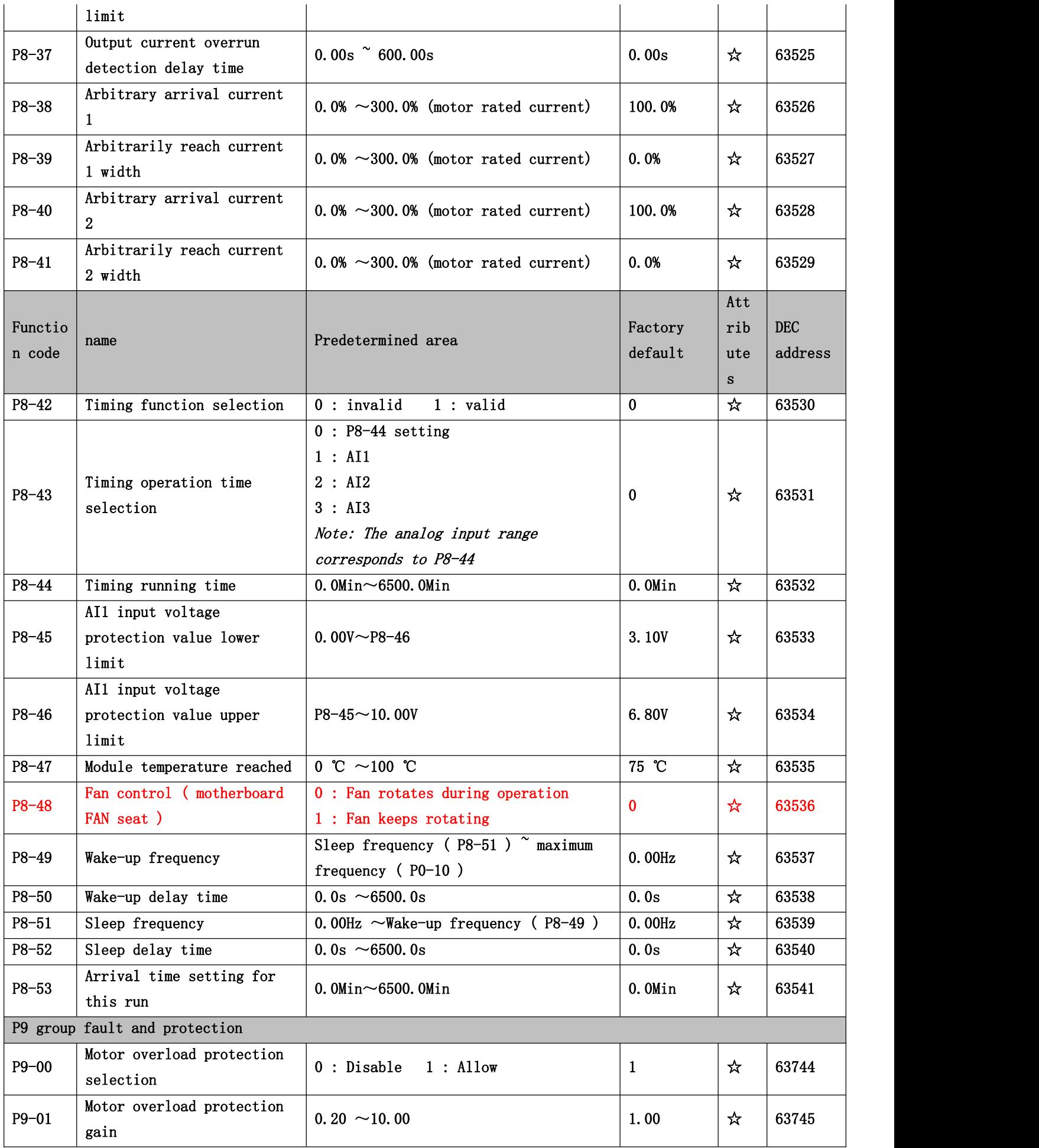

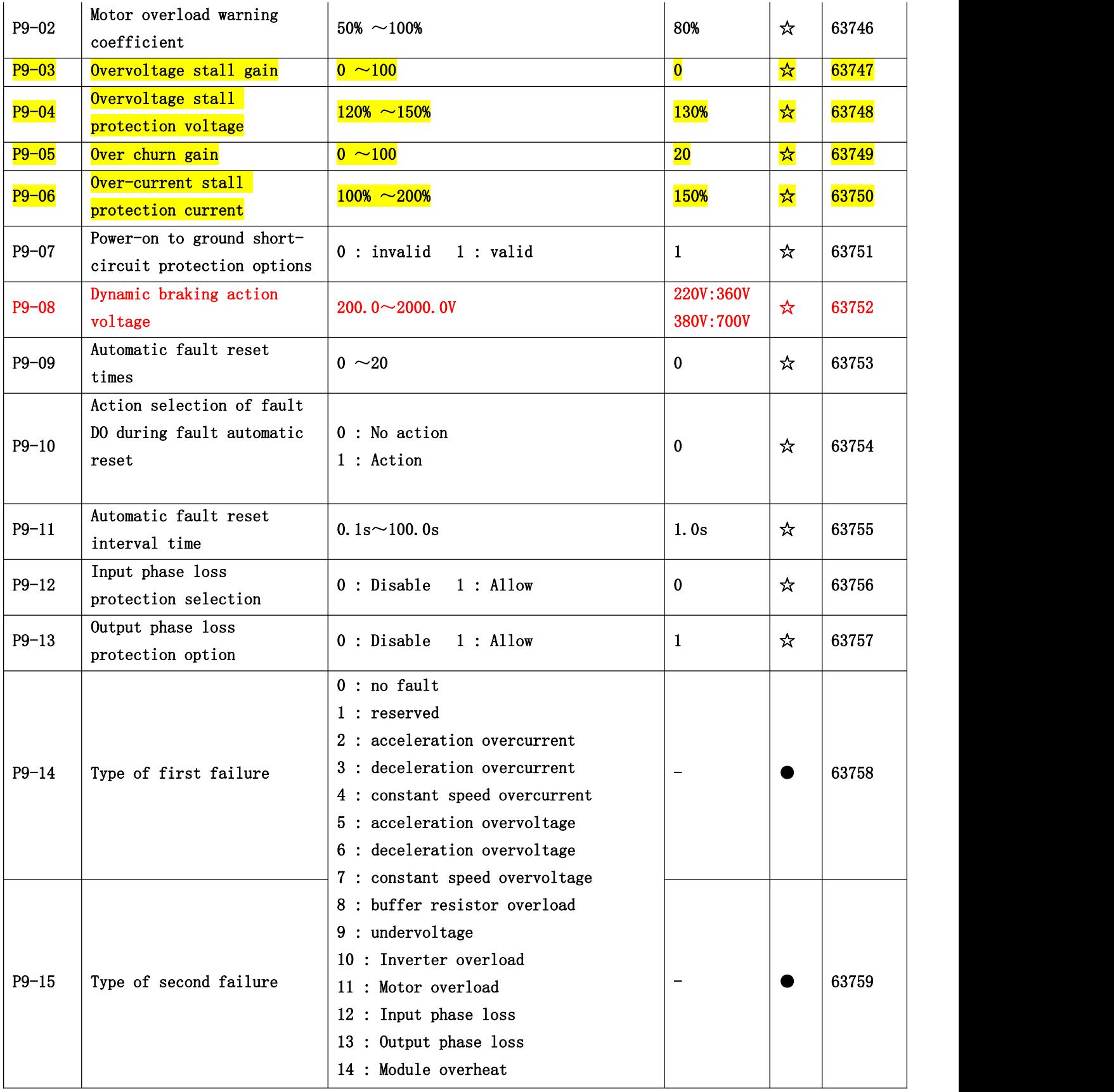

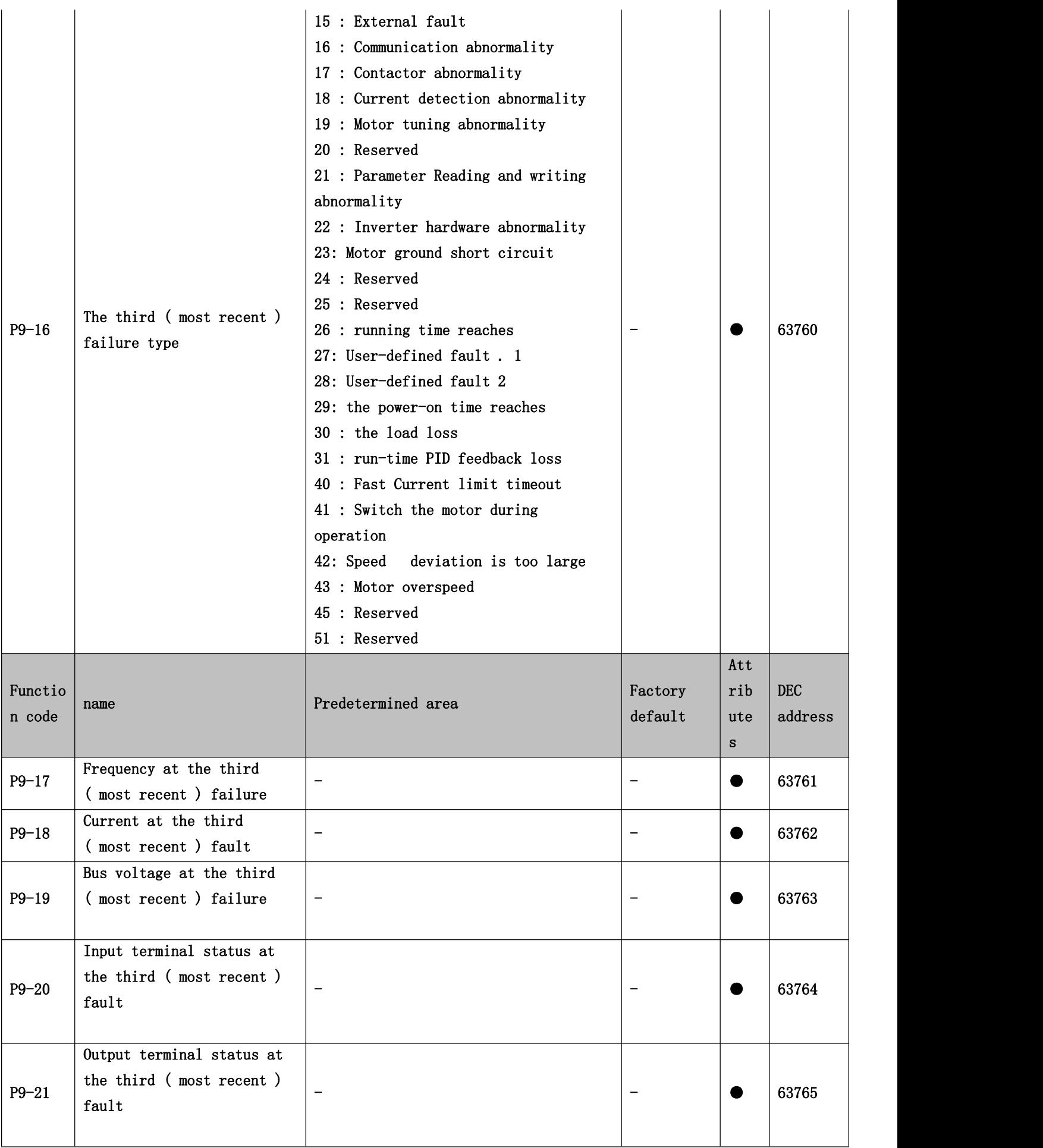

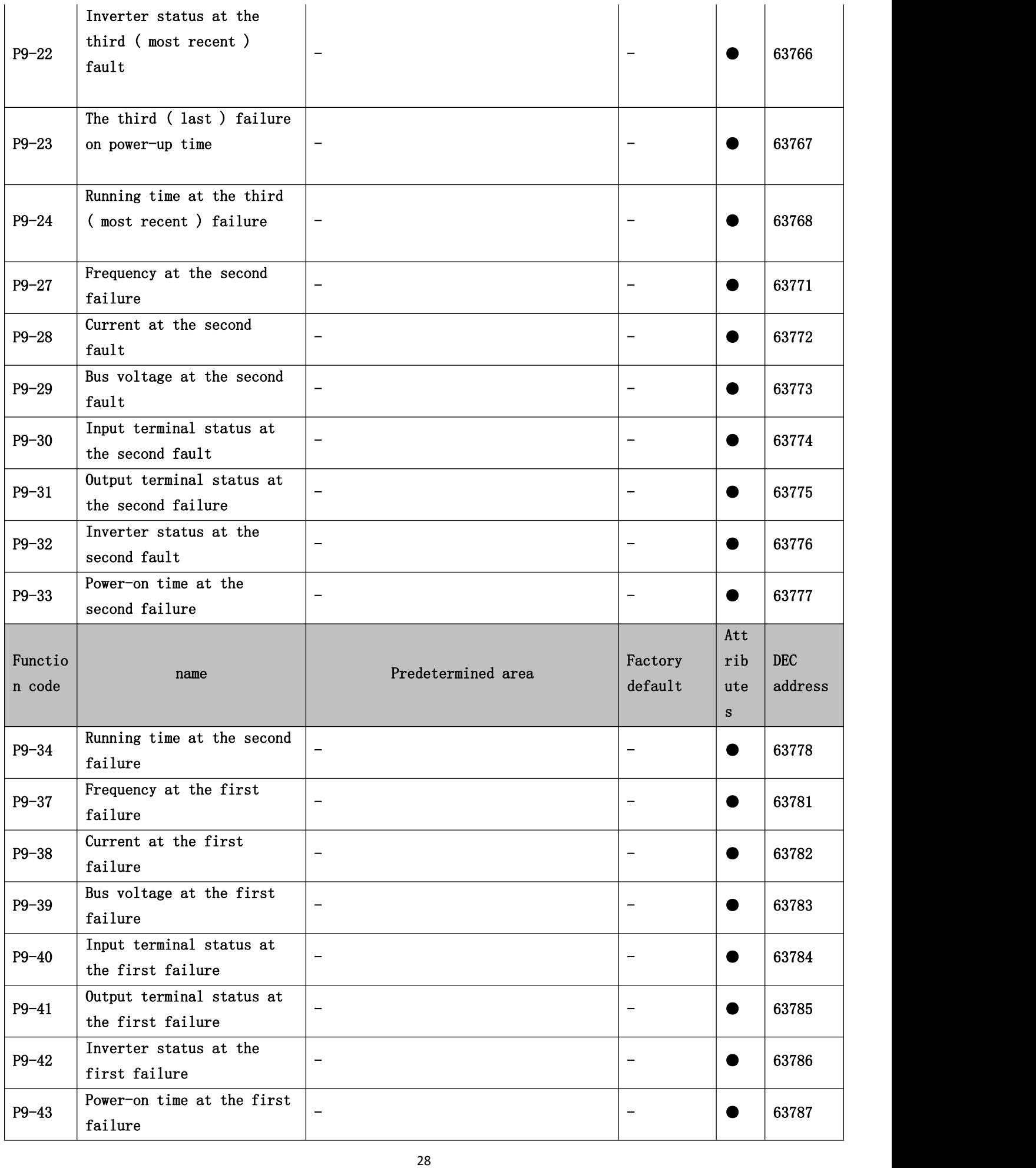

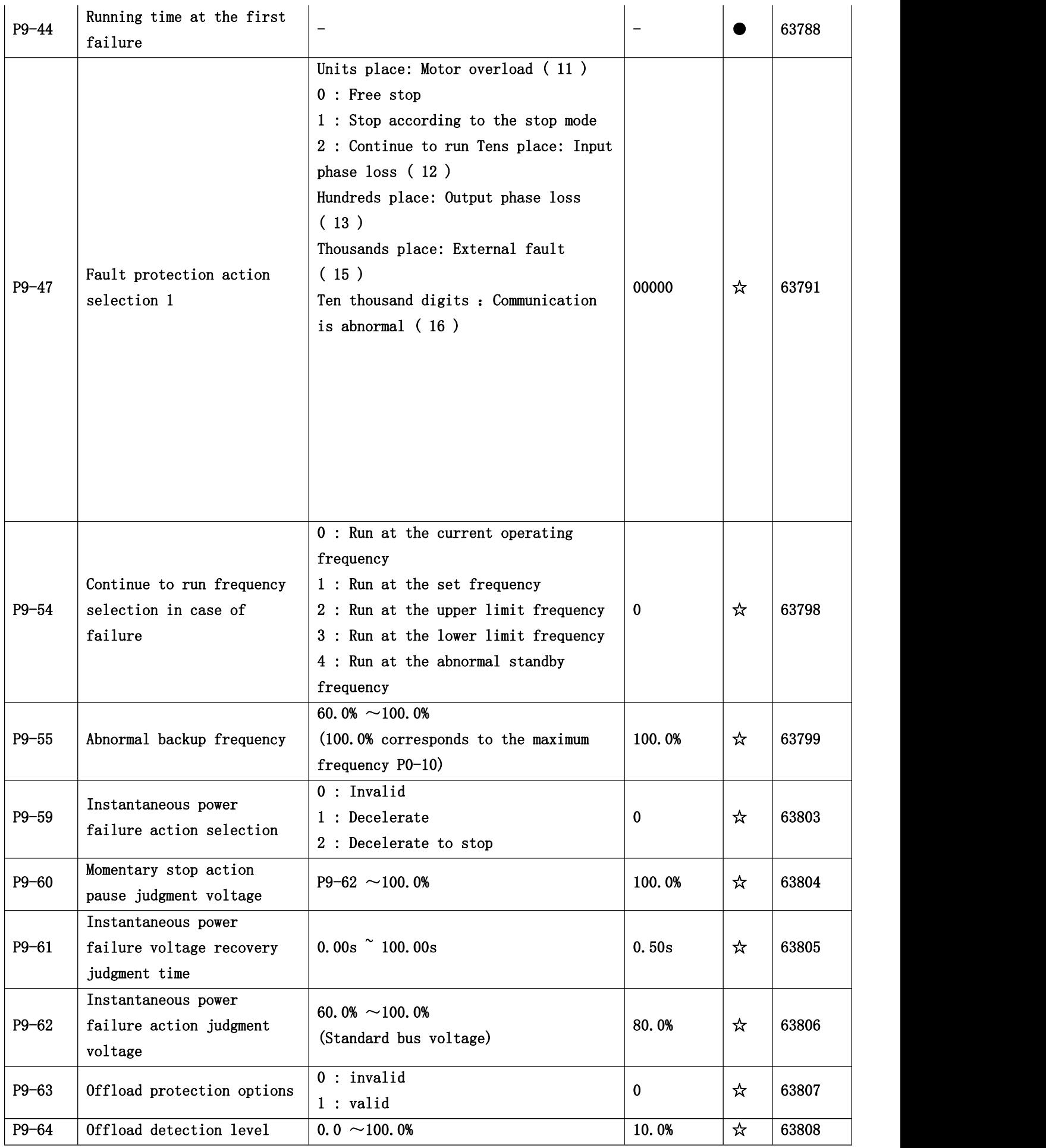

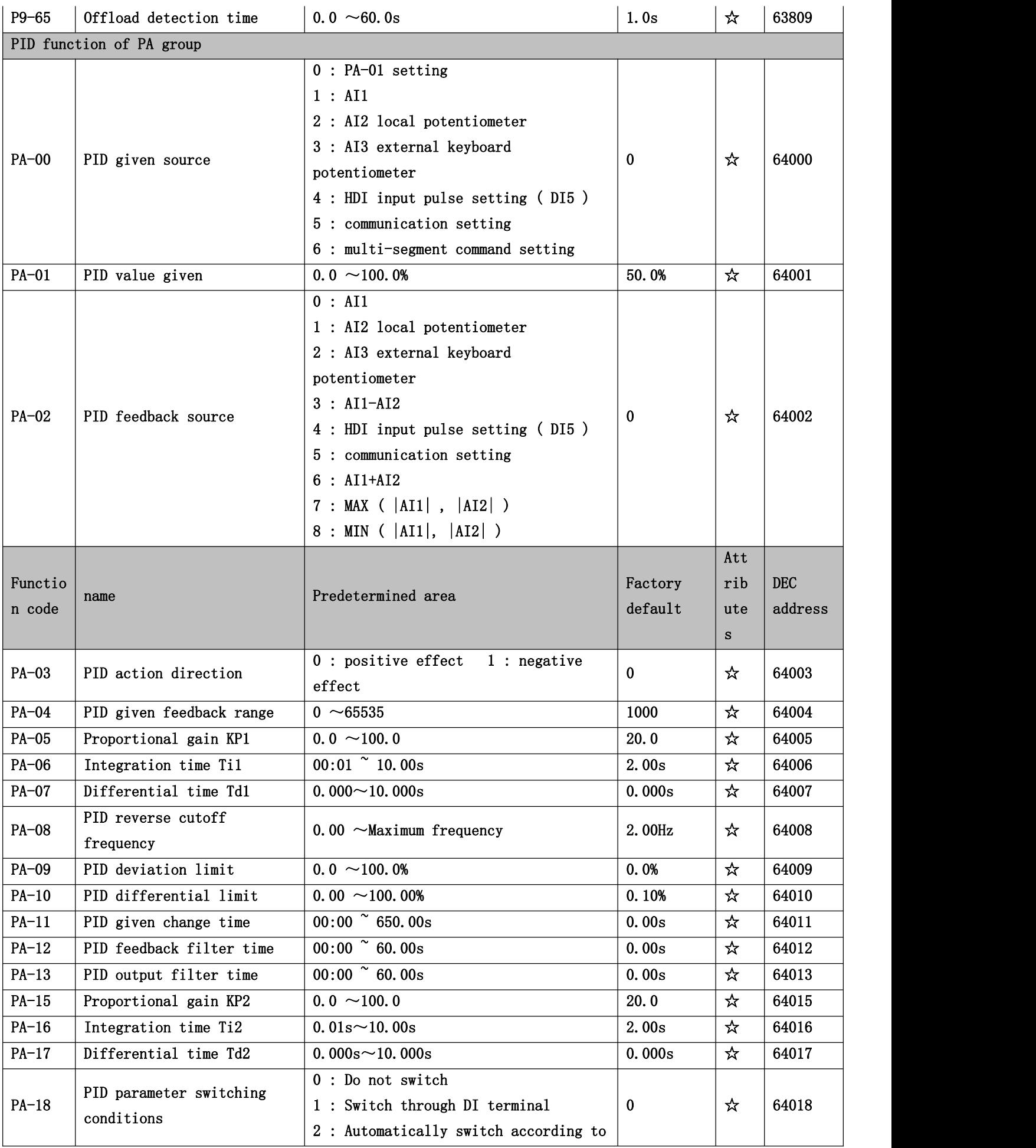

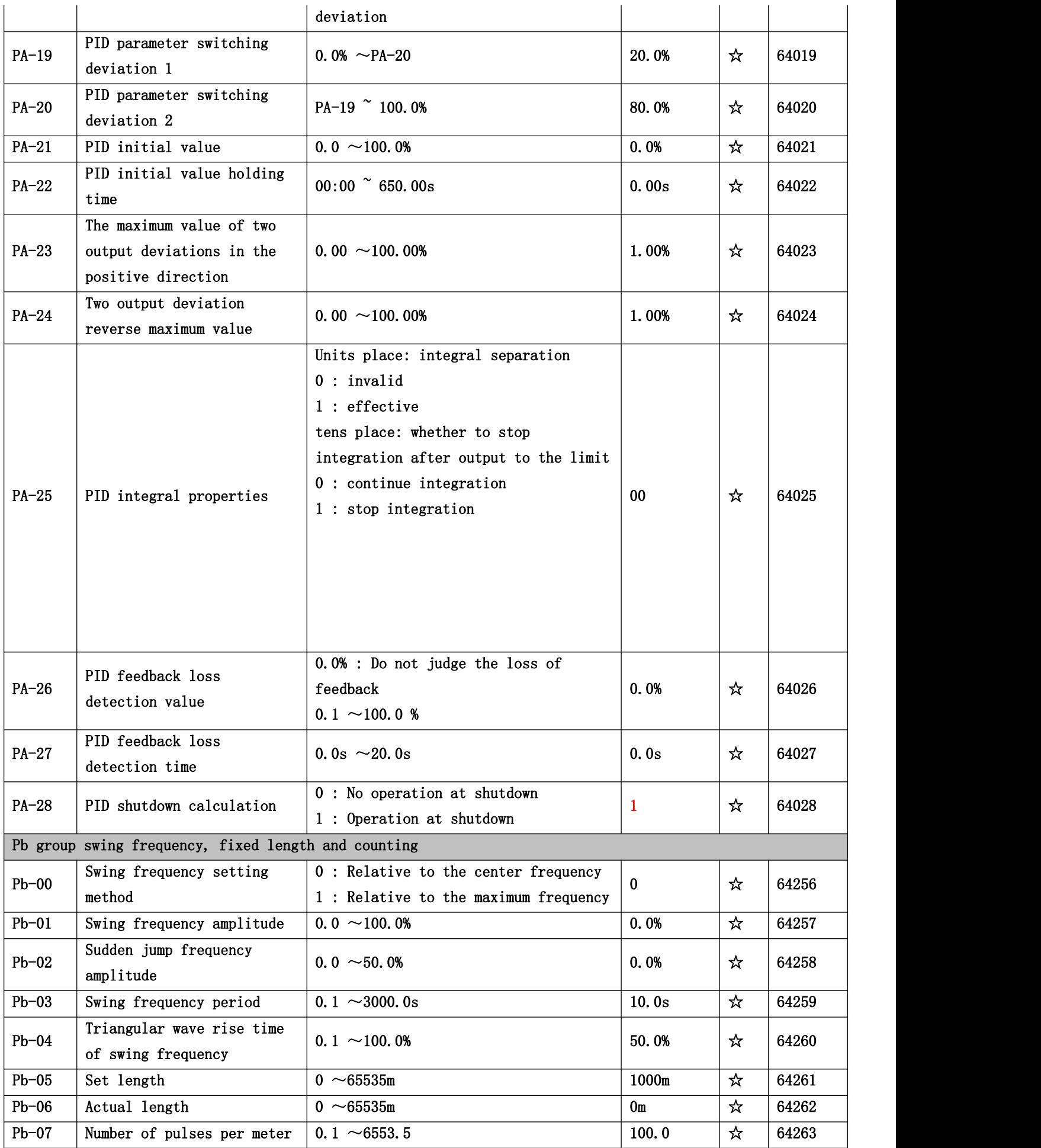

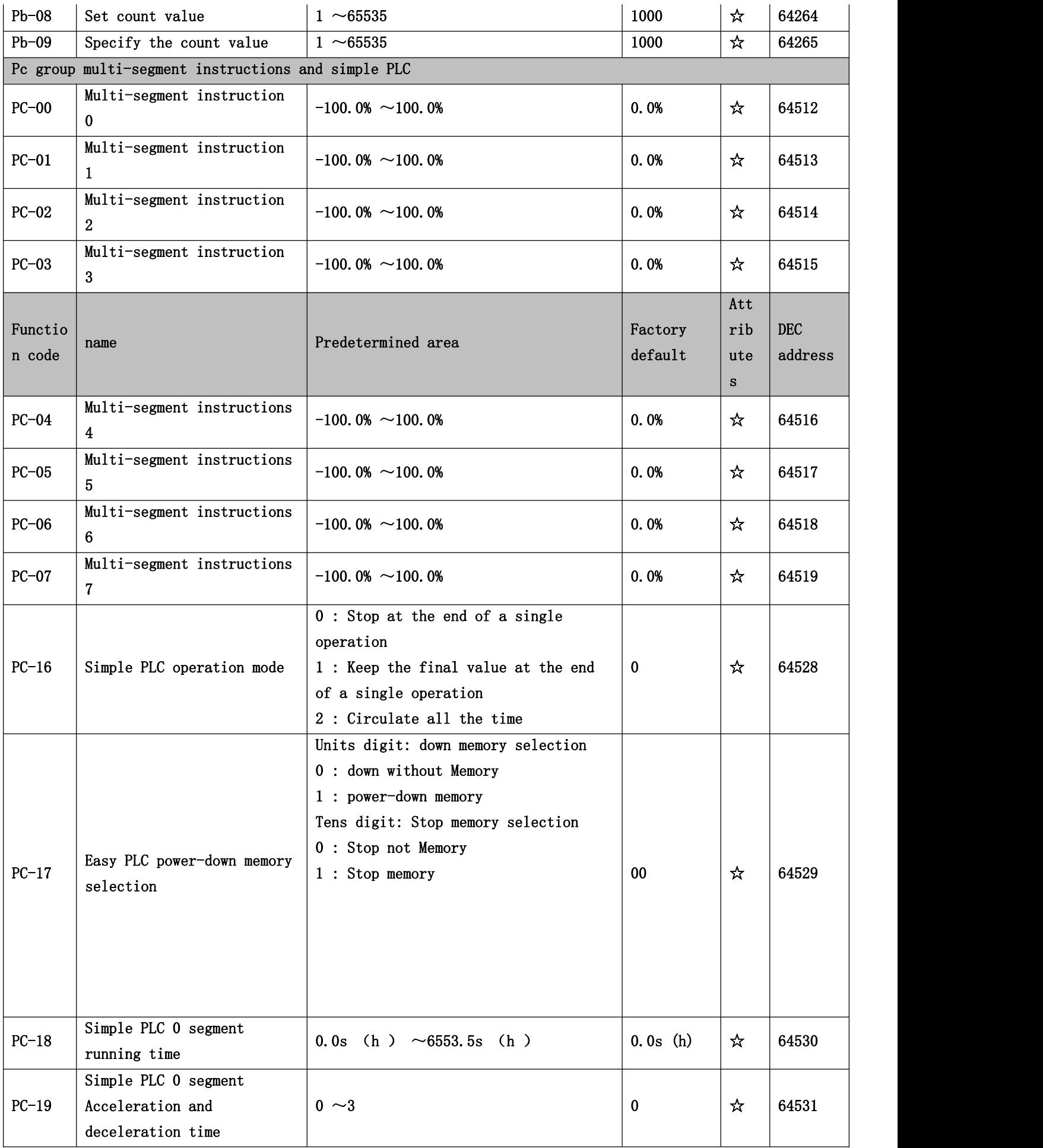

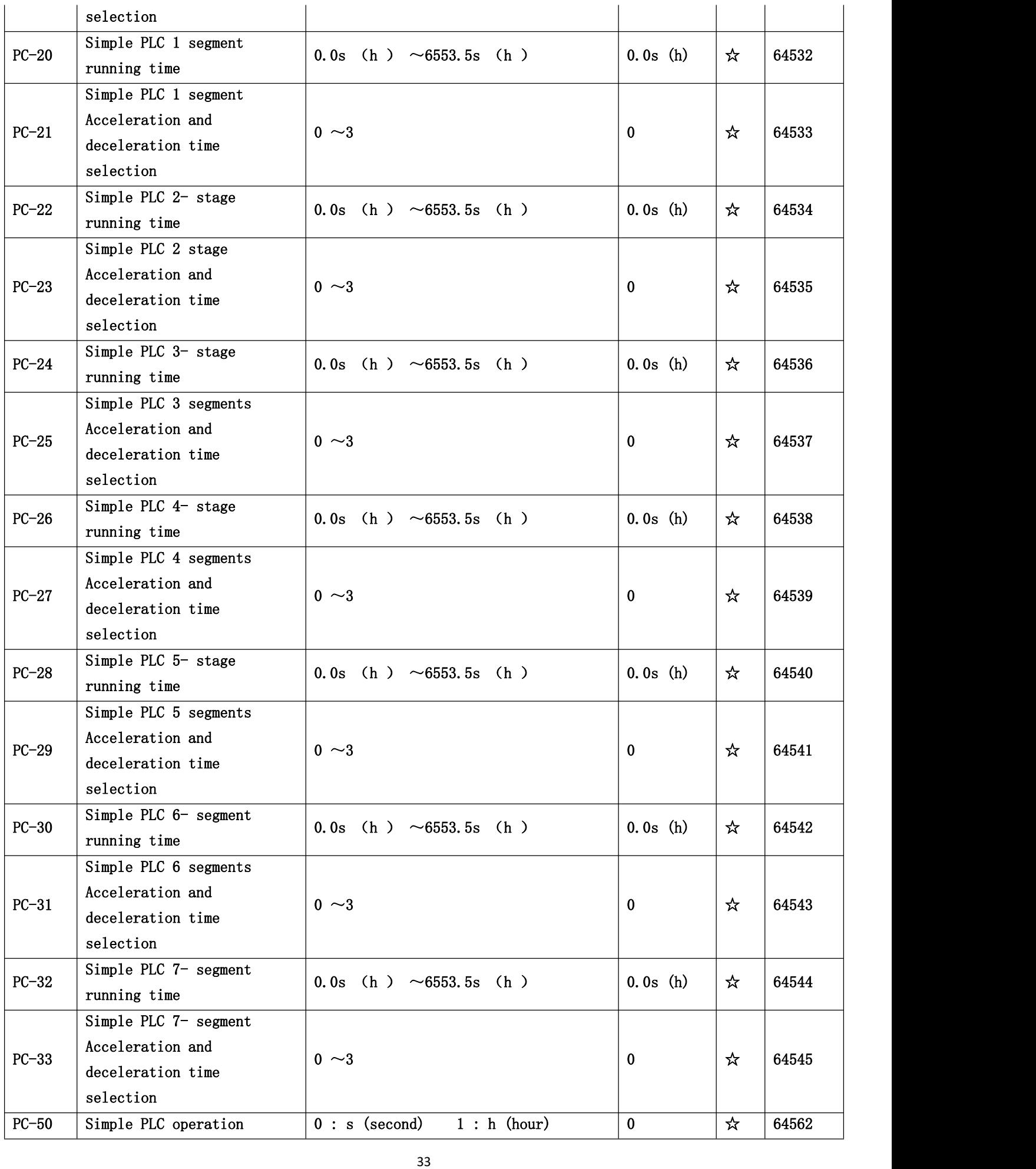

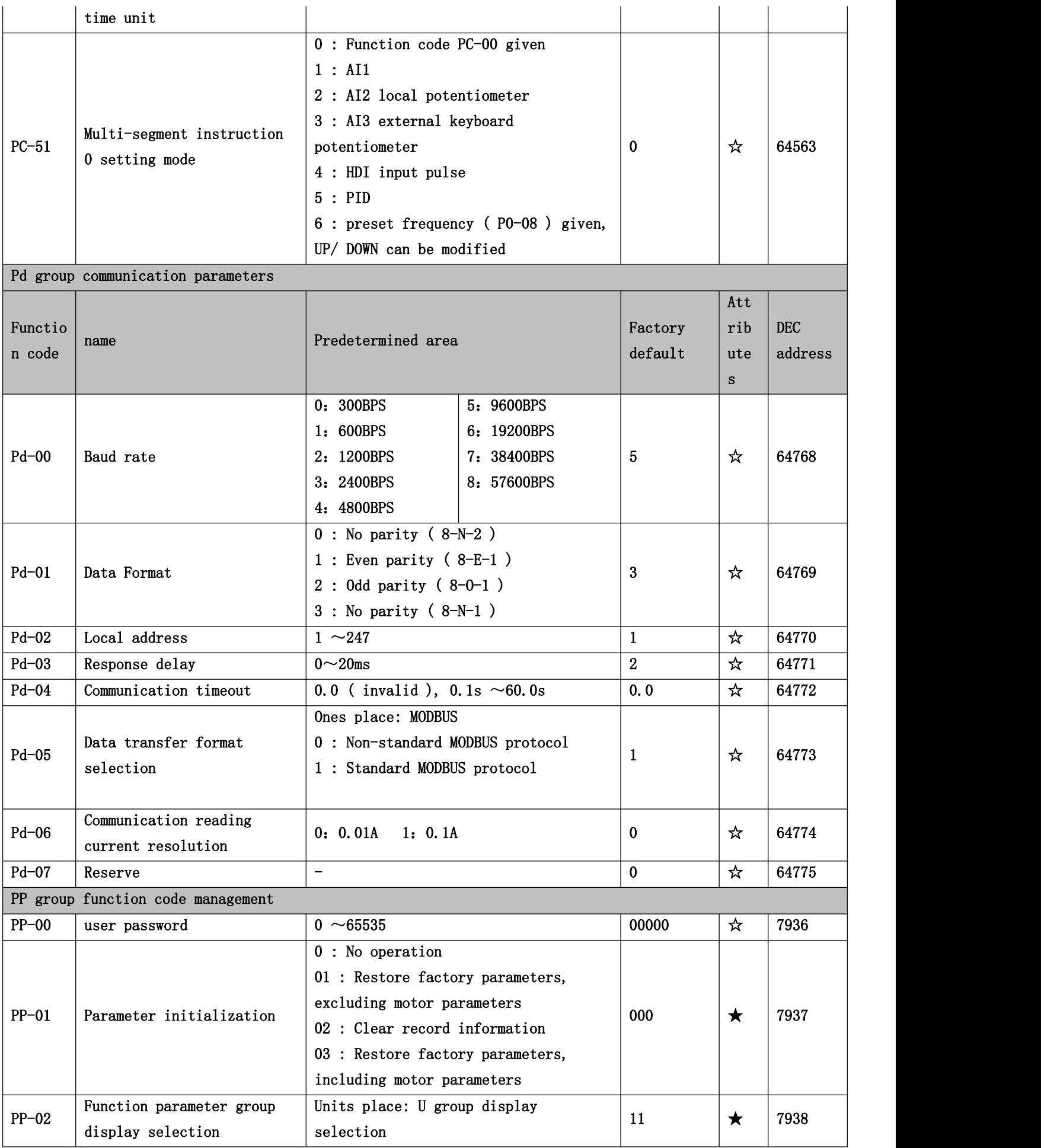

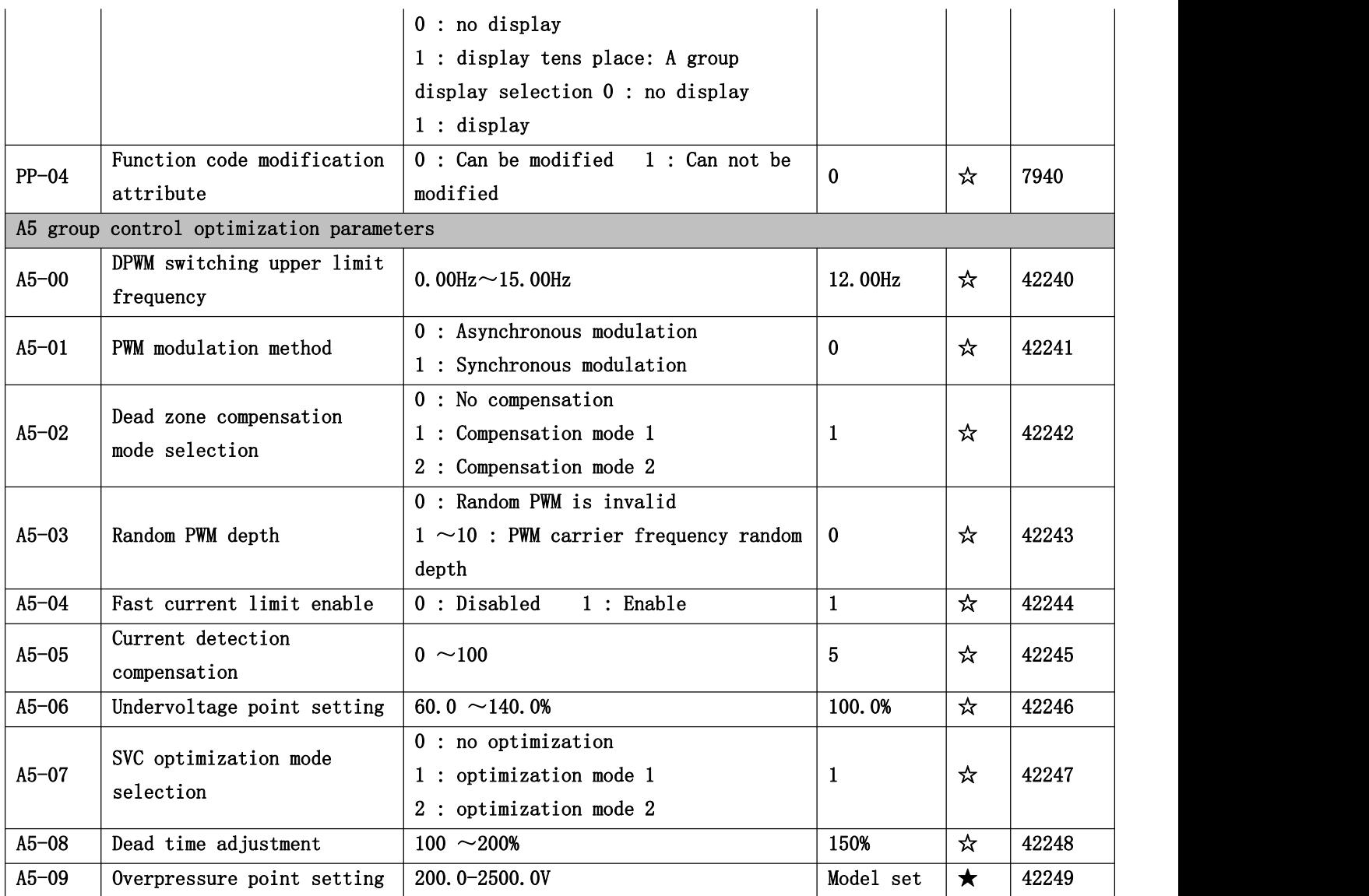

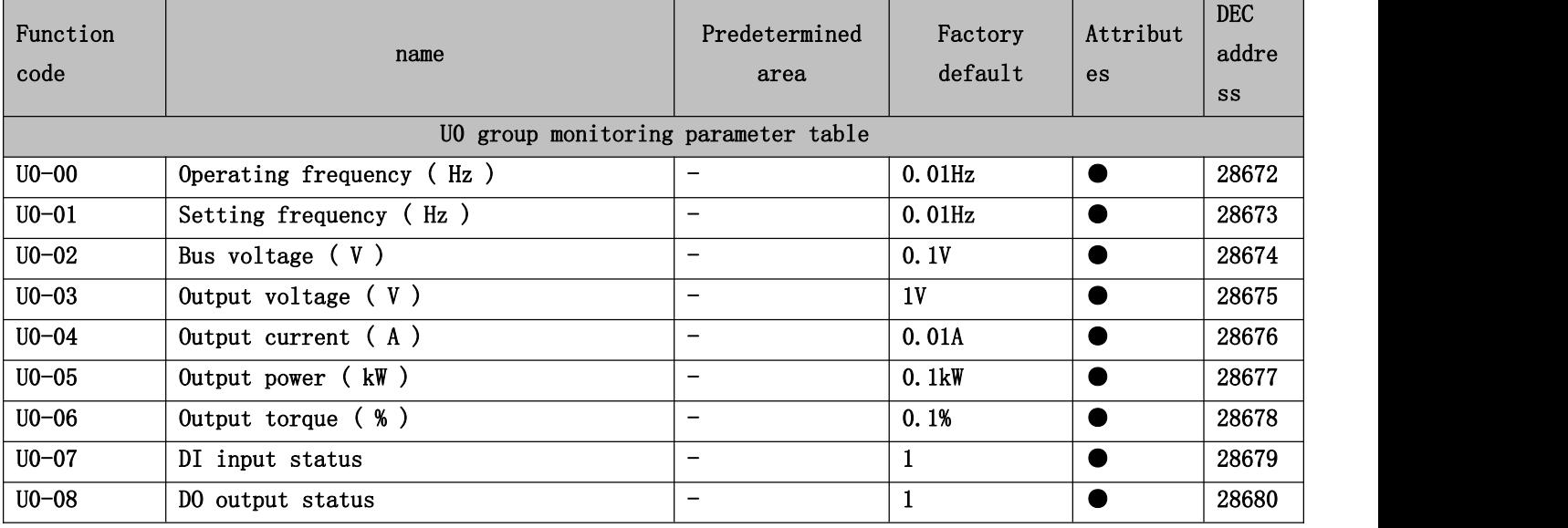

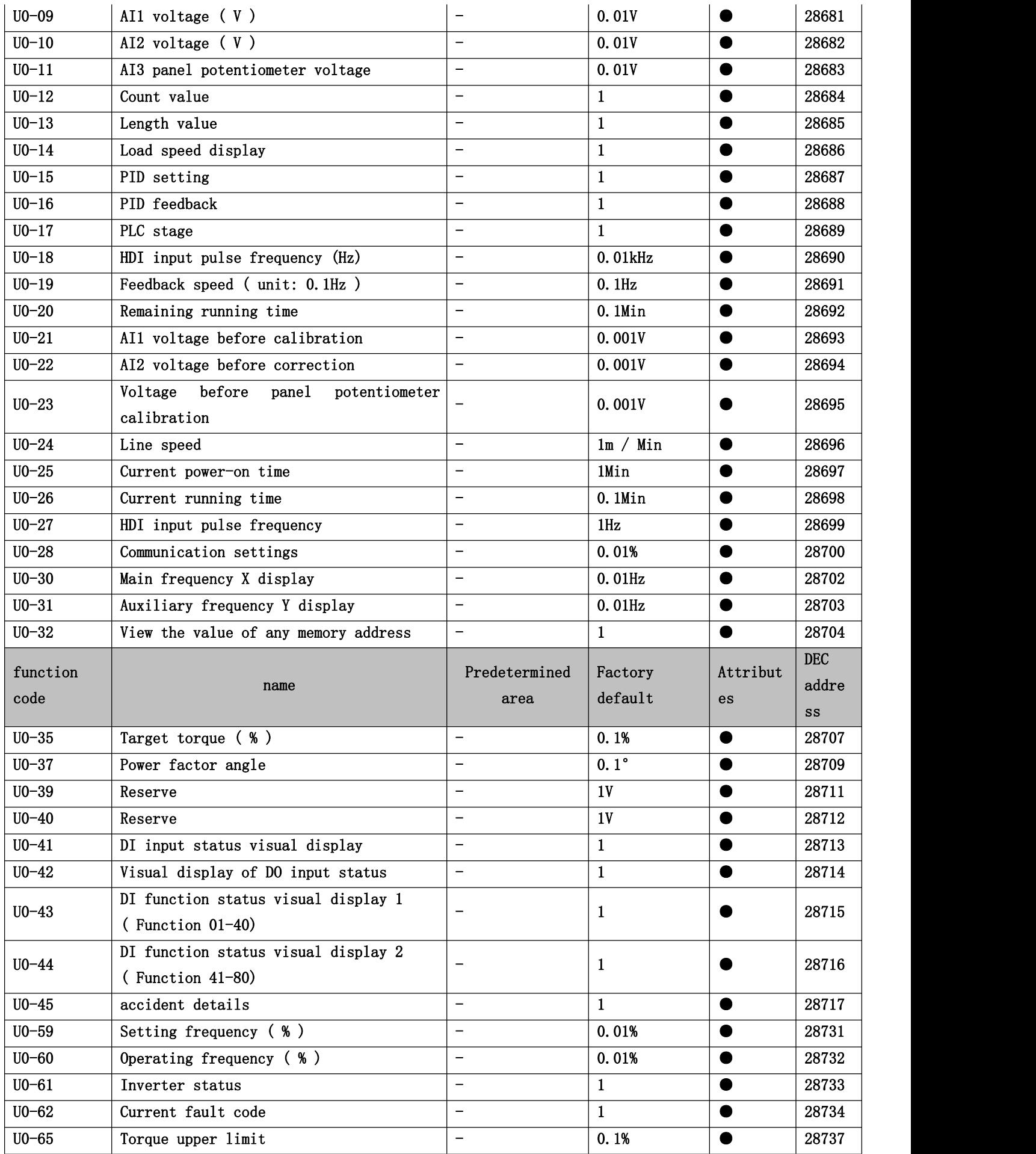

#### <span id="page-36-0"></span>**Chapter 5 Fault Diagnosis and Countermeasures**

#### <span id="page-36-1"></span>**5.1 Fault alarm and countermeasures**

YL620-H inverter has a total of 24 warning messages and protection functions. Once a fault occurs, the protection function will operate, the inverter will stop output, the inverter fault relay contact will act, and the fault code will be displayed on the inverter display panel. Before seeking service, the user can perform self-examination according to the prompts in this section, analyze the cause of the failure, and find a solution. If it belongs to the reasons described in the dotted box, please seek service, contact the agent of the inverter you purchased or contact our company directly.

Among the 21 warning messages, Err22 is a hardware overcurrent or overvoltage signal. In most cases, a hardware overvoltage fault causes Err22 to alarm.

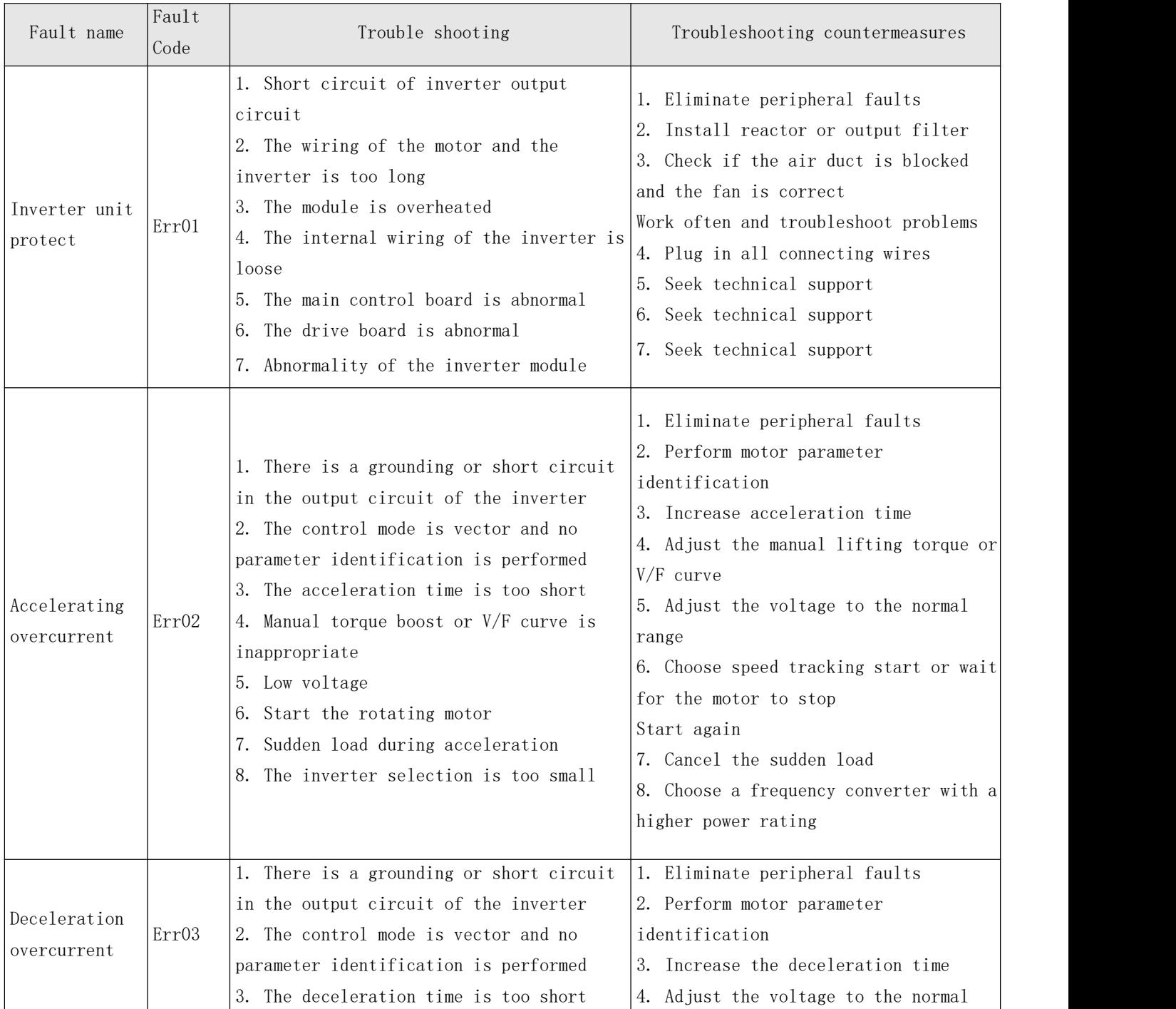

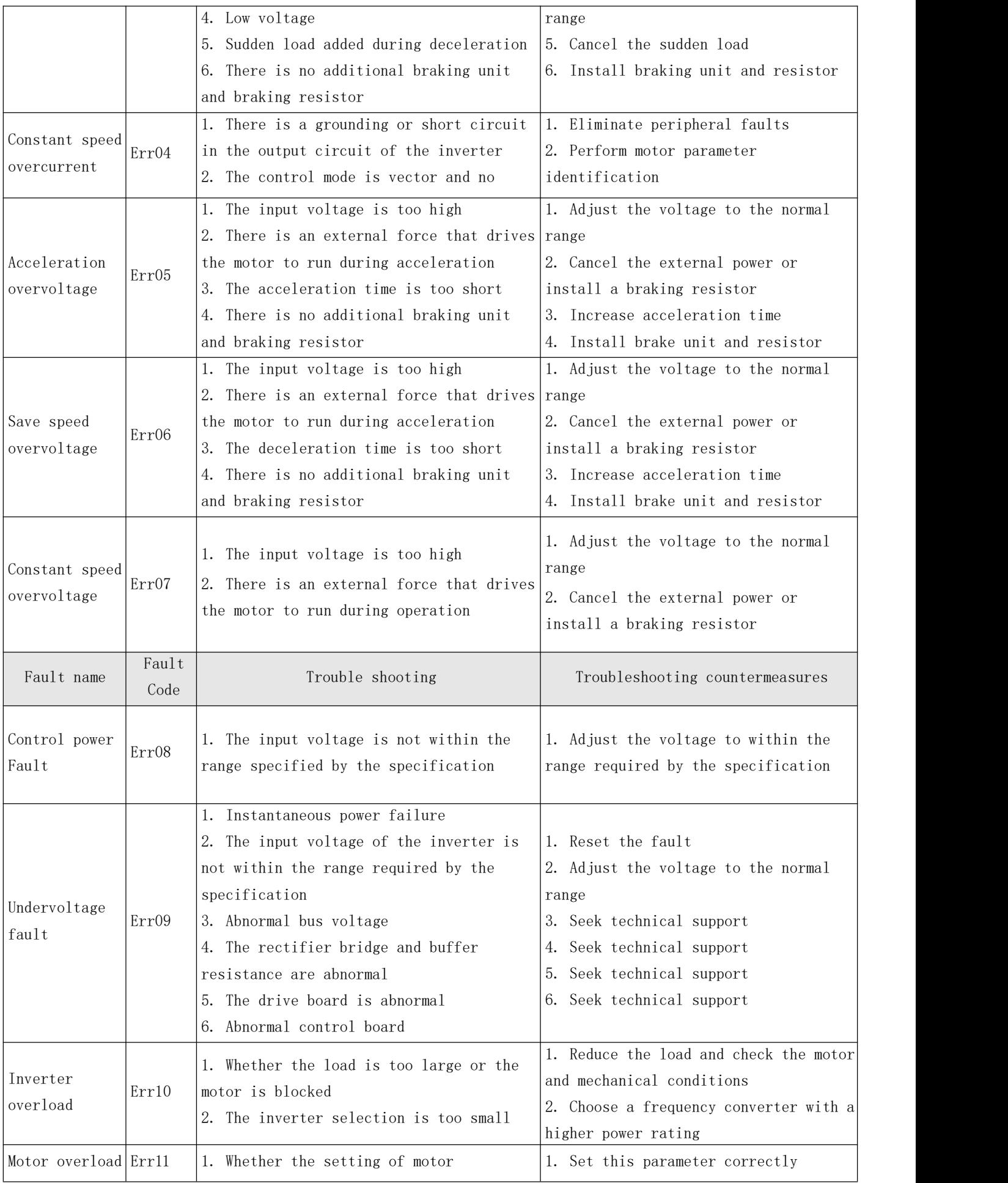

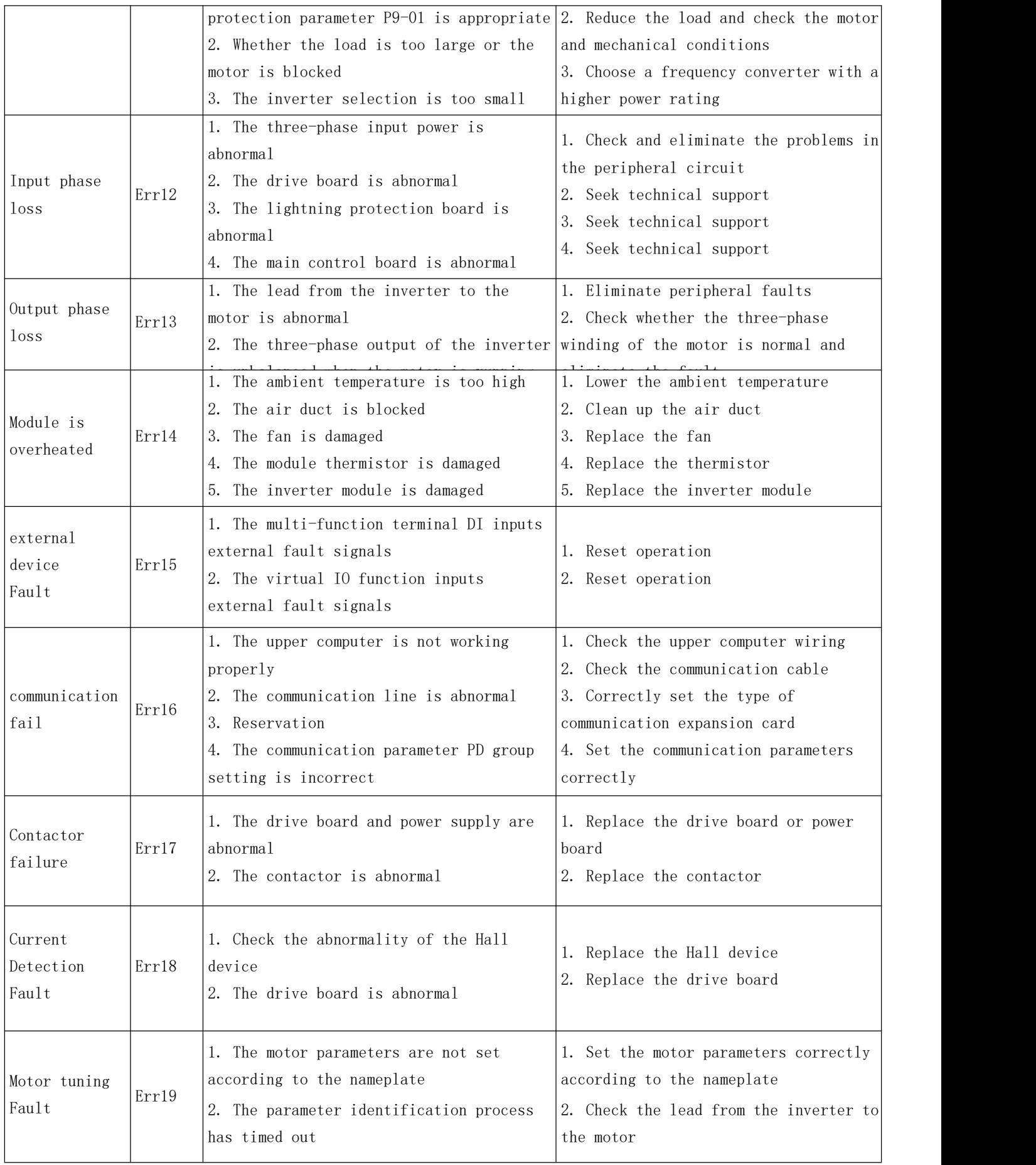

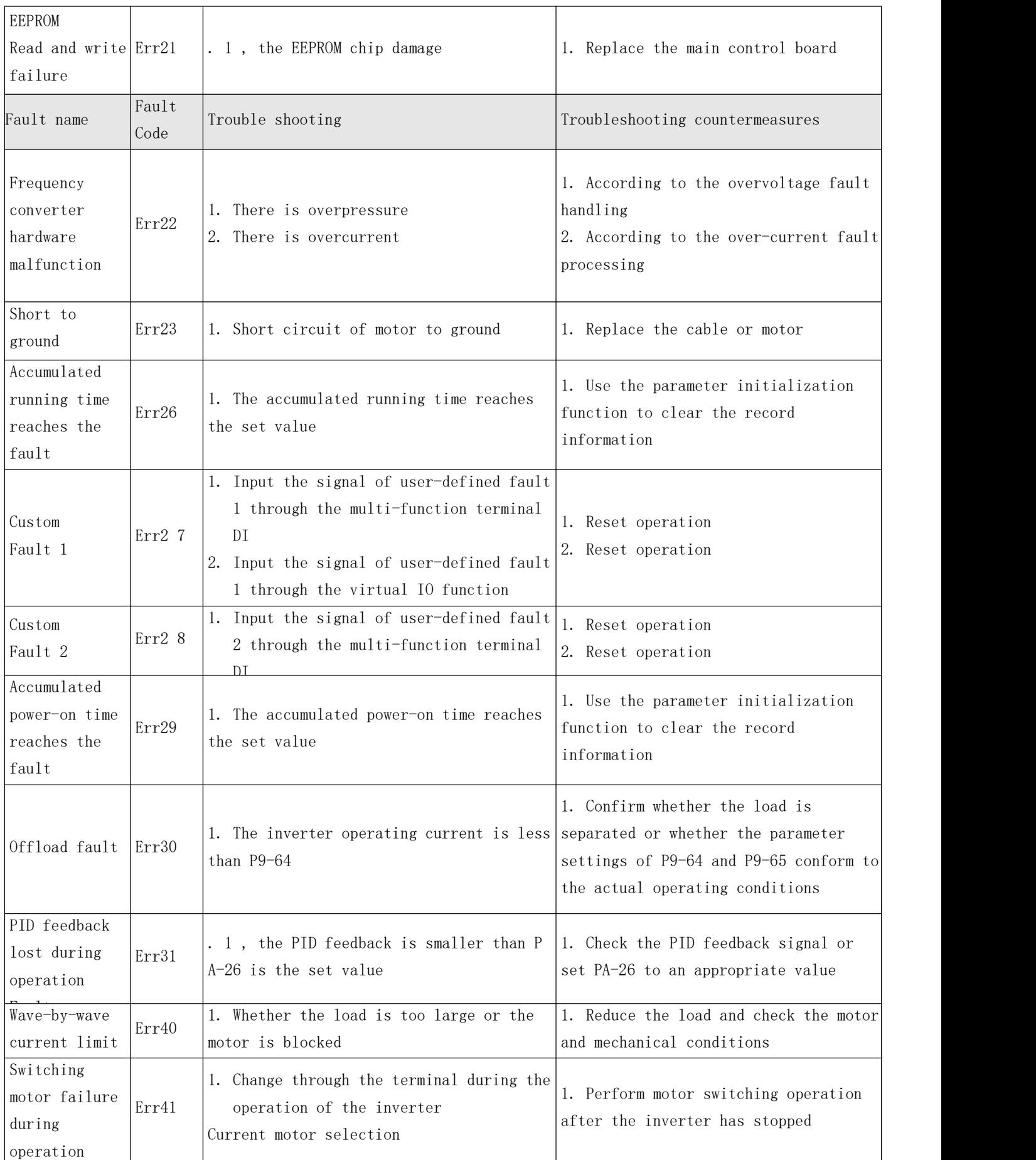

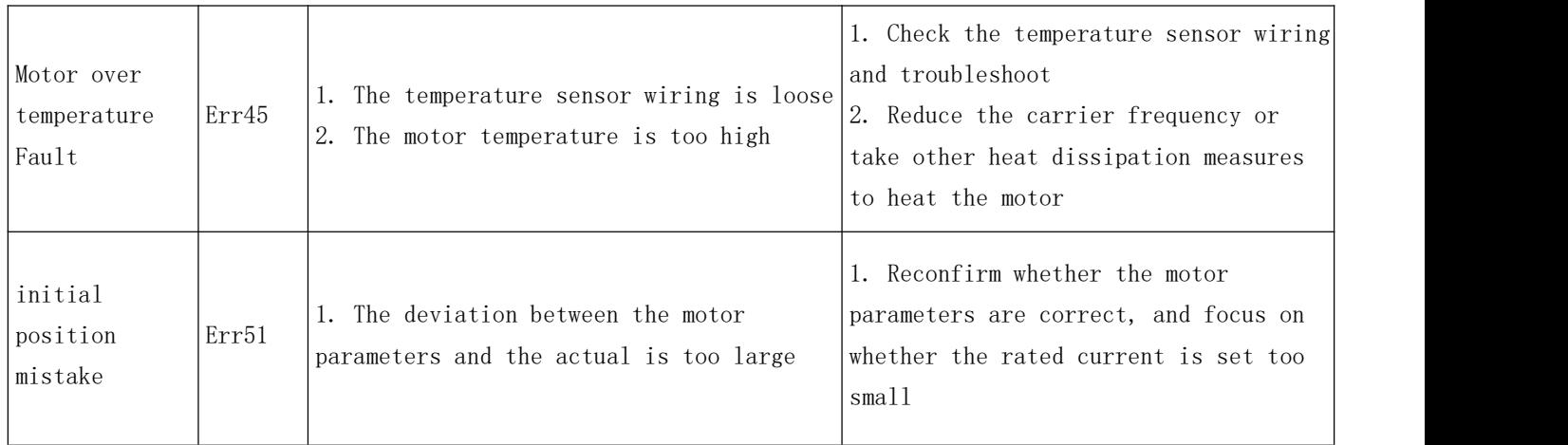

#### <span id="page-40-0"></span>**5.2 Common faults and solutions**

The following fault conditions may be encountered during the use of the inverter, please refer to the following methods for simple fault analysis:

Table 4-1 Common faults and solutions

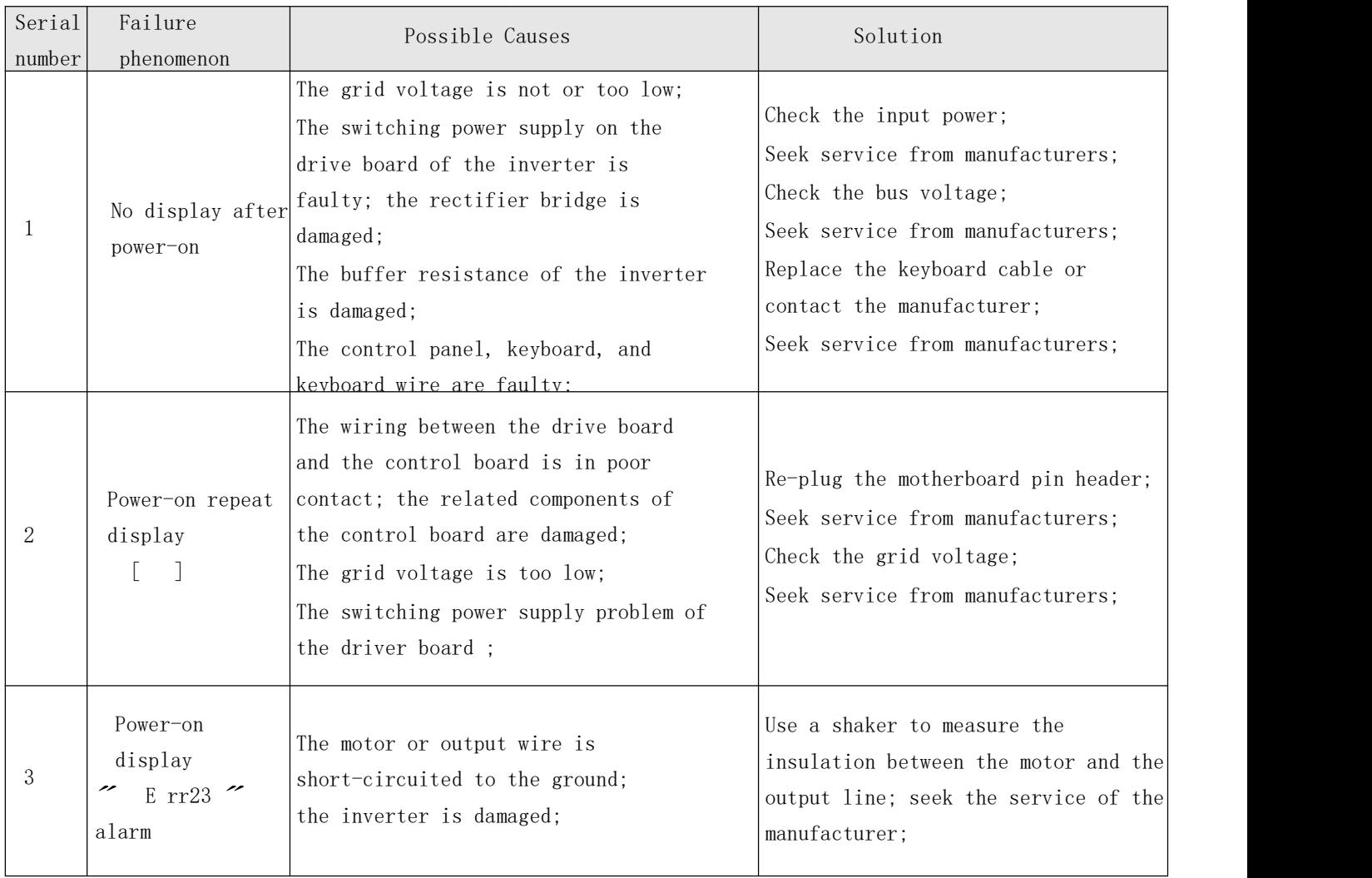

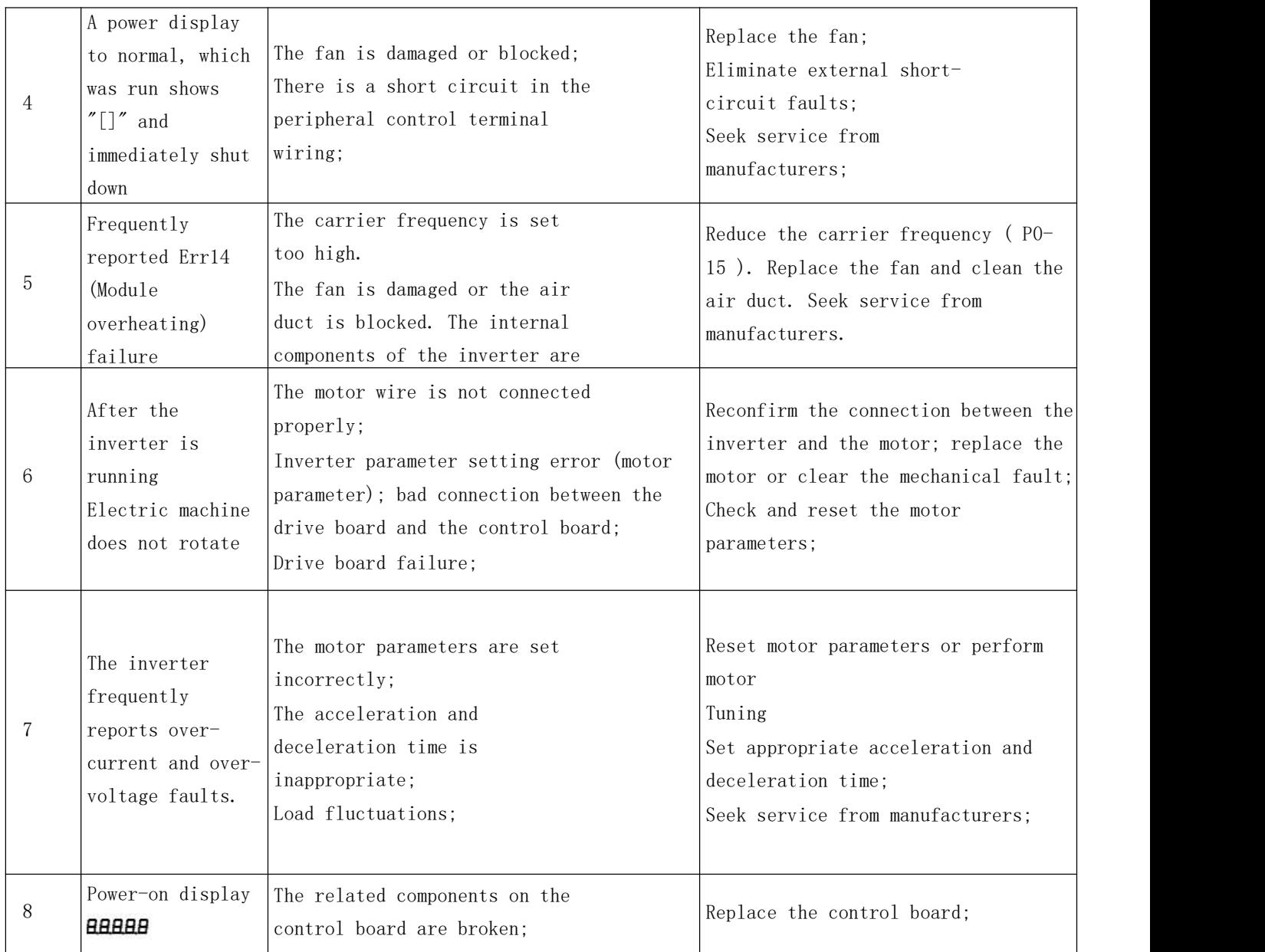

#### <span id="page-42-1"></span>Section 1 communication data address definition

<span id="page-42-0"></span>Communication data can be divided into function code data and non-function code data. The latter includes operating commands, operating status, operating parameters, and alarm information.

#### 1.1 Function code data

The function code data is an important setting parameter of the inverter. There are group P and group A function parameters. The parameter groups are as follows:

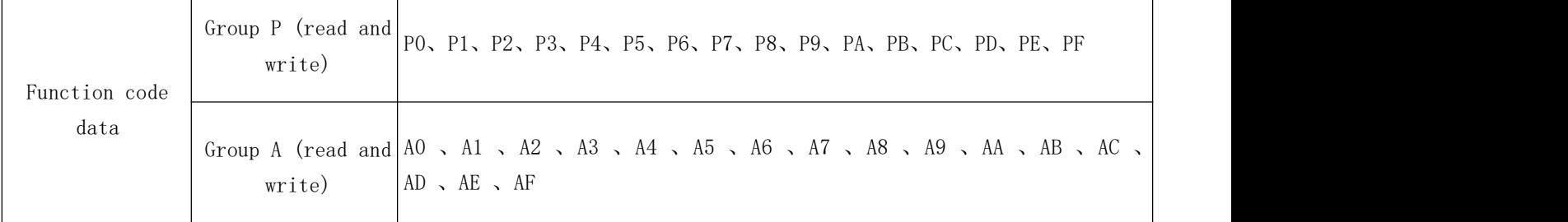

The function code data communication address is defined as follows:

1. When reading function code data for communication

For P0-PF and A0-AF group function code data, the high sixteen digits of the communication address are directly the function group number, and the low sixteen digits are directly the serial number of the function code in the function group. Examples are as follows:

P0-16 function parameter, its communication address is P010H, where P0H represents the P0 group function parameter, 10H represents the hexadecimal data format of the serial number 16 in the function group

AC-08 function parameter, its communication address is AC08, where ACH represents the function parameter of the AC group, 08H represents the hexadecimal data format of the serial number 8 of the function code in the function group

2. When writing function code data for communication

For the function code data of the P0-PF group, the high sixteen bits of the communication address are classified as 00-0F or P0-PF according to whether it is written into the EEPROM. The low sixteen bits are directly the serial number of the function code in the function group, for example:

Write function in parameter P0-16

When you don't need to write to EEPROM, its communication address is 0010H

When writing to EEPROM, its communication address is P010H

For A0-AF group function code data, the high sixteen bits of the communication address can be divided into 10-4F or A0-AF according to whether it needs to be written into the EEPROM. The low sixteen bits are directly the serial number of the function code in the function group, for example, as follows :

Write function parameters AC-08

When there is no need to write EEPROM, its communication address is 4C08H

When writing to EEPROM, its communication address is AC08H

#### 1.2 Non-function code data

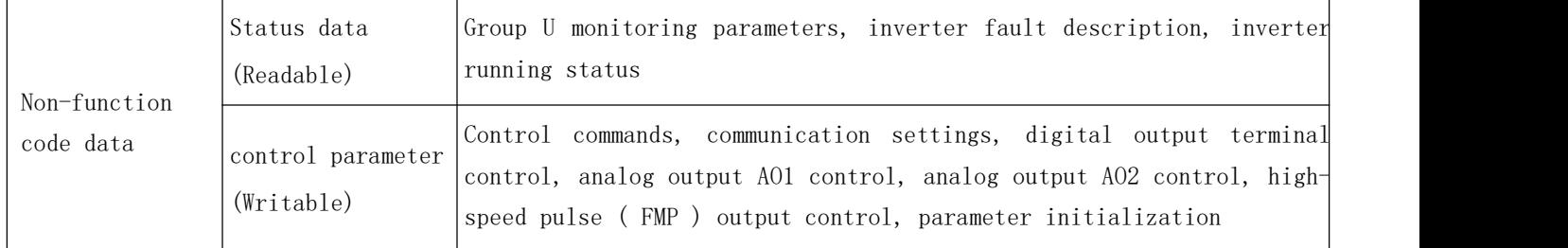

#### 1.2.1 Status data

The status data is divided into U group monitoring parameters, inverter fault description, inverter running status

U group parameter monitoring parameter

For the description of the monitoring data of group U, see related descriptions in Chapter 5 and Chapter 6, and its address is defined as follows:

U0-UF, the high sixteen bits of the communication address are 70  $\degree$  7F, and the low sixteen bits are the serial numbers of the monitoring parameters in the group. Examples are as follows:

U0-11 , its communication address is 700BH

Inverter fault description

When the communication reads the inverter fault, the communication address is fixed at 8000H , and the upper computer can obtain the current inverter fault code by reading the address data. The fault code description is defined in the function code of P9-14 in Chapter 5

Inverter running status

When reading the communication inverter operating state, as a result of the communication address 3000H , the host computer by reading the local Yan data, may retrieve the current operating status information of the inverter, is defined as follows:

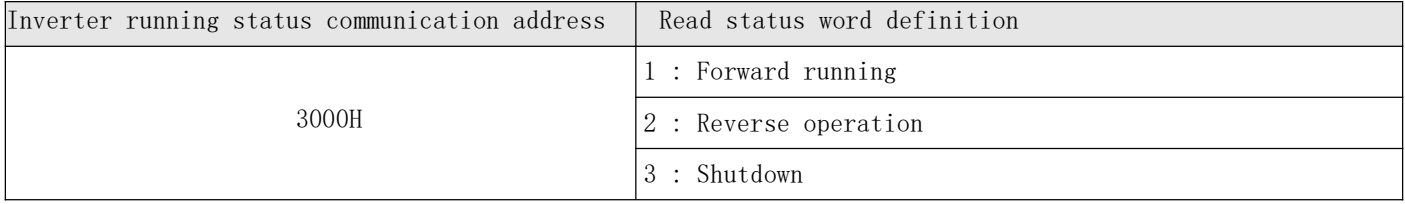

#### 1.2.2 Control parameters

Control parameters are divided into control commands, digital output terminal control, analog output AO1 control, analog output AO2 control, high-speed pulse ( FMP ) output control

control commands

When P0-02 (command source) is selected as 2 : communication control, the host computer can realize the start and stop related command control of the inverter through this communication address. The control commands are defined as follows:

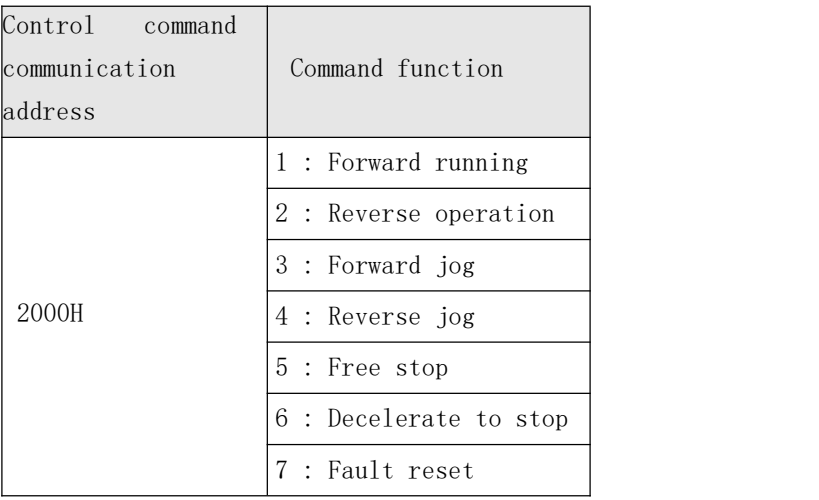

#### 1.2.3 Communication settings

The communication setting value is mainly selected as the given data of the communication given time among the frequency source, torque upper limit source, VF separation voltage source, PID given source, PID feedback source, etc. The communication address is 1000H , and the host computer sets this When communicating address value, its data range is  $-10000 \sim 10000$  , corresponding to relative given value -100.00%-100.00%

#### 1.2.4 Digital output terminal control

When the digital output terminal function is selected as 20 : communication control, the host computer can realize the control of the inverter's digital output terminal through the communication address, which is defined as follows:

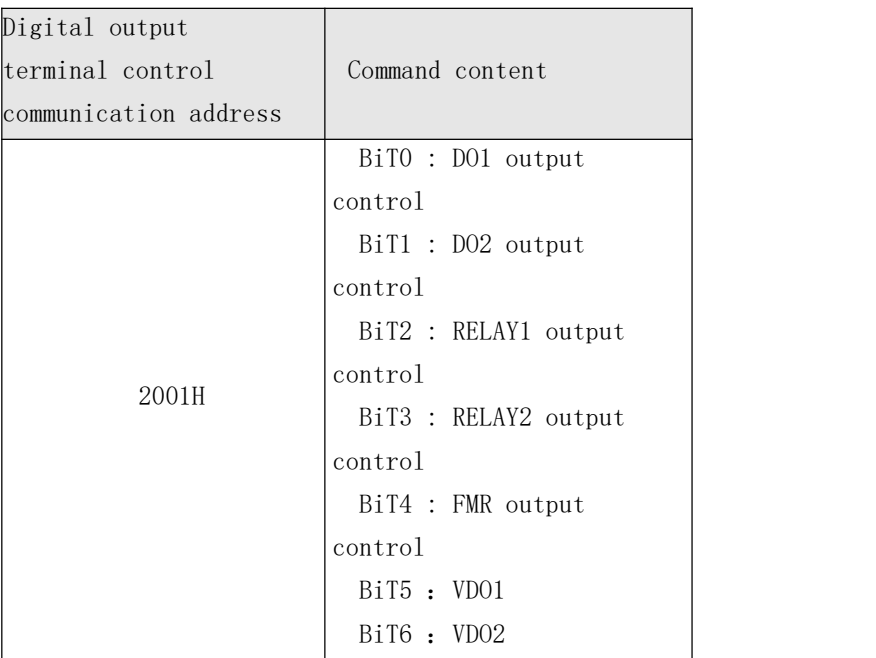

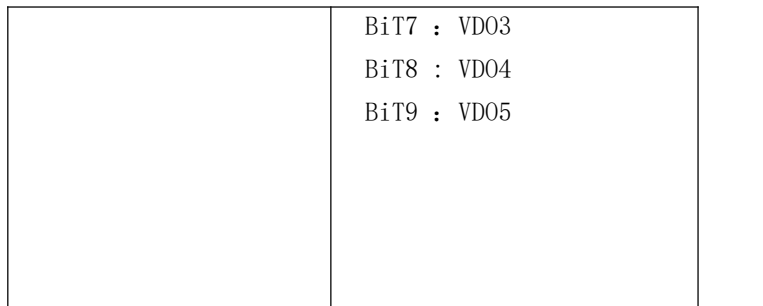

#### 1.2.5 Analog output AO1 , AO2 , high-speed pulse output FMP control

When the analog output A01, A02, high-speed pulse output FMP output function is selected as 12: when the communication setting, the host computer can realize the control of the inverter's analog and high-speed pulse output through the communication address, which is defined as follows

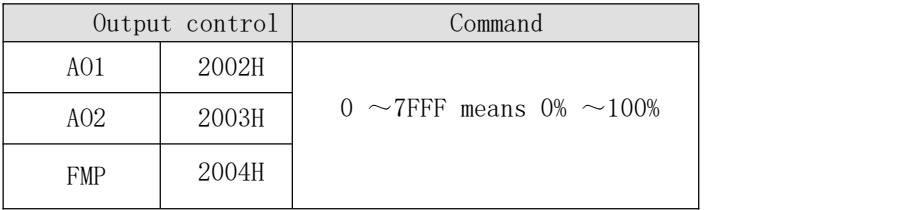

#### 1.2.6 Parameter initialization

This function needs to be used when it is necessary to initialize the parameters of the inverter through the upper computer.

If PP-00 ( user password ) is not 0 , you need to pass the password verification first. After the verification is passed, after 30 seconds, the upper computer will initialize the parameters.

The communication address for user password verification is 1F00H , directly write the correct user password to this address, then the password verification can be completed

The communication address for parameter initialization is 1F01H , and its data content is defined as follows:

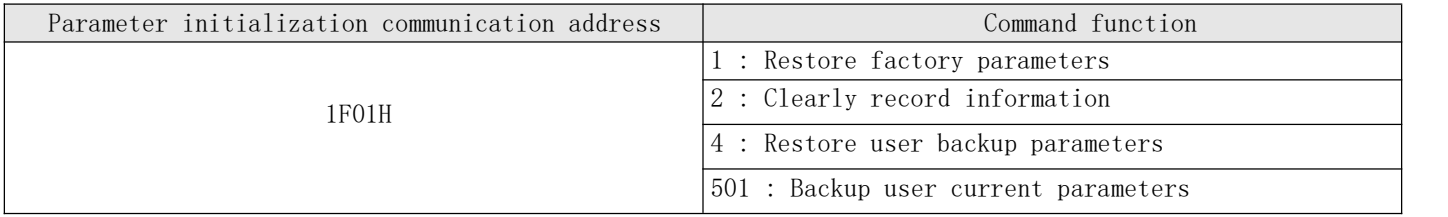

### <span id="page-45-0"></span>Section 2 Modbus communication protocol

Series inverters provide RS485 communication interface and support Modbus-RTU communication protocol. Users can count computer or PLC centralized control, sets the operation command via the communication protocol, to modify or read function code reading taken inverter working status and fault information, and the like.

#### 2.1 Agreement content

The serial communication protocol defines the content and format of information transmitted in serial communication. Which comprises: polling (or wide broadcast) format; master coding method, include: required function code operation, and error checking of data transmission. Slave response should also use the same configuration, including: operation confirmation, return data and error checking. If the slave has an error when receiving information , or cannot complete the action required by the master, it will organize a fault message as a response and feed it back to the master.

#### 2.1.1 Application method

Drive access includes R & 1t S 485 bus  $\tilde{ }$  single master more from the  $\tilde{ }$  P C / P the LC control network, as a communication slave.

#### 2.1.2 Bus structure

( 1 ) The hardware interface needs to insert RS485 expansion card PC60TX1 hardware on the inverter .

( 2 ) Topological structure single-master multi-slave system. Each communication device in the network has a unique slave address. One of the devices serves as a communication host (usually a flat PC host computer, PLC , HMI, etc.). The host initiates communication to read or write parameters from the slave . Other devices are communication slaves, responding to the host's inquiries or communication operations on this machine. At the same time, only one device can send data, while the other devices are in the receiving state.

The setting range of the slave address is from 1 to 247 , and 0 is the broadcast communication address. The slave address in the network must be unique.

( 3 ) The communication transmission mode is asynchronous serial, half-duplex transmission mode. In the process of serial asynchronous communication, data is sent one frame of data at a time in the form of messages. The MODBUS-RTU protocol stipulates that when the idle time of no data on the communication data line is greater than the transmission time of 3.5Byte , it means a new one. The start of the communication frame.

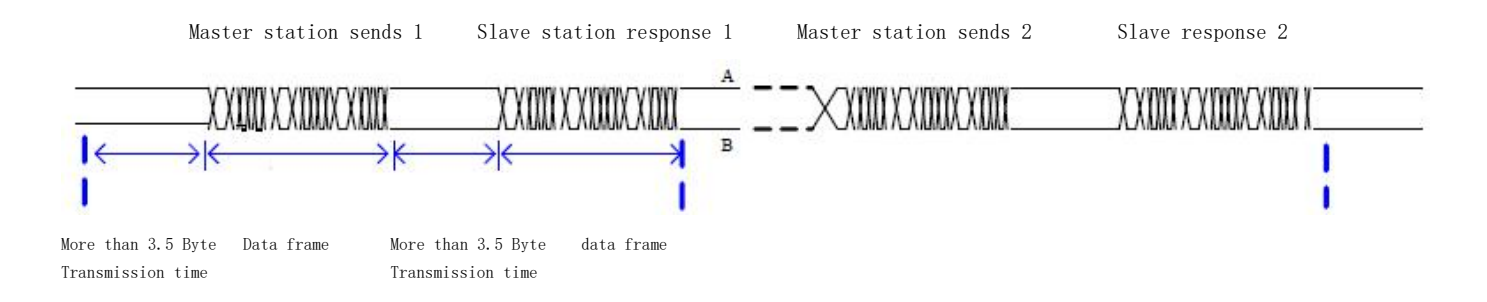

The built-in communication protocol of the series inverter is Modbus-RTU slave communication

protocol, which can respond to the "query / command" of the host, or make corresponding actions according to the "query / command" of the host , and respond to the communication data.

The host can refer to a personal computer ( PC ), an industrial control device or a programmable logic controller ( PLC ), etc. The host can communicate with a certain slave alone, or publish broadcast information to all lower slaves . For the individual access "query / command" of the master , the accessed slave must return a response frame rate; for the broadcast information sent by the master, the slave does not need to respond to the master.

#### 2.1.3 Communication data structure

The Modbus protocol communication data format of the series inverter is as follows, the inverter only supports the reading or writing of Word type parameters. The corresponding communication read operation command is  $0x03$ : the write operation command is  $0x06$ , which does not support byte or bit read and write operations:

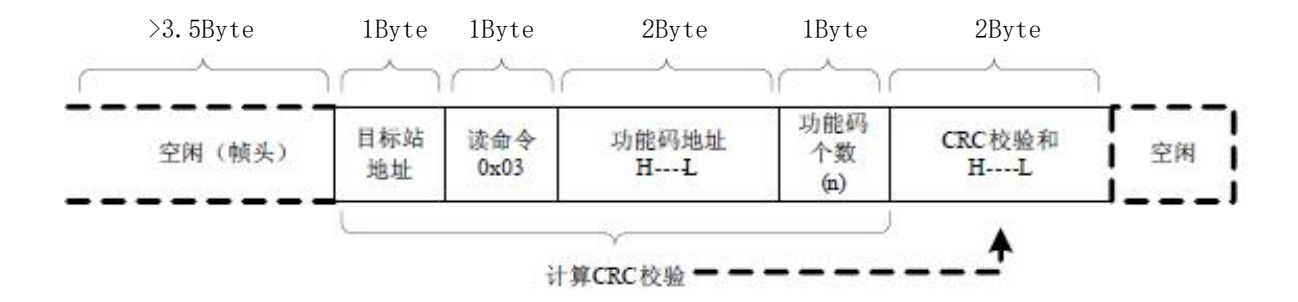

Master read command frame

Theoretically, the host computer can read several consecutive function codes at one time (that is, n can be up to 12 ) , but be careful not to cross the last function code of this function code group, otherwise it will reply with an error.

Read response frame from the station

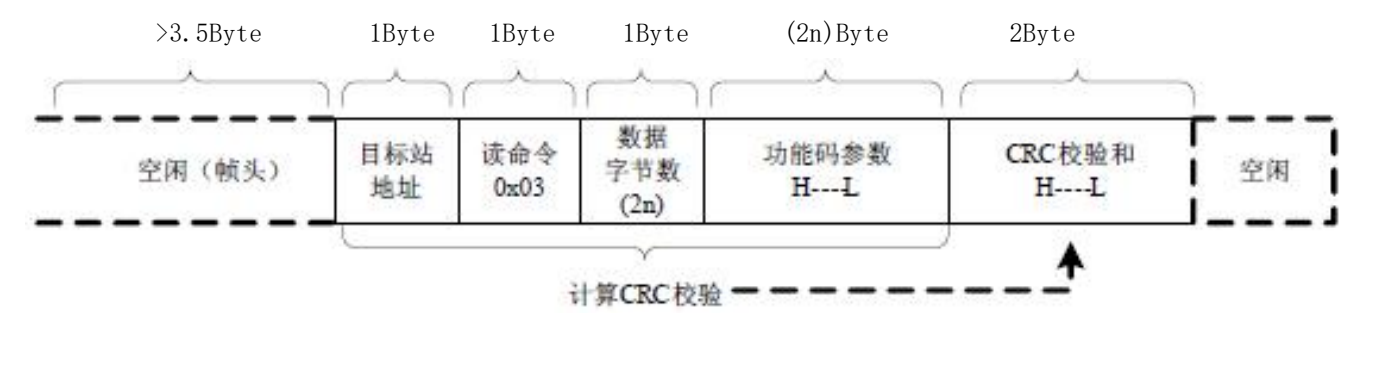

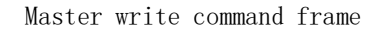

>3.5Byte 1Byte 1Byte 2Byte 2Byte 2Byte

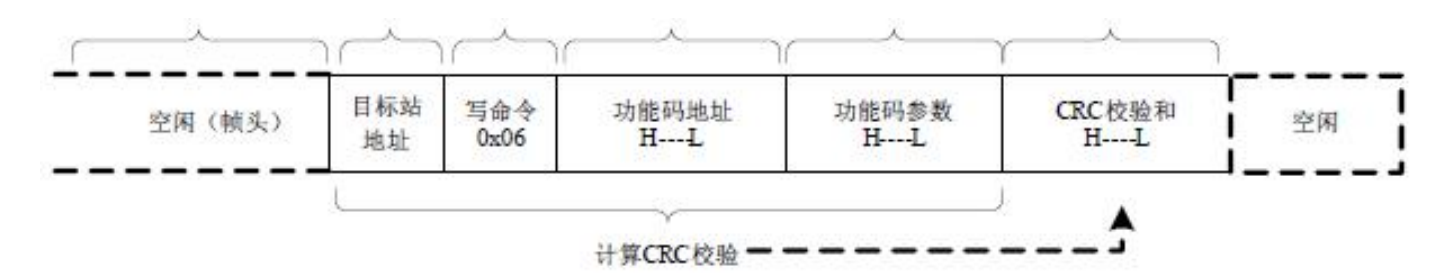

Slave write response frame

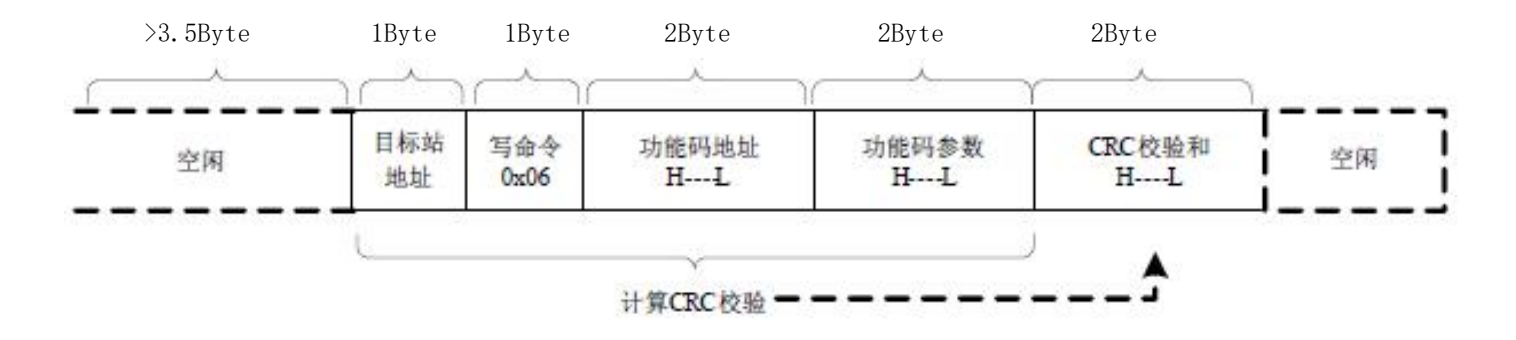

If the machine detects the communication from the frame error , or other causes unsuccessful reading and writing , it will answer the wrong frame.

Slave read response error frame

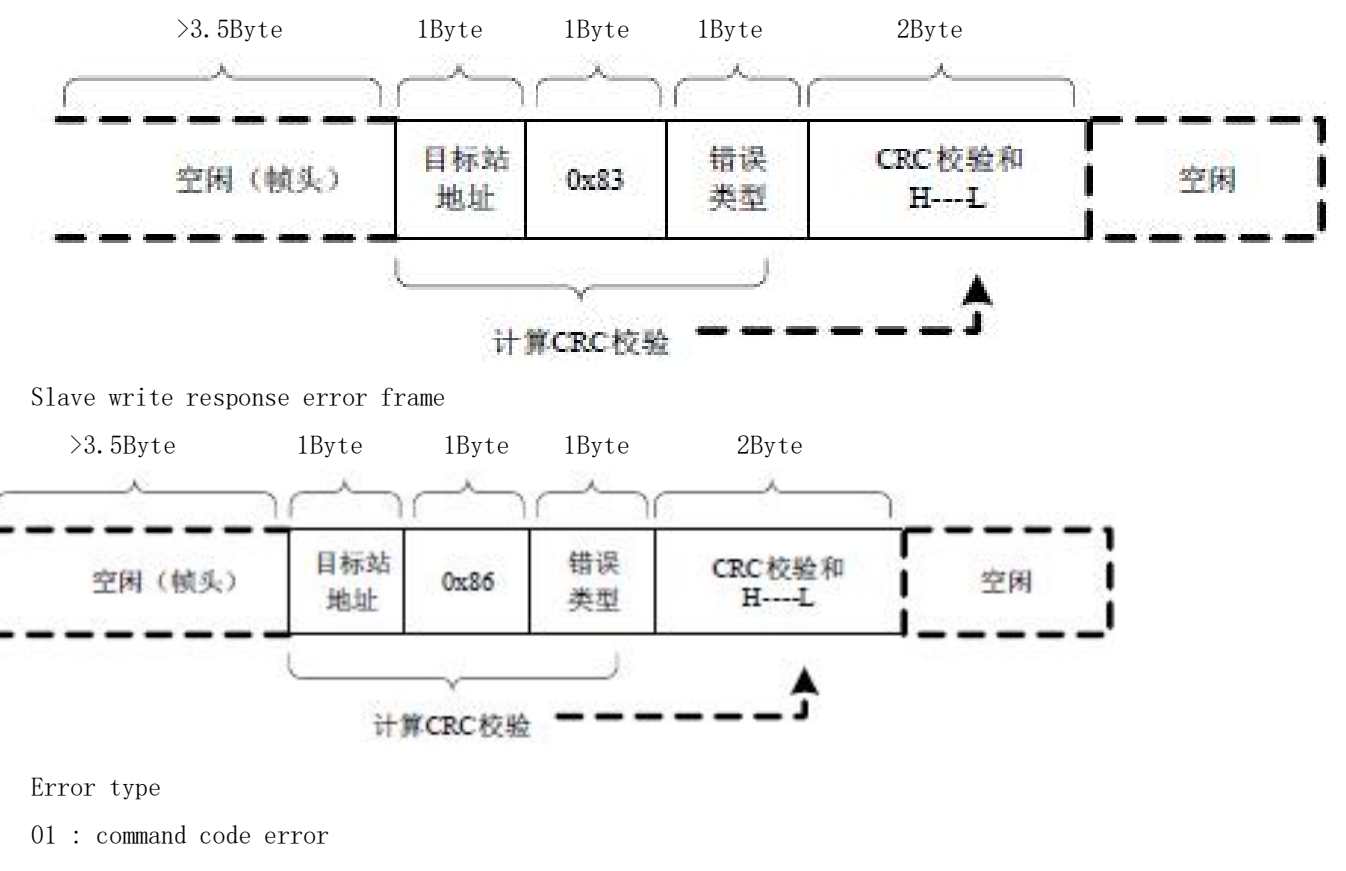

02 : address error

03 : Data error

#### 2.1.4 Data frame field description:

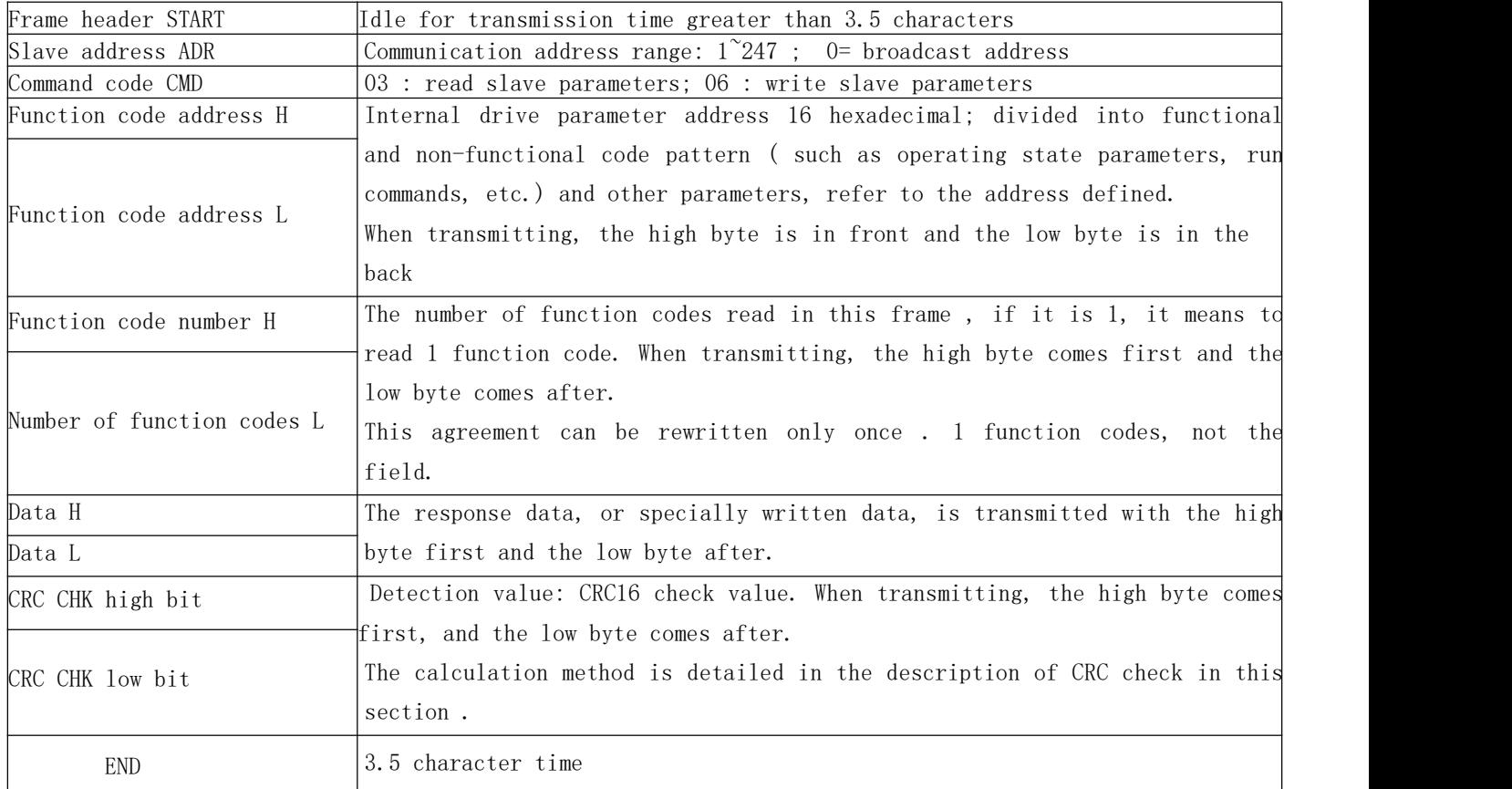

#### 2.1.5 CMD verification method :

Check mode - CRC check mode: CRC ( Cyclical Redundancy Check ) uses the R TU frame format, and the message includes an error detection field based on the CRC method. The CRC field detects the content of the entire message. The CRC field is two bytes and contains a 16 -bit binary value. It is calculated by the transmission equipment and added to the message. The receiving device recalculates the CRC of the received message and compares it with the value in the received CRC field. If the two CRC values are not equal, it means that there is an error in the transmission.

CRC is first stored in  $0x$ FFFF, and then a process is called to process the continuous  $8$  -bit byte in the message and the value in the current register . Only the 8Bit data in each character is valid for CRC , and the start bit, stop bit and parity bit are invalid.

During the CRC generation process, each 8 -bit character is individually exclusive OR (XOR) with the contents of the register , and the result moves to the least significant bit, and the most significant bit is filled with 0 . The LSB is extracted and tested. If the LSB is 1 , the register alone is XORed with the preset value. If the LSB is 0 , it is not performed. The whole process should be repeated 8 times. After the last bit ( 8th bit) is completed, the next

A . 8 -bit byte and the individual current values of different registers or . The value in the final

register is the CRC value after all bytes in the message are executed .

When CRC is added to the message, the low byte is added first, and then the high byte. The simple function of CRC is as follows:

A . 8 -bit byte and the individual current values of different registers or . The value in the final register is the CRC value after all bytes in the message are executed .

When CRC is added to the message, the low byte is added first, and then the high byte. The simple function of CRC is as follows:

#### 2.1.6 Function code parameter address marking rules:

Read and write function code parameters (some function codes cannot be changed and are only for manufacturers or monitoring use):

Use function code group number and label as parameter address expression rule:

High byte:  $PO^{\sim}PF$  ( P group),  $AO^{\sim}AF$  ( A group),  $70^{\sim}TF$  ( U group)

Low byte:  $00$ <sup>~</sup>FF

For example: if you want to range the function code P3-12 , the access address of the function code is expressed as  $0 \times F30C$ ;

Notice:

PF group: can neither read the parameters nor change the parameters;

U group: can only read the parameters, and can not change the parameters.

Some parameters cannot be changed when the inverter is running; some parameters cannot be changed no matter what state the inverter is in; to change the function code parameters, pay attention to the parameter range, unit, and related instructions.

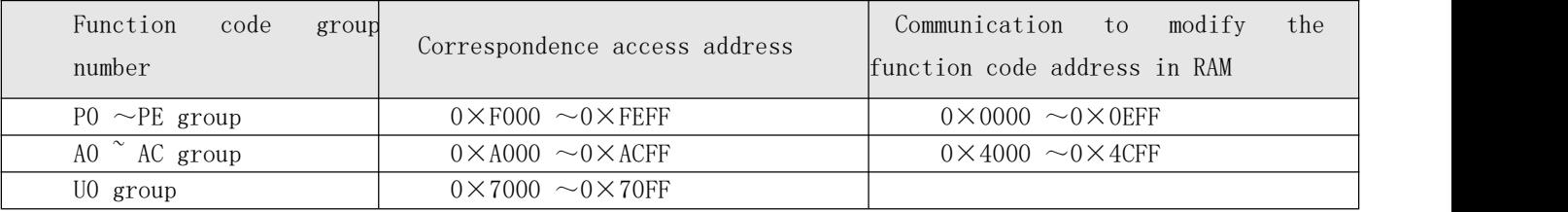

Note that since the EEPROM frequently stored, will reduce the EEPROM life, so some function code pass under inquiry mode, no storage, as long as the changes RAM value on it.

If it is a group P parameter, to realize this function, it can be realized by changing the high bit F of the function code address to 0 . If it is a group A parameter, to realize this function, it can be realized only by changing the high bit A of the function code address to 4 . The corresponding function code address is expressed as follows:

High byte:  $00^{\circ}$ OF ( P group),  $40^{\circ}$ 4F ( A group)

Low byte:  $00$ <sup>~</sup>FF

like:

Function code P3-12 is not stored in EEPROM , and the address is expressed as 030C ;

Function code A0-05 is not stored in EEPROM , and the address is expressed as 4005 ;

This address means that only RAM can be written , but not read . When reading, it is an invalid address.

For all parameters, the command code 07H can also be used to realize this function.

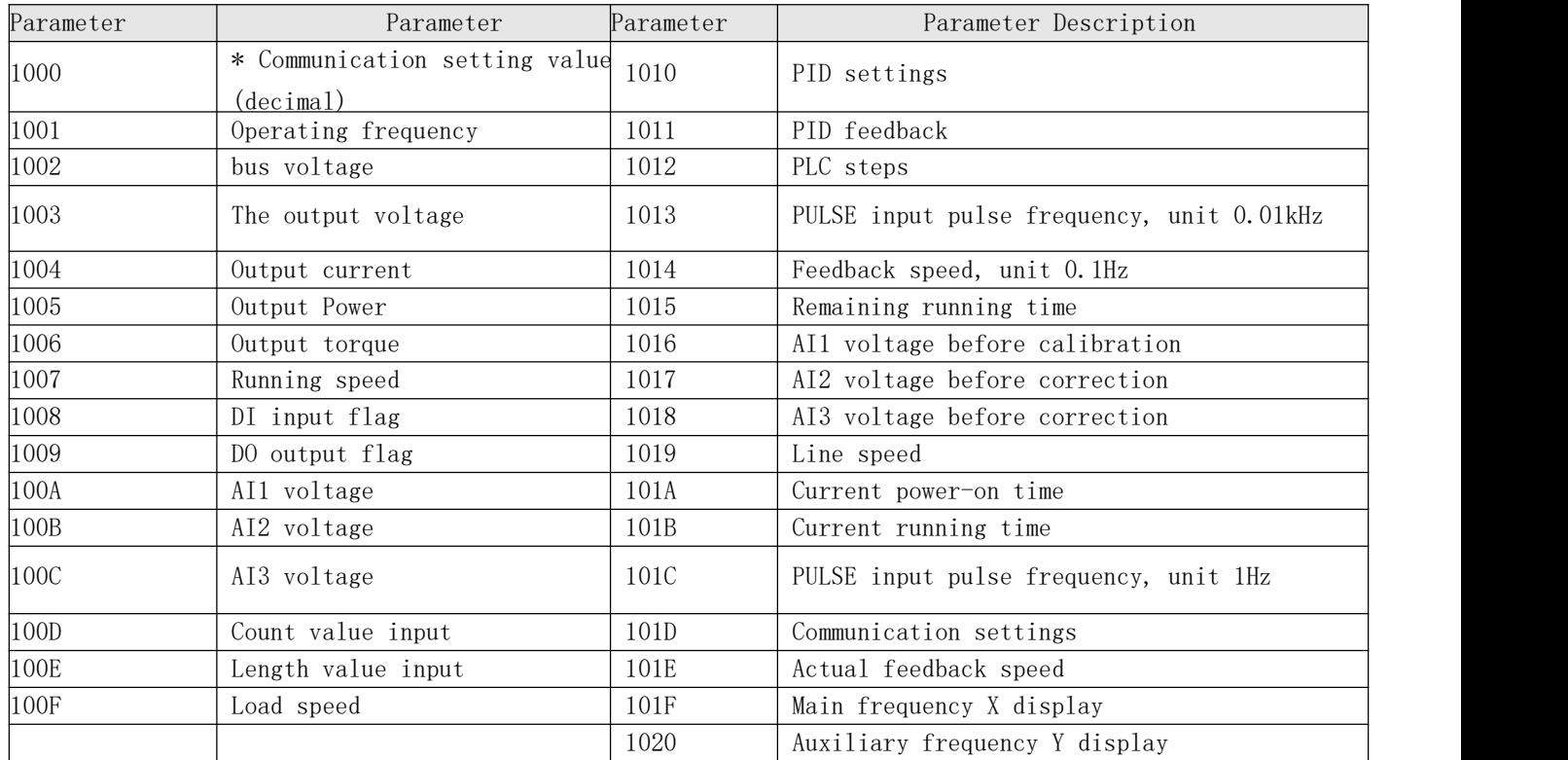

#### 2.1.7 Shutdown / operation parameter section :

#### Note :

The communication setting value is the percentage of the relative value, 10000 corresponds to 100.00% , -10000 corresponds to -100.00% .

For frequency dimension data, the percentage is relative to the maximum frequency ( P0-10 ); for torque dimension data, the percentage is P2-10 , A2-48 , A3-48 , A4-48 (torque The upper limit digital setting corresponds to the first, second, third and fourth motors respectively).

Control command input to the inverter: (write only)

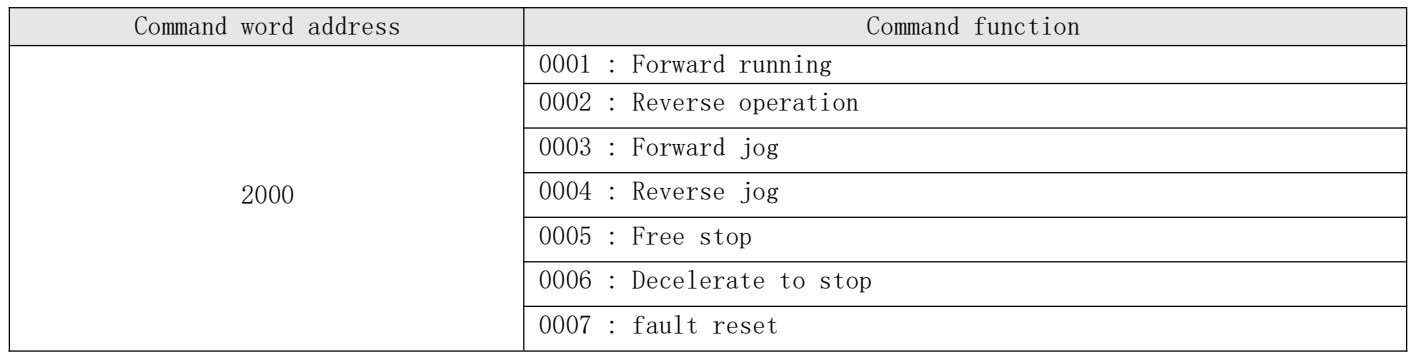

Read inverter status: (read only)

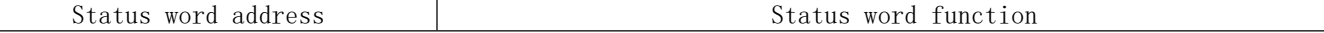

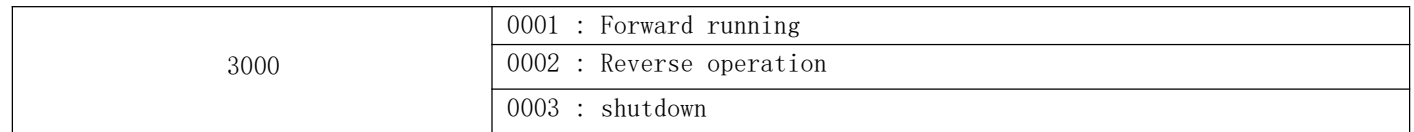

Parameter lock password verification: (If the return is 8888H , it means the password verification passed)

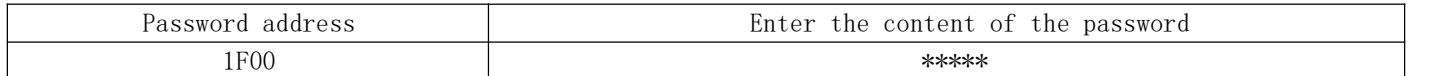

#### 2.1.8 Digital output terminal control: (write only)

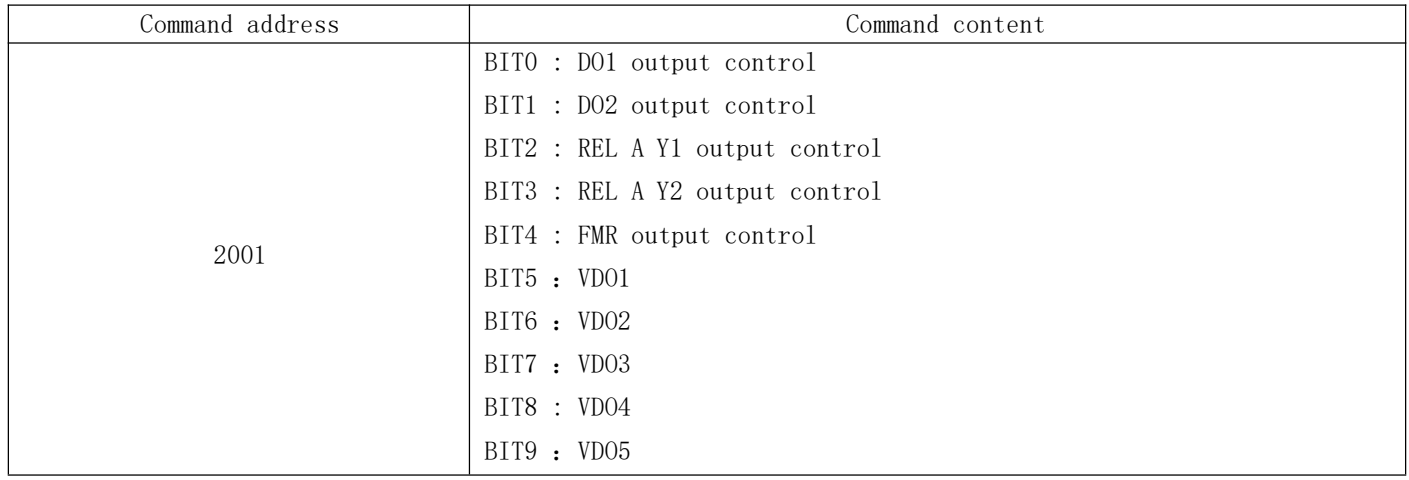

### 2.1.9 Analog output AO1 control: (write only)

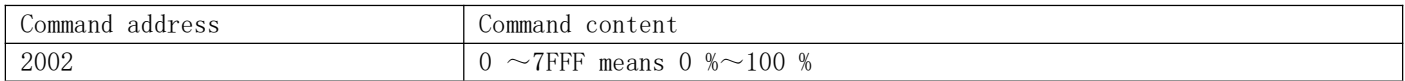

#### 2.1.10 Analog output AO2 control: (write only)

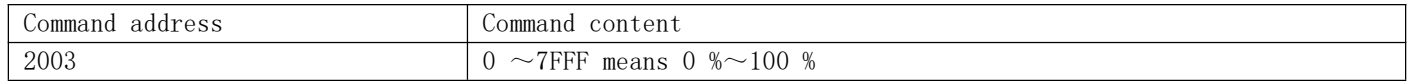

#### 2.1.11 Pulse ( PULSE ) output control: (write only)

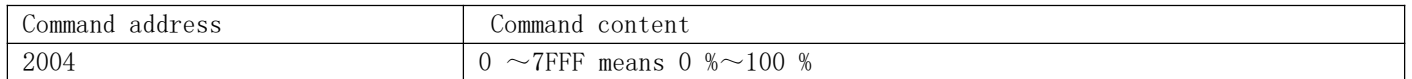

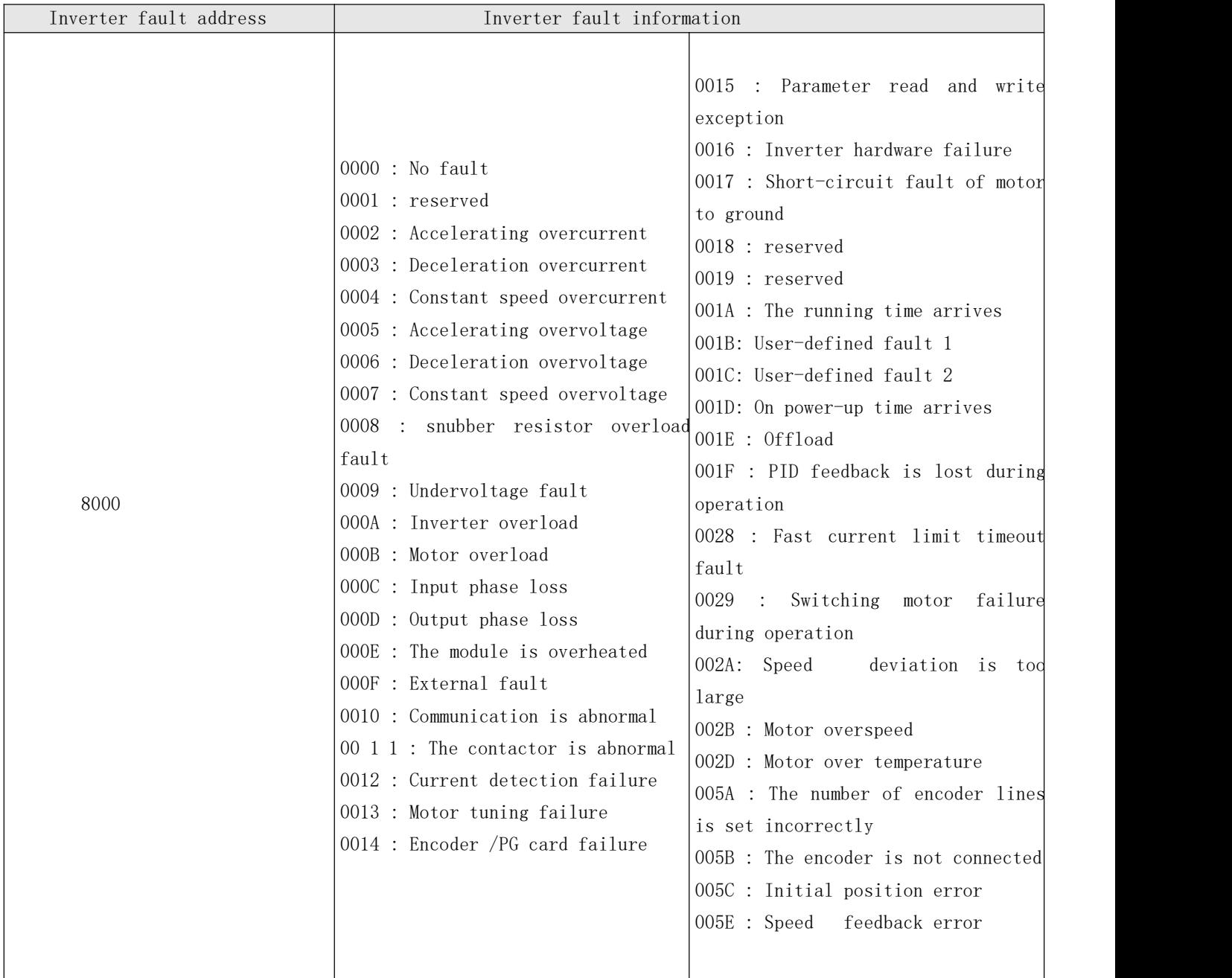

#### 2.3 Description of P D group communication parameters

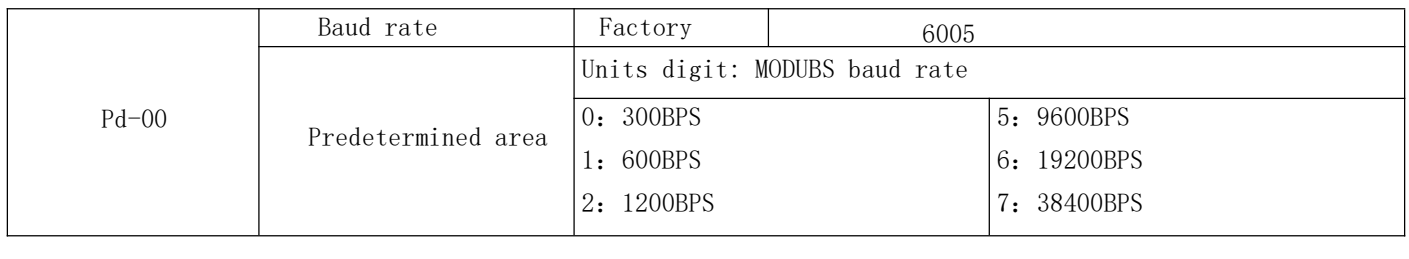

This parameter is used to set the data transmission rate between the host computer and the inverter. Note that the baud rate set by the host computer and the inverter must be the same, otherwise, the communication cannot be carried out. The greater the baud rate, the faster the

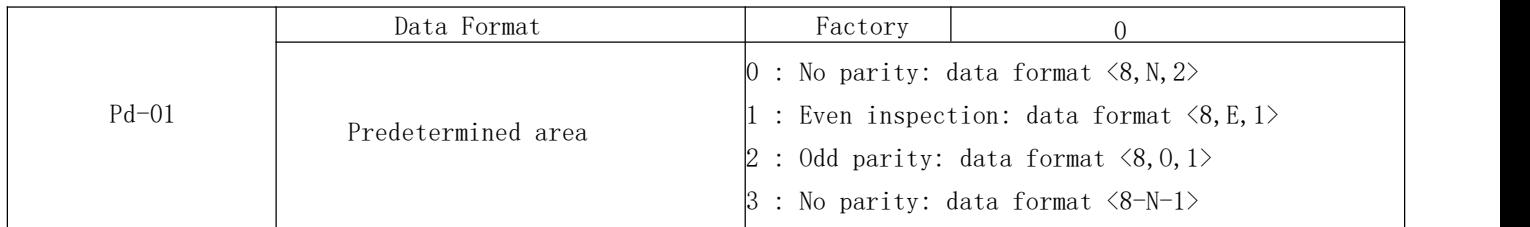

The data format set by the host computer and the inverter must be consistent, otherwise, the communication cannot be carried out.

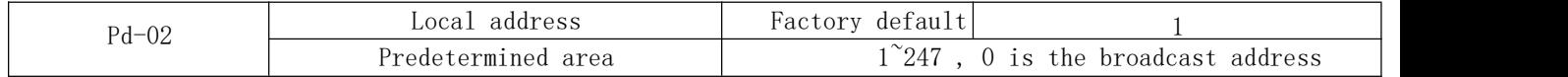

When the local address is set to 0, it is the broadcast address, which realizes the broadcast function of the host computer.

The local address is unique (except the broadcast address), which is the basis for the point-topoint communication between the host computer and the inverter.

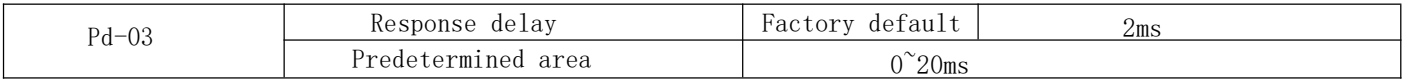

Response delay: It refers to the intermediate time between the end of the inverter receiving data and the sending of data to the upper computer. If less response delay in processing time of the system, the response delay to the processing system based on the time, such as longer than the response delay time of the processing system, the system at processing

After finishing the data, wait for a delay until the response delay time expires before sending the data to the upper computer.

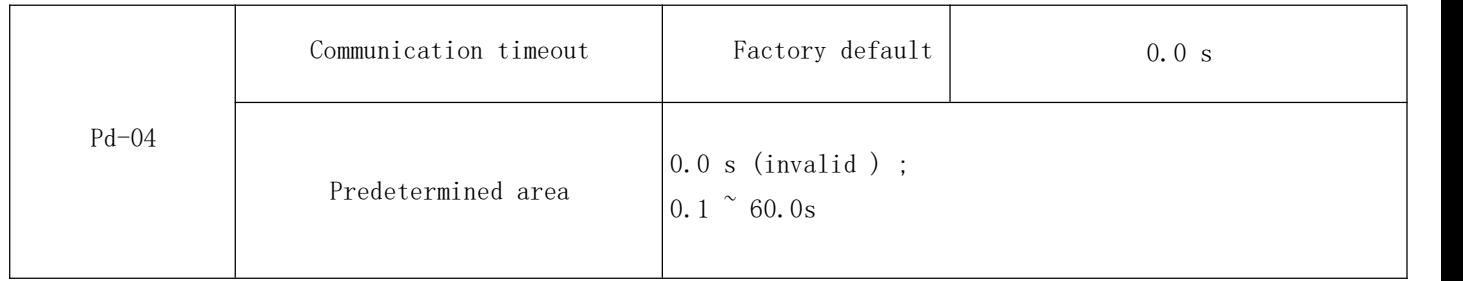

When the function code is set to 0.0 s, the communication timeout time parameter is invalid.

When the function code is set to a valid value, and if the communication time interval of next communication exceeds the communication timeout-based system will report the communication failure error ( Err16 ). Under normal circumstances, it is set to invalid. If you are in a continuous communication system , you can set the secondary parameters to monitor the communication status.

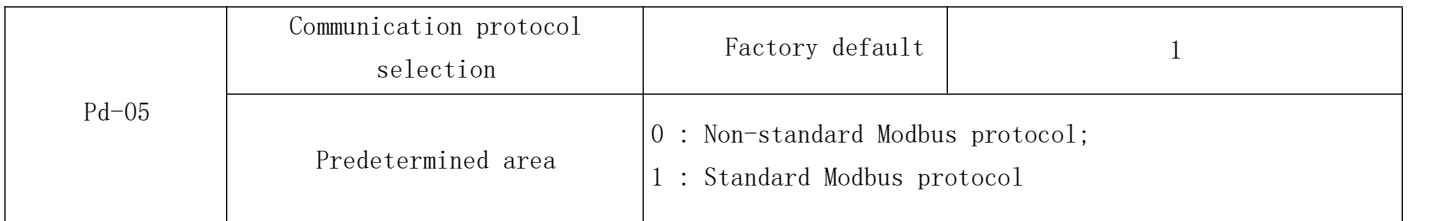

Pd-05=1 : Select the standard Modbus protocol.

 $05 = 0$ -PD : read command, it returns the number of bytes from the machine than standard Modbus protocol a multi-byte, see in particular the present Association Protocol 《 5 Communication Data Structure 》section.

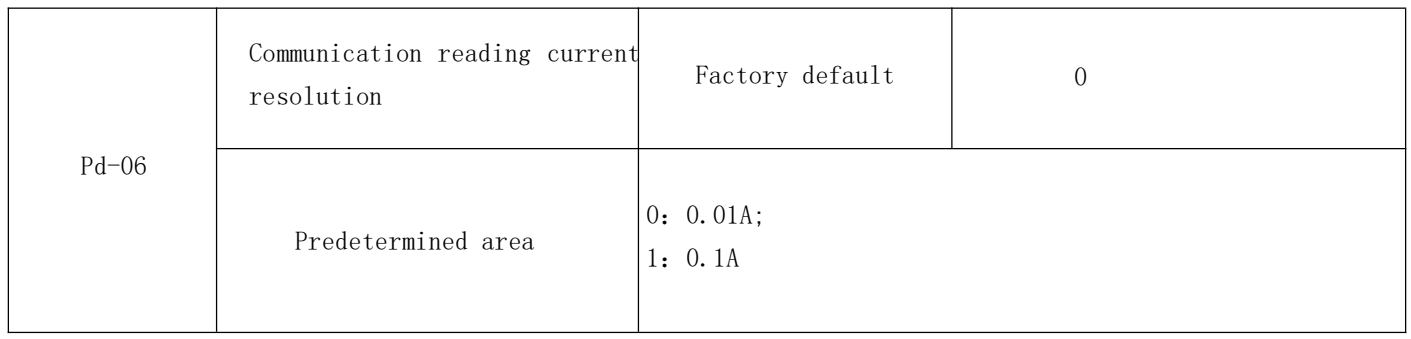

Used to determine the output unit of the current value when the communication reads the output current

# Warranty Agreement

1) The warranty period of this product is twelve months (subject to the barcode information of the fuselage). During the warranty period, follow the normal use of the instruction manual If the product fails or is damaged, our company is responsible for free maintenance.

2) During the warranty period, if the damage is caused by the following reasons, a certain maintenance fee will be charged:

A. Damage to the machine caused by mistakes in use and unauthorized repairs and alterations;

B. Machine damage caused by fire, flood, abnormal voltage, other natural disasters and secondary disasters;

C. Hardware damage caused by artificial drop and transportation after purchase;

D. Damage to the machine caused by operation not in accordance with the user manual provided by our company;

E. Failure and damage caused by obstacles other than the machine (such as external equipment factors);

3) When the product fails or is damaged, please fill in the contents of the "Product Warranty Card" correctly and in detail.

4) The maintenance fee shall be collected in accordance with the "Maintenance Price List" newly adjusted by our company.

5) This warranty card will not be reissued under normal circumstances. You must keep this card and show it to the maintenance personnel during the warranty period.

6) If there is any problem in the service process, please contact our agent or our company in time.

Yalang Electrical Appliance Factory Henglin Economic Development Zone Changzhou consumer hotline: URL:

# Customer feedback